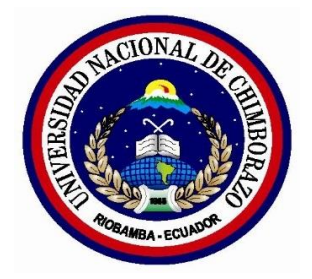

# UNIVERSIDAD NACIONAL DE CHIMBORAZO FACULTAD DE INGENIERÍA CARRERA DE INGENIERÍA EN ELECTRÓNICA Y TELECOMUNICACIONES

# **"Trabajo de grado previo a la obtención del Título de Ingeniero en Electrónica y Telecomunicaciones"**

**TRABAJO DE GRADUACIÓN**

**Título del proyecto:**

# **"ANÁLISIS DE T-LEARNING DE CONTENIDO INFORMATIVO DE PREVENCIÓN DE DESASTRES NATURALES, ESTIMADOS POR EL COE UTILIZANDO PLATAFORMA VILLAGEFLOW CON SOFTWARE GINGA PARA LA ZONA TRES DEL ECUADOR"**

**AUTORES:**

**MARÍA BELÉN CHÁVEZ BONIFAZ**

**PABLO EDUARDO MONTERO FARÍAS**

**DIRECTOR: ING. ANÍBAL LLANGA**

**Riobamba – Ecuador**

**2016**

Los miembros del Tribunal de Graduación del proyecto de investigación de título: ANÁLISIS DE T-LEARNING DE CONTENIDO INFORMATIVO DE PREVENCIÓN DE DESASTRES NATURALES, ESTIMADOS POR EL COE UTILIZANDO PLATAFORMA VILLAGEFLOW CON SOFTWARE GINGA PARA LA ZONA TRES DEL ECUADOR presentado por: María Belén Chávez Bonifaz Pablo Eduardo Montero Farías y dirigida por: Ing. Aníbal Llanga

Una vez escuchada la defensa oral y revisado el informe final del proyecto de investigación con fines de graduación escrito en la cual se ha constatado el cumplimiento de las observaciones realizadas, remite la presente para uso y custodia en la biblioteca de la Facultad de Ingeniería de la UNACH.

Para constancia de lo expuesto firman:

Ing. Paulina Vélez

Ing. Aníbal Llanga

**Presidente del Tribunal Firma Director del Proyecto Firma Ing. Pablo Lozada** *Property Lemma 1.* **Assumed that the set of the set of the set of the set of the set of the set of the set of the set of the set of the set of the set of the set of the set of the set of the set of the Miembro del Tribunal Firma** 

# **CERTIFICACIÓN DEL TUTOR**

<span id="page-2-0"></span>Certifico que el presente trabajo de investigación previo a la obtención del grado de Ingeniero en ELECTRÓNICA Y TELECOMUNICACIONES. Con el tema: **"ANÁLISIS DE** T**-LEARNING DE CONTENIDO INFORMATIVO DE PREVENCIÓN DE DESASTRES NATURALES, ESTIMADOS POR EL COE UTILIZANDO PLATAFORMA VILLAGEFLOW CON SOFTWARE GINGA PARA LA ZONA TRES DEL ECUADOR"** ha sido elaborado por los estudiantes **María Belén Chávez** y **Pablo Eduardo Montero,** el mismo que ha sido revisado y analizado en un cien por ciento con el asesoramiento permanente de mi persona en calidad de Tutor por lo que se encuentran aptos para su presentación y defensa respectiva.

Es todo cuanto puedo informar en honor de la verdad

 $\longrightarrow$ Ing. Aníbal Llanga

# **AUTORÍA DE LA INVESTIGACIÓN**

<span id="page-3-0"></span>"La responsabilidad del contenido de este Proyecto de Graduación, nos corresponde exclusivamente a: María Belén Chávez Bonifaz, Pablo Eduardo Montero Farías, Ing. Aníbal Llanga y el patrimonio intelectual de la misma a la Universidad Nacional de Chimborazo."

-------------------------------- --------------------------------- María Belén Chávez Pablo Eduardo Montero

C.I. 060478857-0 C.I. 0603606294

# <span id="page-4-0"></span>**AGRADECIMIENTO**

*Mi más sincero agradecimiento a la Facultad de Ingeniería en especial a los profesionales que formaron y forman parte de la Carrera de Ingeniería en Electrónica y Telecomunicaciones, y de manera especial al ingeniero Aníbal Llanga, por la ayuda intelectual y material recibida para la realización de la presente investigación. Un agradecimiento especial a Dios, a mis padres, familiares y amigos En especial a Pablo Montero por el continuo apoyo a lo largo de mi carrera universitaria*

**María Belén Chávez** 

*El principal agradecimiento es para mis padres quienes han sido un apoyo incondicional en mi vida y en mi carrera, también a todos mis hermanos y amigos que son lo más valioso que tengo en esta vida, a Nade y a Ilich que me han impulsado a superarme, a Belén por estar conmigo en esta etapa y decirles a todos ellos que esto es por ellos y para ellos.*

# **Pablo Eduardo Montero**

# <span id="page-6-0"></span>**DEDICATORIA**

*Esta etapa culminada le dedico primeramente a Dios quien, ha sido una fuente de inspiración y fortaleza a mis padres por ser mi protección y fuente de sabiduría, a mis hermanas quienes me han sabido dar su apoyo incondicional, a los docentes, amigos y seres queridos quienes de una u otra manera ha sido un apoyo para lograr esta meta* 

# **María Belén Chávez**

*Esta Tesis se la dedico a mi madre que a pesar de todas las adversidades ha estado conmigo siempre y nunca me ha fallado.*

**Pablo Eduardo Montero** 

# ÍNDICE GENERAL

<span id="page-7-0"></span>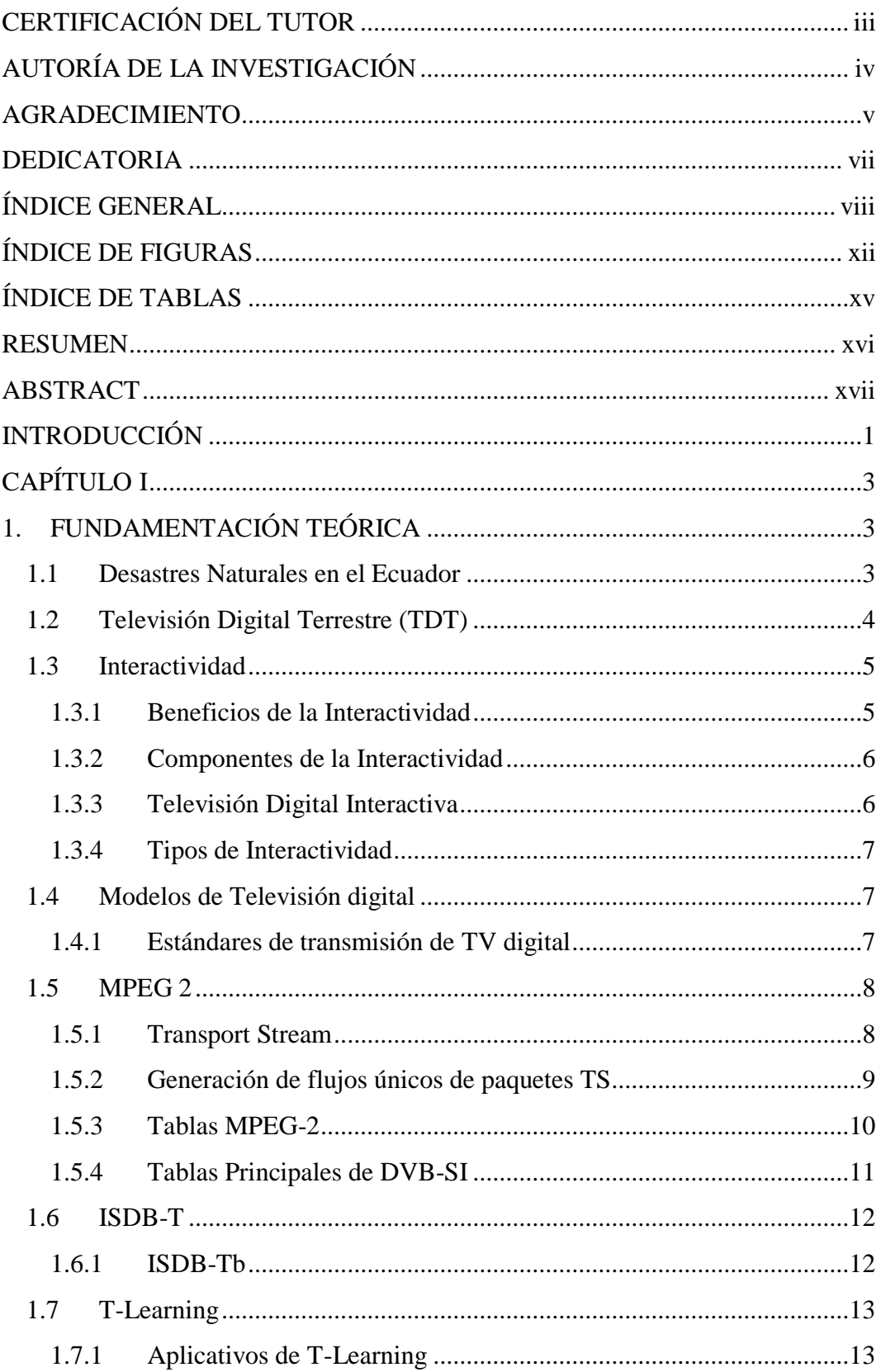

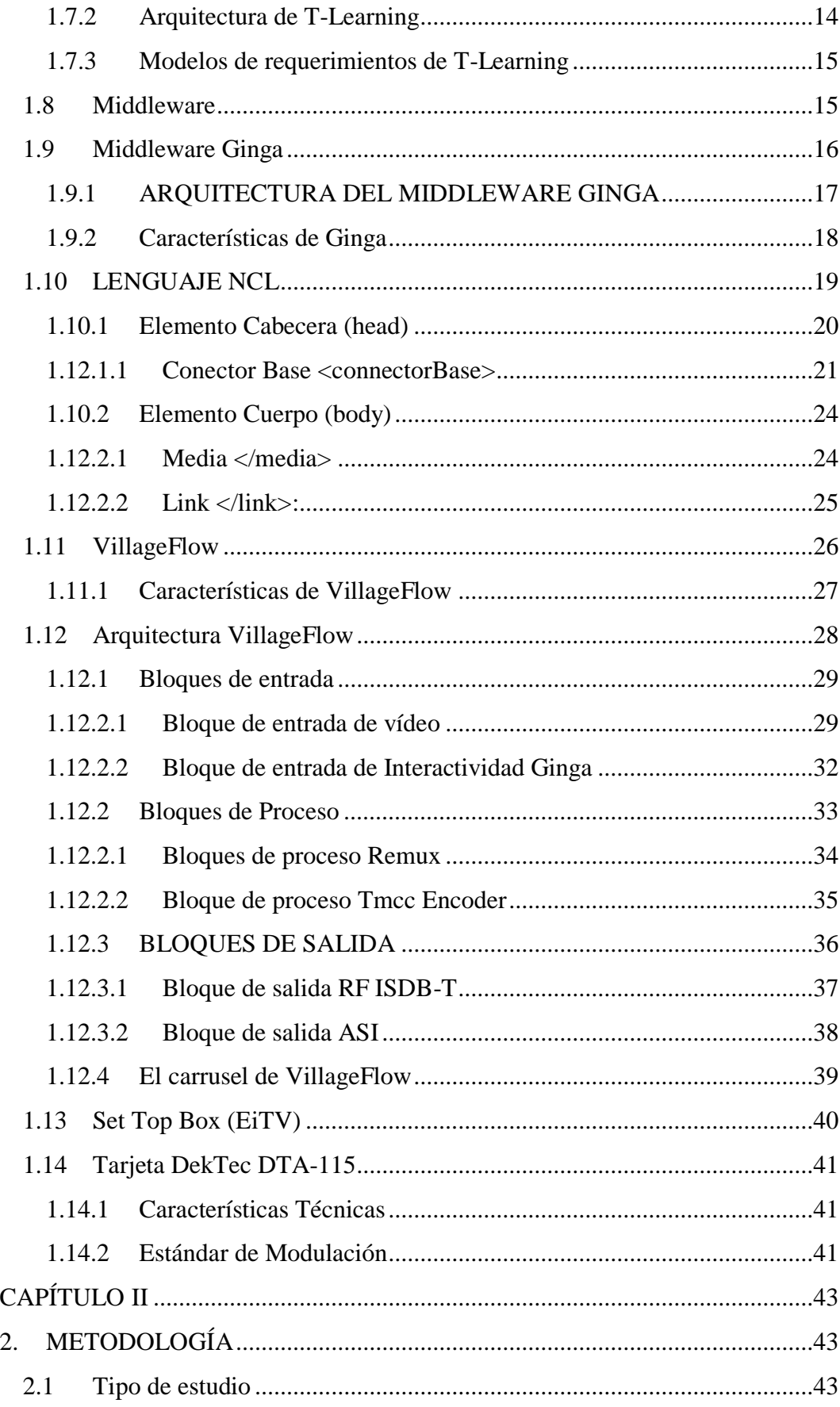

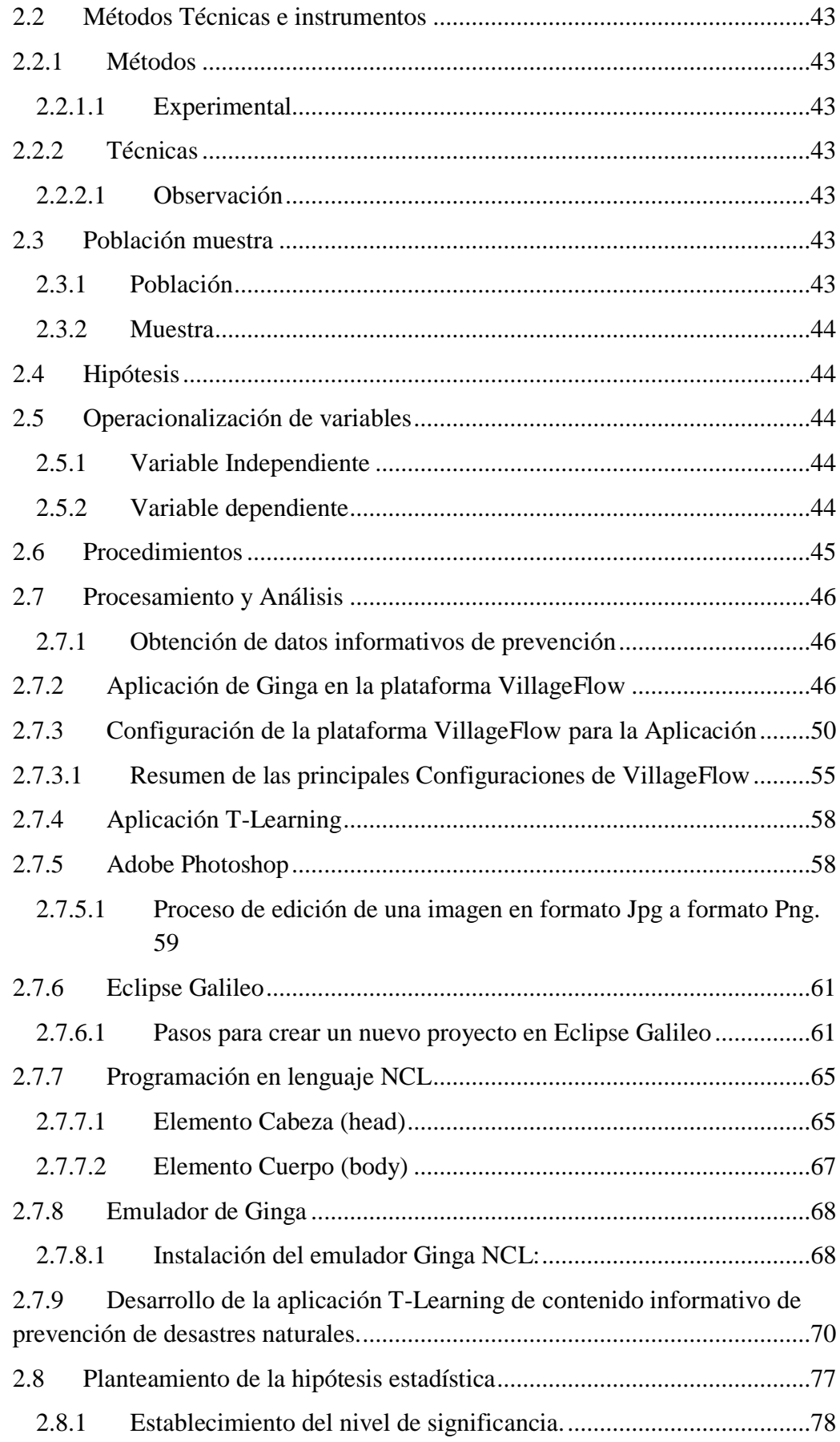

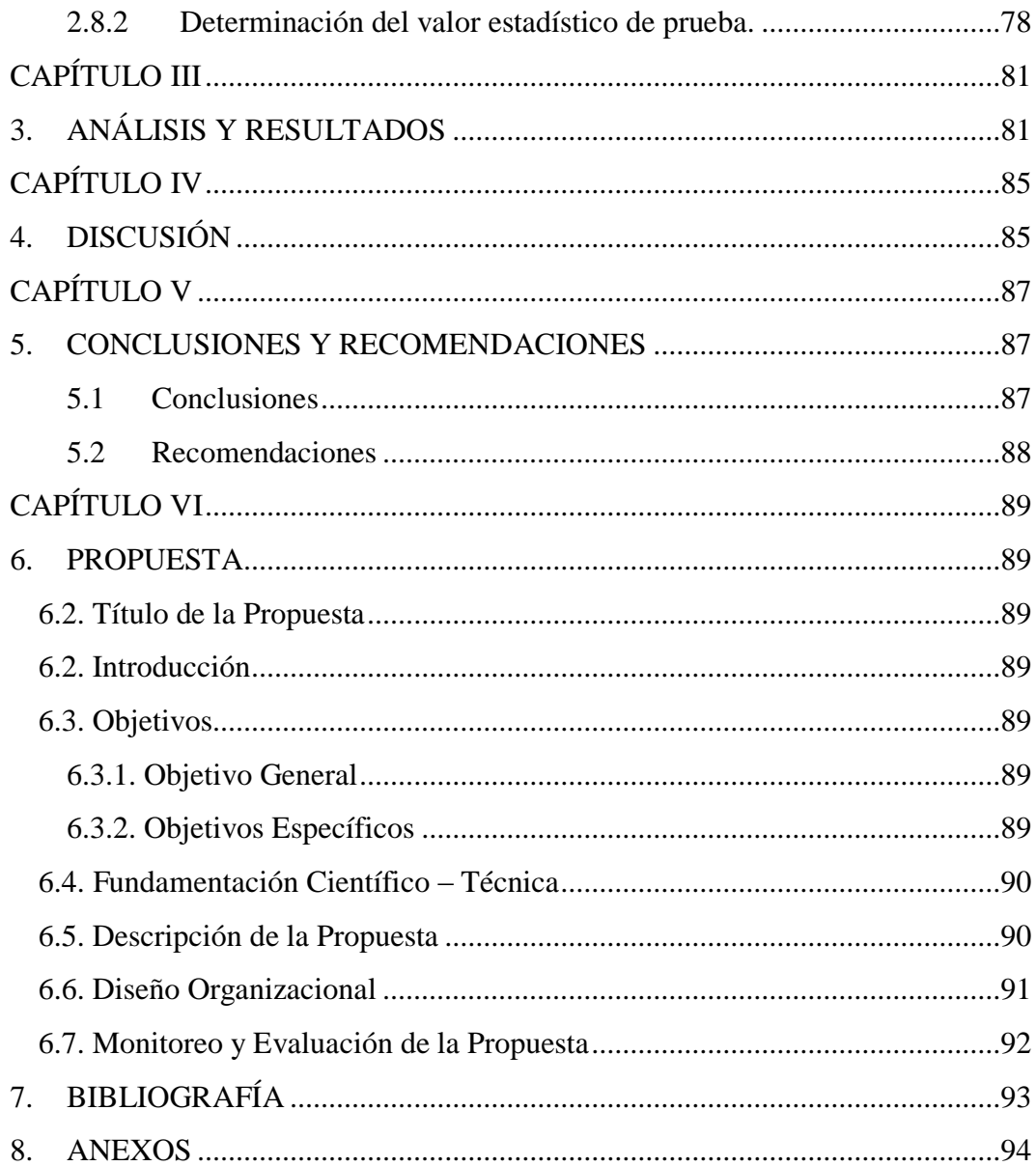

# **ÍNDICE DE FIGURAS**

<span id="page-11-0"></span>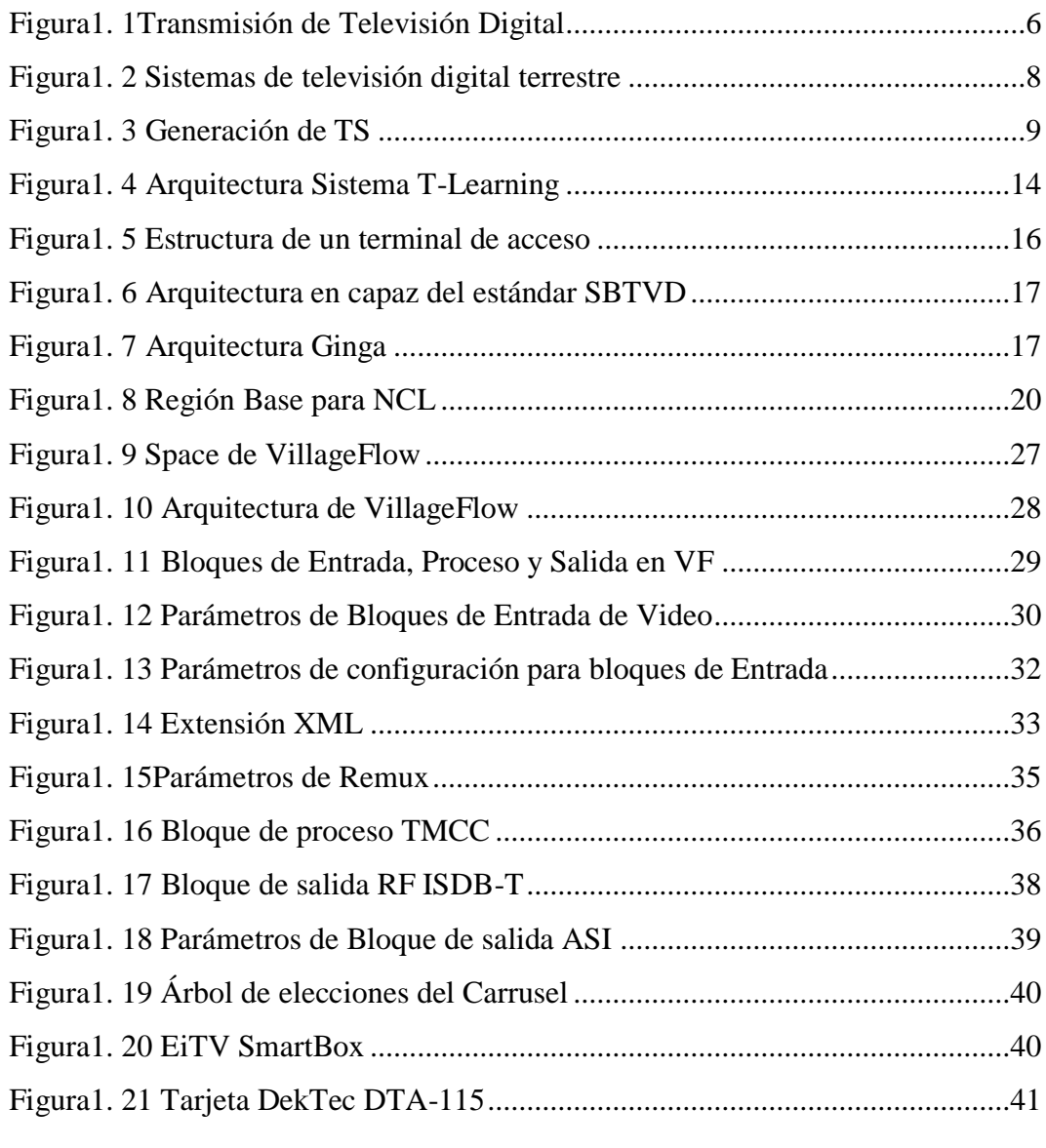

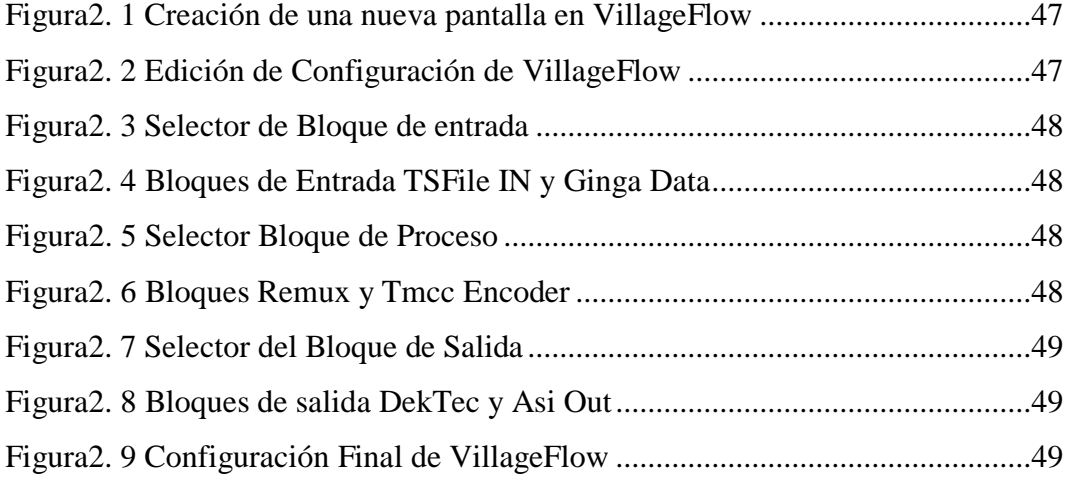

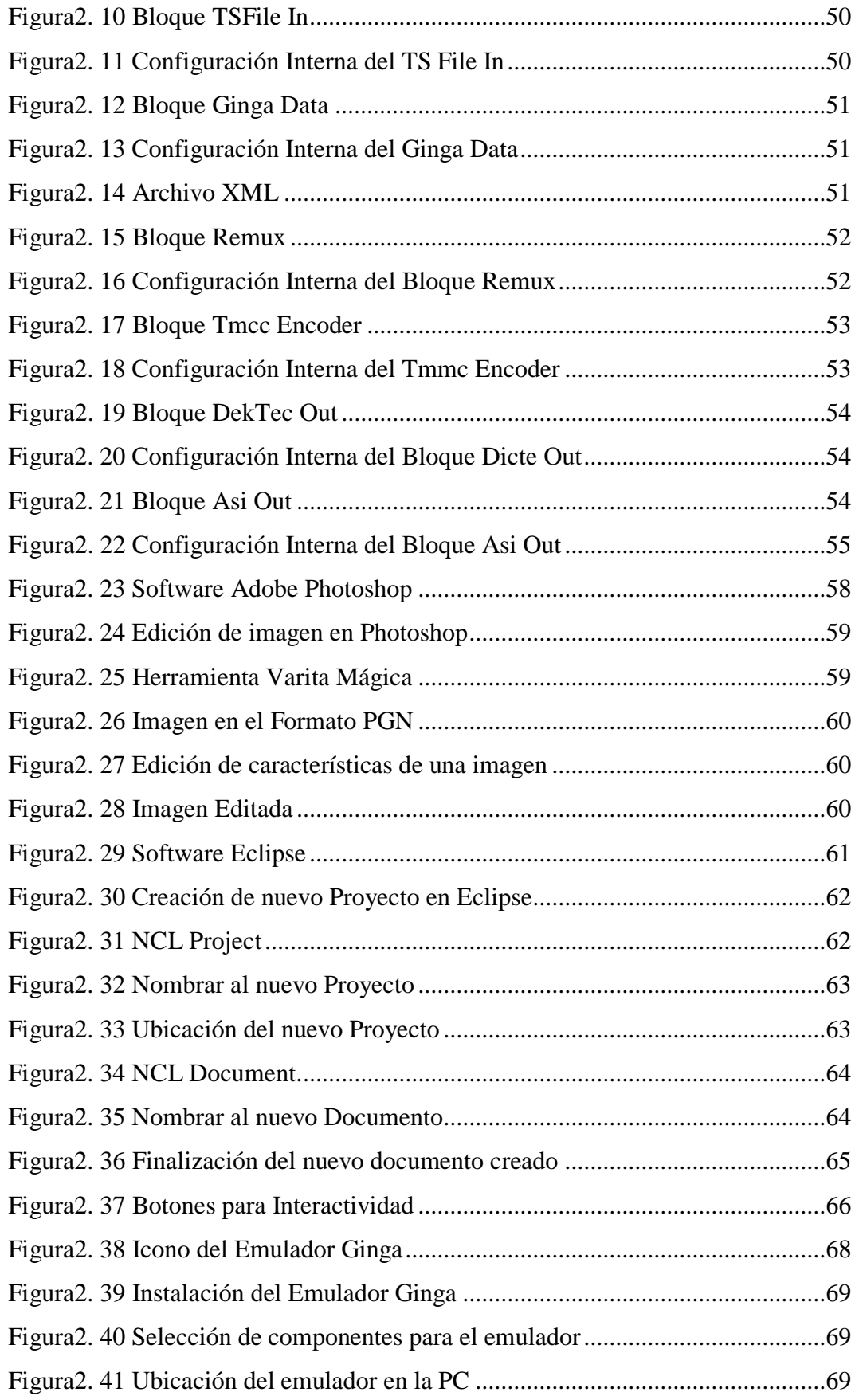

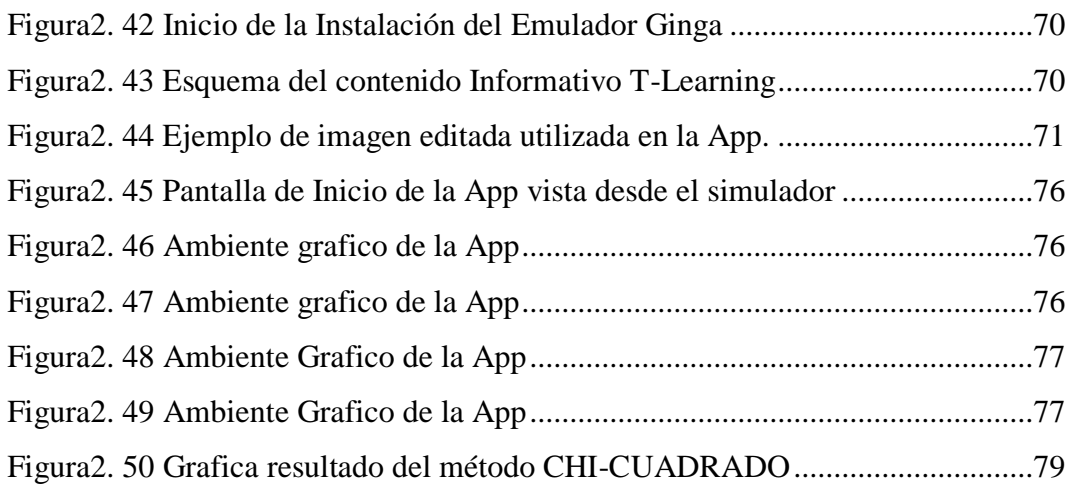

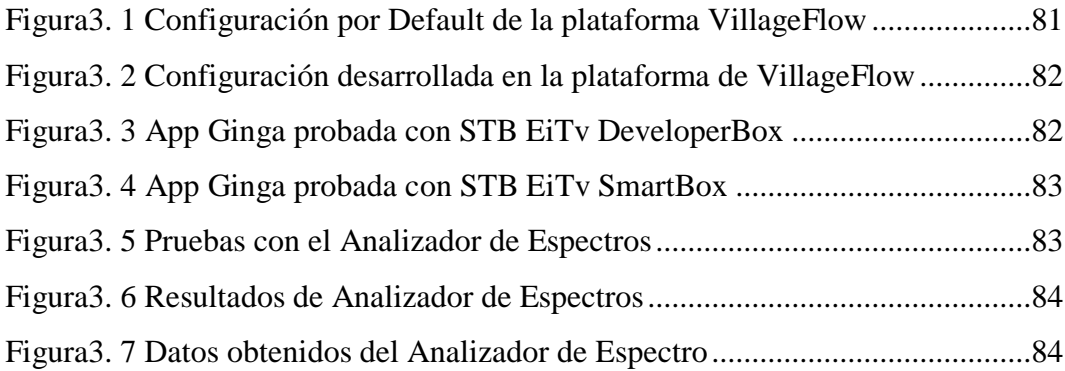

# **ÍNDICE DE TABLAS**

<span id="page-14-0"></span>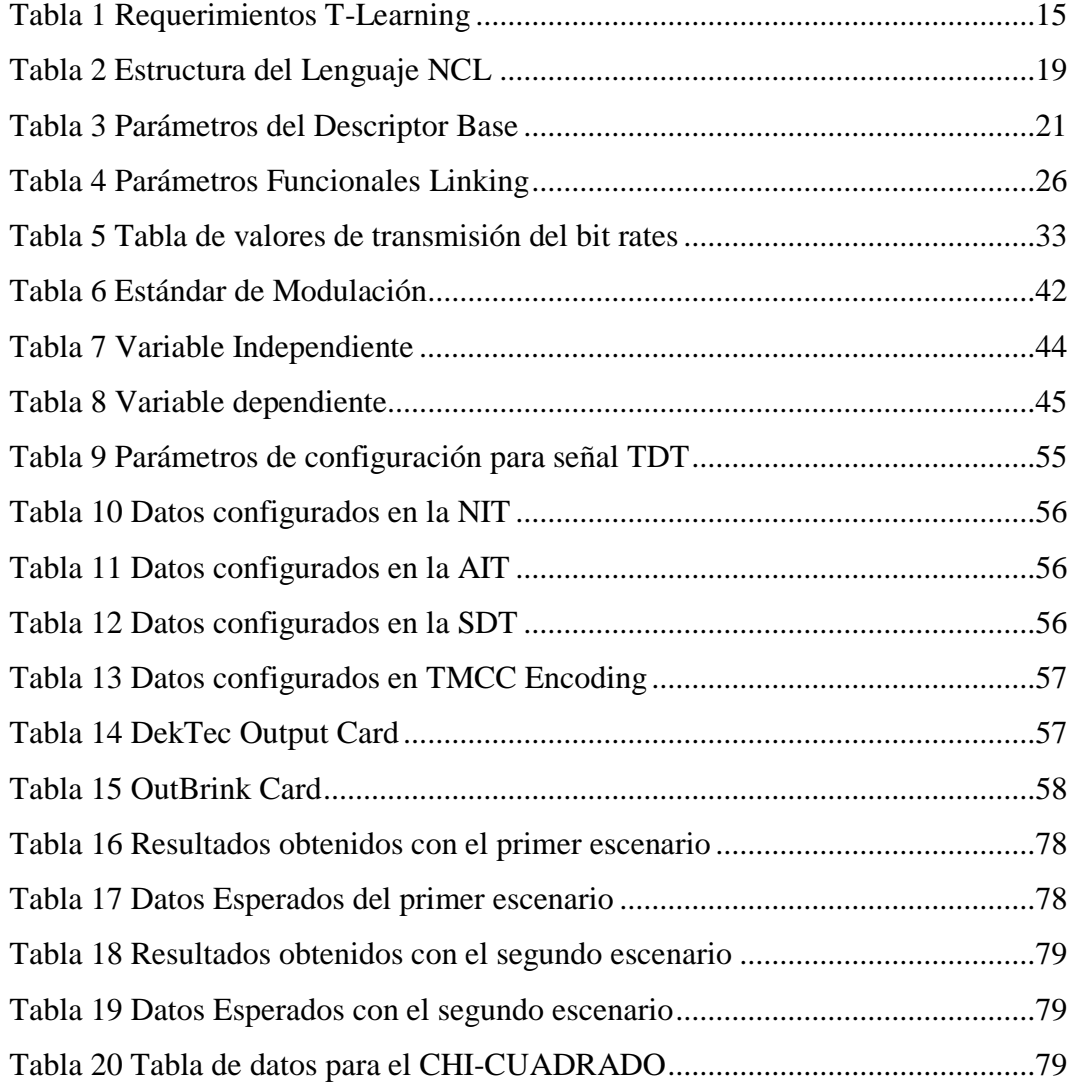

#### **RESUMEN**

<span id="page-15-0"></span>Este proyecto presenta una aplicación T-Learning de contenido informativo para prevención de desastres naturales estimados por el COE para la zona tres del Ecuador, haciendo énfasis en desastres de origen volcánico, ya que dicha zona es más propensa a sufrir este tipo de desastres. Esta aplicación está desarrollada con el Middleware Ginga y lenguaje de programación NCL. Con la finalidad de generar un Transport Stream (TS) para la transmisión de esta señal en el estándar ISDB-Tb se desea configurar los parámetros de codificación, multiplexación, interactividad y modulación de la plataforma VillageFlow y con el uso del Set Top Box SmartBox tener una transmisión optima de esta aplicación.

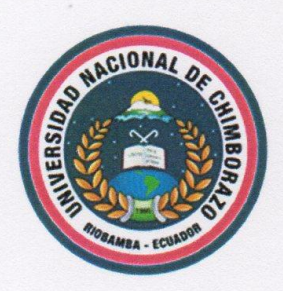

# <span id="page-16-0"></span>UNIVERSIDAD NACIONAL DE CHIMBORAZO **CENTRO DE IDIOMAS INSTITUCIONAL**

Ms. Maritza Larrea

14 de Julio de 2016

## **ABSTRACT**

This project presents a T-Learning Informative application, its content is for prevention of natural disasters estimated by the COE at the third zone, Ecuador, and it emphasizes volcanic disasters as this area is more prone to them. This application is developed with the Middleware Ginga and NCL programming language. In order to generate a Transport Stream for transmission of this signal in the ISDB-Tb standard it want to configure the encoding, multiplexing, interactivity and modulation of VillageFlow platform and using the Set Top Box SmartBox to has an optimum transmission of this application.

Sin plille

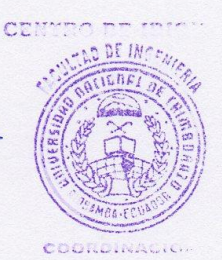

# **INTRODUCCIÓN**

<span id="page-17-0"></span>Una gran parte de los habitantes de la zona tres del Ecuador son conscientes sobre los desastres naturales que se pueden producir en la misma, mas no tienen el conocimiento adecuado de qué hacer o cómo actuar antes durante o después de producirse alguno de ellos.

Para esta aplicación de aprendizaje en el ámbito de prevención se comenzará dando consejos básicos de cómo actuar en este tipo de eventualidades como son Identificación de las zonas de seguridad, Localización de las rutas de evacuación, mochila de emergencia entre otras.

Las aplicaciones para TDT no son muy comunes por el hecho que es una nueva tecnología y en muy pocos países se ocupa esta, por tal razón no existe muchas aplicaciones enfocadas al aprendizaje del televidente.

Existen aplicaciones para TDT que en su mayoría no están enfocadas a la enseñanza del televidente, a continuación, se mencionan algunas aplicaciones.

- El T-Learning y la creación de sus contenidos: "MODELO DE BUENAS PRACTICAS PARA LA CREACIÓN DE CONTENIDOS EDUCATIVOS PARA T-LEARNING", se parte de la conceptualización general del área y se realiza el análisis de diversos trabajos realizados sobre el tema, (REYES & JIMENEZ, 2013)
- Proyecto I+D en TV Digital: Metodologías Ágiles para Desarrollo de Juegos Educativos con Software Libre: Este nuevo desafío, respecto de la publicación de contenidos de software en la señal de TV, abre nuevos horizontes, no sólo relacionados a la experiencia de los usuarios, sino también para los desarrolladores de aplicaciones. Será necesario, contar con procedimientos, herramientas y entornos de desarrollo y prueba para

estas nuevas tecnologías, paradigmas y/o tipos de software (DIAZ & MARRONE, 2009)

 "Crea TV Digital": Herramienta para la creación de aplicaciones NCL para el middleware GINGA de Televisión Digital Terrestre "CreaTV Digital" La herramienta permite al usuario, por medio de una interfaz gráfica e intuitiva, realizar el contenido que será emitido y luego ésta se encargará de crear el código NCL correspondiente para poder ser ejecutado en el middleware Ginga (SOARES, 2009)

Para el desarrollo de esta aplicación Ginga de contenido informativo se desarrollaron tres etapas que son:

- Elaboración de la aplicación Ginga con lenguaje NCL basados en los planes de contingencia de la Secretaría Nacional de Gestión de Riesgos para la zona tres del Ecuador.
- Configuración de codificación, multiplexación, interactividad y modulación de la plataforma VillageFlow con la finalidad de generar un Transport Stream (TS) bajo el estándar ISDB-Tb que contenga toda la información de la aplicación.
- Transmisión de la señal digital por medio de la tarjeta DekTec hacia el Set Top Box SmartBox el mismo que enviará la señal hacia el televisor.

# **CAPÍTULO I**

# <span id="page-19-1"></span><span id="page-19-0"></span>**1. FUNDAMENTACIÓN TEÓRICA**

#### <span id="page-19-2"></span>**1.1 Desastres Naturales en el Ecuador**

El Ecuador se encuentra situado en una de las zonas de más alta complejidad tectónica del mundo, en el punto de encuentro de las placas de Nazca y Sudamérica. Es parte del denominado "cinturón de fuego del Pacífico", con una larga serie de volcanes en su mayoría activos que provoca una permanente actividad sísmica y volcánica y determinan una elevada vulnerabilidad. El Ecuador está asimismo ubicado dentro del cinturón de bajas presiones que rodea el globo terrestre, en la zona de convergencia intertropical, un área sujeta a amenazas hidrometeoro lógicas como inundaciones, sequías, heladas o efectos del fenómeno del Niño.

El país, además, por sus condiciones geomorfológicas y el efecto de la actividad humana es propenso a procesos como deslizamientos, avalanchas de lodo y erosión cuando se producen episodios climáticos de intensas lluvias. En las últimas décadas, el Ecuador ha sido escenario de fenómenos naturales de considerable magnitud que han afectado de manera particularmente grave a la población más vulnerable: la población pobre de las áreas rurales. En el Ecuador, un 36,3 por ciento de la población se sitúa bajo el umbral de pobreza, porcentaje que asciende a un 61,5 en el área rural (UN HABITAT, 2008). La tendencia de los desastres naturales en el Ecuador muestra un aumento gradual del número de fenómenos y de la gravedad de su impacto, en particular de las inundaciones, sequías y temperaturas extremas: de los 29 desastres naturales de gran escala que han afectado al país en los últimos veinte años, el 59 por ciento tenía origen climático. Si bien el número de víctimas mortales causadas por los desastres naturales ha experimentado una disminución progresiva, existe un incremento significativo del número de damnificados, así como de la gravedad de las pérdidas

socioeconómicas y ambientales. Los desastres históricos que han afectado a un mayor número de personas en el Ecuador. Los desastres naturales, sin embargo, no son el simple resultado de las amenazas geofísicas o hidrometeorológicas o de un perfil territorial vulnerable: su probabilidad de aparición y su impacto se ven incrementados en gran medida por factores fruto de actividades humanas, capaces de generar también a su vez nuevas amenazas. Así, en el Ecuador la topografía irregular, sumada a una deforestación significativa causada por la conjunción de los fenómenos naturales y la acción del hombre, provoca una alta vulnerabilidad en las poblaciones que se asientan en esas zonas. El problema no se da sólo en las áreas rurales sino también en las ciudades, ya que los asentamientos urbanos marginales suelen ubicarse en zonas de alto riesgo por la deforestación. Sin acceso a la tierra ni la seguridad de la tenencia, la población vulnerable no tendrá posibilidad de mejorar sus medios de vida. (UN HABITAT, 2008)

#### <span id="page-20-0"></span>**1.2 Televisión Digital Terrestre (TDT)**

 La televisión Digital Terrestre es una tecnología de recepción y transmisión de datos, sonidos e imágenes por medio de ondas hercianas terrestres, en otras palabras, que se transmiten por la atmósfera si la necesidad de tener cables o satélites ya que este tipo de ondas de las recibe por medio de una antena UHF común.

Una de las ventajas de este tipo de servicio televisivo se lo realiza a través de señales abiertas o gratuitas, y para poder obtener los beneficios de la TDT sólo se requiere de un equipo receptor adecuado.

En la Televisión digital se tiene muchos a canales y servicios de los que podemos encontrar en la televisión analógica común. Uno de los servicios que nos brinda la televisión digital es el aprendizaje televisivo o T-LEARNING en el cual se basa este proyecto.

El aprendizaje televisivo interactivo tiene sus bases en otros tipos de aprendizajes como son el E-Learning (Electronic - Learning) que se basa en el aprendizaje por medio del internet o redes privadas, M-Learning (Mobile - Learning) que basa su aprendizaje en los medios móviles o celulares y el B-Learning (Blended -

Learning) que es un aprendizaje mixto es decir que incluye clases presenciales y recursos online el cual es utilizado actualmente en la UNACH.

Para poder entender de mejor manera todo lo que respecta a la Televisión Digital Terrestre se deben tener claros algunos conceptos como:

#### <span id="page-21-0"></span>**1.3 Interactividad**

 La interactividad ofrece contenidos adicionales a los programas de televisión, dando la capacidad al usuario de ver informaciones adicionales acorde al contenido audiovisual, la programación de los canales, adquirir productos o servicios, e incluso participar en los propios programas de televisión con el control remoto. Esto es posible gracias a aplicaciones que complementan la programación, siendo el usuario el que decide si quiere o no y cuándo verlos.

## <span id="page-21-1"></span>**1.3.1 Beneficios de la Interactividad**

Permitirá a los canales de televisión ofrecer un importante conjunto de servicios al televidente, que permitan acceder a nuevas formas de ver televisión, añadiendo funciones avanzadas de comunicación y participación, y servicios sociales para el desarrollo de la Sociedad de la Información. Por el lado de los usuarios, la interactividad va a permitir acceder a nuevos contenidos, a una televisión mucho más completa, con la posibilidad de participar en los programas de televisión.

La principal ventaja de la interactividad en televisión, radica en la posibilidad de acceder a un amplio conjunto de servicios públicos o privados a través del televisor, con un único terminal y un control remoto. Otra ventaja de la interactividad radica en que es el propio usuario el que decide si quiere o no ver los servicios interactivos y los contenidos asociados a la interactividad (por ejemplo, si quiere o no ver los mensajes que los usuarios envían a los programas tipo SMS).

#### <span id="page-22-0"></span>**1.3.2 Componentes de la Interactividad**

En la televisión interactiva intervienen los siguientes componentes:

- $\triangleright$  El proveedor de aplicaciones interactivas, encargado del desarrollo de este tipo de aplicaciones, que podrán ser juegos, navegadores, guías electrónicas de programación (EPGs), servicios de información mejorados, aplicaciones educativas, servicios públicos a través de la televisión (*T-Administración*), etc.
- $\triangleright$  El radiodifusor, encargado de integrar las aplicaciones interactivas desarrolladas por el proveedor en su oferta de contenidos audiovisuales.
- El operador de red, responsable de la difusión de los contenidos audiovisuales digitales junto con las aplicaciones interactivas integradas.
- $\triangleright$  El suministrador de equipos terminales interactivos, sobre los que se ejecutan las aplicaciones. (DAVID, 2015)

## <span id="page-22-1"></span>**1.3.3 Televisión Digital Interactiva**

 La TV digital no es nada más que la conversión de la TV Analógica a un formato binario la cual puede ser transmitida por medio satelital, ondas terrestres o por cable, señales que después son decodificadas por un Set Top Box. La Televisión Digital Interactiva es la transmisión de TV directa acompañada de datos, y servicios digitales interactivos, e intenta llegar a conseguir una mejor calidad en transmisión de HDTV como se visualiza en la Figura (1.1)

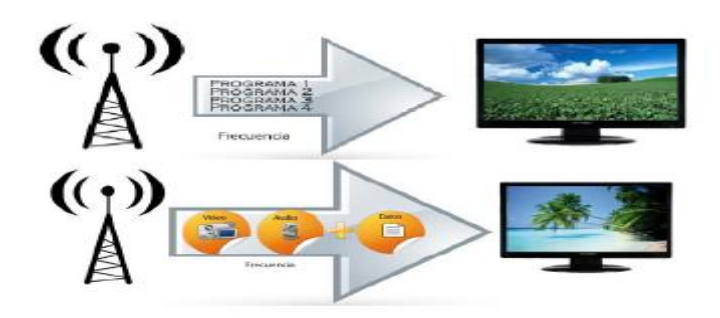

*Figura1. 1Transmisión de Televisión Digital* **Fuente:** http://tvd.lifia.info.unlp.edu.ar

<span id="page-22-2"></span>La Superintendencia de Telecomunicaciones después de haber hecho las respectivas pruebas técnicas adoptó el estándar brasileño ISDB-Tb el cuales una modificación del estándar para transmisión de TV Digital japonés ISDB-T. Entre una de sus principales características están el uso del middleware GINGA como plataforma de desarrollo de contenidos interactivos.

#### <span id="page-23-0"></span>**1.3.4 Tipos de Interactividad**

La interactividad puede clasificarse de la siguiente manera:

- $\triangleright$  Solo TV digital sin interactividad.
- $\triangleright$  Con Interactividad. Es aquella que cuenta con una participación directa con el televidente, el cual deja de ser un espectador pasivo para convertirse en uno activo, los tipos de interactividad que se pueden ofrecer son los siguientes:
- $\triangleright$  Interactividad local: La información no se envía solo se almacena.
- Interactividad con upload: La información se envía mediante un canal de retorno.
- Interactividad avanzada: Envío y recepción de información mediante un canal de retorno.

#### <span id="page-23-1"></span>**1.4 Modelos de Televisión digital**

Por el medio de transmisión los modelos de TV digital pueden ser clasificados de la siguiente manera:

- $\triangleright$  TV digital por satélite.
- $\triangleright$  TV digital por cable.
- $\triangleright$  TV digital terrestre.
- $\triangleright$  TV digital por microondas.
- $\triangleright$  TV digital por protocolo de internet.

# <span id="page-23-2"></span>**1.4.1 Estándares de transmisión de TV digital**

 Existen cinco principales modelos de transmisión de TV digital, los cuales son adoptados por algunos países para la transmisión de TV digital en ellos como lo muestra la Figura (1.2).

Estándar Americano, ATSC

- Estándar Europeo, DVB
- Estándar Japonés, ISDB-T
- Estándar Brasileño, ISDB-Tb
- Estándar Chino, DTMB

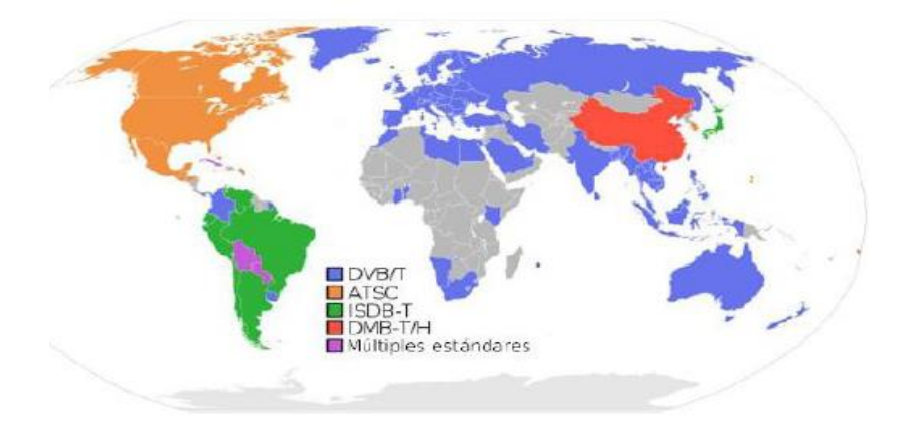

*Figura1. 2 Sistemas de televisión digital terrestre Fuente: http://www.ccee.edu.uy/*

#### <span id="page-24-2"></span><span id="page-24-0"></span>**1.5 MPEG 2**

Un estándar dedicado originalmente a la televisión digital (*HDTV*, televisión de alta definición), ofrece alta calidad a una velocidad que puede llegar hasta los 40 Mbps y 5 canales de sonido envolvente. Además, MPEG-2 permite la identificación y la protección contra roturas. Uno de los esquemas de multiplexación de MPEG2 es el Transport Stream. (CCM, 2008)

#### <span id="page-24-1"></span>**1.5.1 Transport Stream**

Es un protocolo de comunicación para audio, vídeo y datos especificado en los estándares de MPEG-2. Los flujos binarios de vídeo y audio de cada programa se comprimen independientemente formando cada uno de ellos una "corriente elemental" (ES – Elementary Stream). Cada una de estas corrientes elementales se estructura en forma de paquetes llamados PES (Packetized Elementary Stream). Estos paquetes de video y audio, así como de otros datos de un mismo programa, pasan posteriormente a un multiplexor donde se conforma un solo tren binario. Para esta multiplexación, el grupo de estándares de MPEG-2 distingue entre dos posibilidades: la conformación de una "corriente de programa"

(PS – Program Stream) y la conformación de una "corriente de transporte" (TS – Transport Stream). (Intematica, 2010)

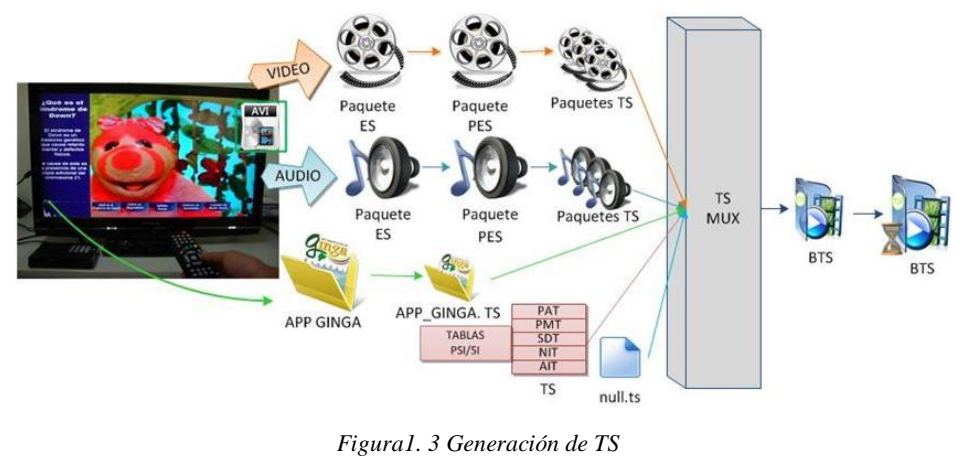

*Fuente: http://slideplayer.es/slide/1095946/*

## <span id="page-25-1"></span><span id="page-25-0"></span>**1.5.2 Generación de flujos únicos de paquetes TS**

Según se ha visto, el Múltiplex MPEG-2 Transport Stream puede contener varios programas audiovisuales, cada uno de los cuales está compuesto por uno o varios flujos elementales PES distribuidos en paquetes de transporte. Estos paquetes a su vez están marcados con un PID que identifica a qué flujo elemental pertenecen. Figura (1.3)

Sin embargo, para que el decodificador pueda recuperar completamente un programa a través de los valores de los PID de los paquetes correspondientes, es necesario incluir información adicional dentro del flujo de transporte que relacione estos PID con los programas a que pertenecen. Tal información se denomina "Información Específica de los Programas" o "Program Specific Information" (PSI).

Esta "Información Específica de los Programas (PSI)", definida por MPEG-2 para la Capa de Sistema, comprende la inclusión dentro del flujo de transporte, de 4 tipos de tablas:

- $\triangleright$  Program Association Table (PAT)
- $\triangleright$  Contitional Access Table (CAT)
- $\triangleright$  Program Map Table (PMT)
- $\triangleright$  PrivateTable (PMT)

## $\triangleright$  Private

La "Información del Servicio" o "Service Information" (SI), en sistemas DVB (ETS 300 468) incluye, además, otros 4 tipos de tablas de inserción obligatoria dentro del Transport Stream y 3 tipos de tablas opcionales:

Obligatorias:

- $\triangleright$  Network Information Table (NIT)
- $\triangleright$  Service Description Table (SDT)
- $\triangleright$  Event Information Table (EIT)
- $\triangleright$  Time & Date Table (TDT)

## Opcionales:

- $\triangleright$  Bouquet Association Table (BAT)
- $\triangleright$  Running Status Table (RST
- $\triangleright$  Time Offset Table (TOT)
- $\triangleright$  Stuffing Tables (ST)

## <span id="page-26-0"></span>**1.5.3 Tablas MPEG-2**

- **Program Association Table (PAT):** Esta tabla, de inclusión obligatoria, es transportada por los paquetes con PID=0x0000 y contiene una lista completa de todos los programas disponibles en el Transport Stream. Cada programa aparece junto con el valor del PID de los paquetes que a su vez contienen la tabla con los datos que identifican a dicho programa (Program Map Table, PMT).
- **Conditional Access Table (CAT):** Esta tabla debe estar presente si al menos un programa del múltiplex es de acceso condicional. Se transporta por los paquetes con PID=0x0001, y proporciona detalles de los sistemas de cifrado empleados, así como los valores de los PID de los paquetes de transporte que contienen la información del control de acceso condicional.

 **Program Map Table (PMT):** Cada programa audiovisual incluido en un Transport Stream tiene una tabla PMT asociada con él. Dicha tabla proporciona detalles acerca del programa y de los flujos elementales que comprende. Según MPEG-2, las tablas PMT pueden ser transportadas por paquetes con valores de PID arbitrarios, exceptuando los valores 0x0000, reservado para PAT, y 0x0001 reservado para CAT. Sin embargo, las especificaciones DVB-SI también restringen el uso de los valores de PID que van desde 0x0002 hasta 0x001F En las tablas PMT los datos de los PID no pueden estar cifrados. Sin embargo, dichas tablas PMT también pueden contener información privada relativa al programa, que eventualmente sí puede estar cifrada (por ejemplo, datos para el control de acceso).

#### <span id="page-27-0"></span>**1.5.4 Tablas Principales de DVB-SI**

- **Network Information Table (NIT):** Esta tabla, si está presente, constituye por definición el Programa nº 0 del múltiplex y está considerada como de datos privados, es decir, definidos por el radiodifusor (proveedor de servicios) y no por MPEG. Se transporta por los paquetes identificados con PID=0x0010. Esta tabla proporciona información acerca de la red física usada para transmitir el "Transport Stream", como, por ejemplo: frecuencias del canal, detalles del transpondedor del satélite, características de modulación, detalles de redes alternativas disponibles, etc.
- **Service Description Table (SDT):** Contiene datos que describen los servicios en el sistema, como, por ejemplo: nombres de los servicios, nombre del proveedor y otros parámetros asociados a cada servicio de un mismo múltiplex. Se transporta por paquetes identificados con PID=0x0011.
- **Event Information Table (EIT):** Se utiliza para transmitir información relativa a los acontecimientos en curso futuros en el múltiplex MPEG

recibido en la actualidad, y eventualmente sobre otros múltiplex MPEG, tal como: denominación, hora de comienzo, duración, etc. Se transporta por los paquetes identificados con PID=0x0012

 **Time & Date Table (TDT):** Esta tabla proporciona información relativa a la hora y fecha del momento, y se utiliza para poner en hora el reloj interno del receptor. La citada información se incluye en una tabla específica debido a las frecuentes actualizaciones de la misma. Se transporta por paquetes identificados mediante PID=0x0014

#### <span id="page-28-0"></span>**1.6 ISDB-T**

ISDB-T ("Integrated service digital broadcasting - terrestrial; Transmisión digital de servicios integrados - terrestre") es un estándar de transmisión desarrollado en Japón y que ha sido adoptado por Brasil. (Dibeg, 2009)

Este servicio ha demostrado ser mejor que otros que brindan televisión digital terrestre gracias a sus grandes ventajas sobre otros y nuevos servicios tales como "ONE-SEG" el cual permite ver TDT en dispositivos móviles.

A continuación, un resumen de las ventajas que brinda el sistema ISDB-T:

- $\triangleright$  Su calidad de imagen es muy alta con un ancho de banda de 6MHz.
- $\triangleright$  No es susceptible a desvanecimientos, interferencia o ruidos comunes tales como ruidos urbanos.
- $\triangleright$  Soporta interactividad con el usuario.
- $\triangleright$  Brinda cualquier tipo de servicios en los 6 MHz de ancho de banda en los que trabaja.
- $\triangleright$  Soporta cualquier tipo de receptor ya sea portátil, fijo o móvil.

#### <span id="page-28-1"></span>**1.6.1 ISDB-Tb**

Es una variación brasileña del estándar japonés donde su mayor variación es el uso de tecnologías de compresión de audio y video más avanzadas, cuyo software de soporte de aplicaciones distribuidas o intermediario fue totalmente

desarrollado en Brasil y denominado Ginga mientras que la modulación y el transporte utilizan MPEG 2 propio de su estándar base japonés.

Actualmente adoptado en varios países de la región latinoamericana como: Perú, Argentina, Chile, Venezuela, Ecuador, Costa Rica, Paraguay, Bolivia, Nicaragua, Uruguay y su desarrollador Brasil.

#### <span id="page-29-0"></span>**1.7 T-Learning**

Es un sistema de aprendizaje global en el cual se presenta dos nuevas formas de aprendizaje es decir a través de la interactividad y de la personalización, el uso de las nuevas tecnologías son parte de este nuevo sistema de aprendizaje **ya** que ayudan al desarrollo de los contenidos y actividades para que se den de una forma presencial o virtual.

El medio que comúnmente utiliza T-Learning es la televisión para difundir sus contenidos sus otros medios de transmisión son las tecnologías móviles y protocolos de internet (IP) que estos son implementados como medios secundarios La principal característica de T-Learning es que no se centra en el cómo sino en el hacer que el estudiante o una persona común tenga un alto nivel de interactividad por medio de la televisión digital o del internet para que su aprendizaje lo realice en cualquier lugar o momento.

Otra de sus características es que ofrece la forma de personalizar los contenidos y la utilización de recursos multimedia debido a que integra los modelos de E-Learning y M-Learning

#### <span id="page-29-1"></span>**1.7.1 Aplicativos de T-Learning**

Dentro de algunas aplicaciones tenemos:

- $\triangleright$  Cursos de formación especializada para empresas y/o personas interesadas
- $\triangleright$  Soporte de atención domiciliaria.
- $\triangleright$  Cursos de aprendizaje no formal e informal como servicio prestado por instituciones educativas.
- $\triangleright$  Programa de Educación Continua en varias disciplinas.
- $\triangleright$  Cursos personalizados según los intereses.
- $\triangleright$  Capacitación social y de apoyo.
- $\triangleright$  Entrenamiento para inmigrantes (idioma u otros).
- $\triangleright$  Programas de capacitación para personas ubicadas en zonas rurales.
- $\triangleright$  Soporte en cursos de aprendizaje formales de las instituciones educativas.

## <span id="page-30-0"></span>**1.7.2 Arquitectura de T-Learning**

Esta arquitectura está dividida en 3 partes esenciales que son:

- El lado de producción en donde el contenido y la aplicación interactiva es elaborada.
- La segunda parte es la preparatoria de radiodifusión, en donde principalmente se reciben las diferentes señales de contenido y aplicaciones en el multiplexor, se modulan y se transmiten por radiofrecuencia (para el caso de TDT).
- Por último, tenemos el lado del receptor, donde se presenta el curso al usuario a través de los terminales adecuados. Si el televisor es análogo es indispensable el STB, o ya el TV digitales con el decodificador incorporado como lo indica la Figura (1.4).

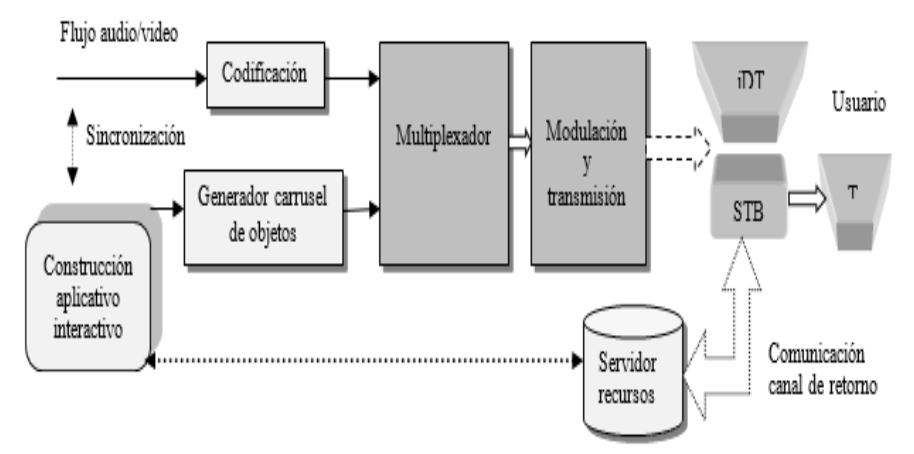

*Figura1. 4 Arquitectura Sistema T-Learning*

#### <span id="page-30-1"></span>*Fuente: http://repositorio.espe.edu.ec/bitstream/21000/10384/1/T-ESPE-048842.pdf*

Dentro de esta arquitectura se debe tomar en cuenta la infraestructura de hardware y software para lo que es el desarrollo y despliegue de aplicaciones y contenidos en el sistema de televisión digital.

En cuanto se refiere a la infraestructura de software se debe contemplar herramientas de autoría que faciliten el desarrollo de aplicaciones interactivas, contar con un emulador que simula junto con el control remoto el despliegue en TV, como i-designer, EiTv suite de Icareus

# <span id="page-31-0"></span>**1.7.3 Modelos de requerimientos de T-Learning**

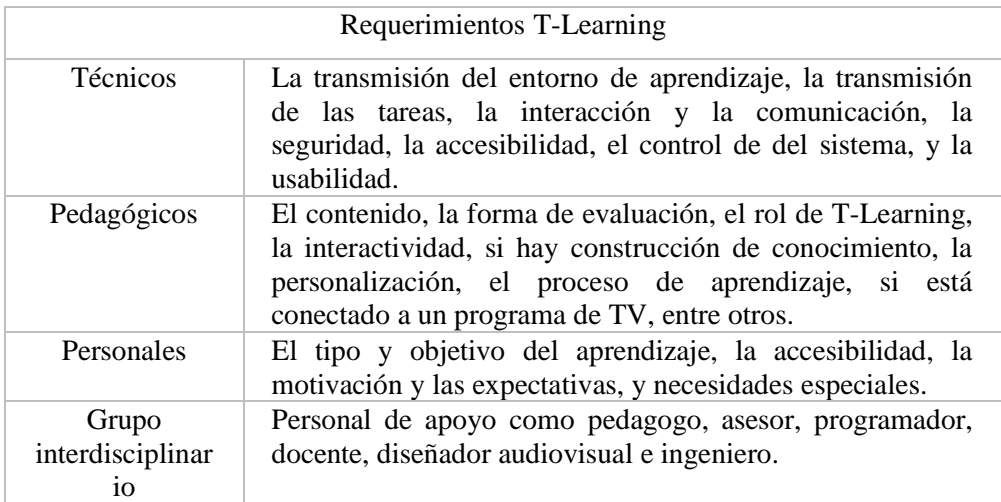

Sus modelos están resumidos en la siguiente tabla (1):

*Tabla 1 Requerimientos T-Learning*

*Fuente: http://www.laccei.org*

#### <span id="page-31-2"></span><span id="page-31-1"></span>**1.8 Middleware**

Para la ejecución de aplicaciones interactivas en TV digital, es necesario el uso de un terminal de acceso conocido con el nombre de Set Top Box; el cual permite a los usuarios controlar y manejar dichas aplicaciones.

Esto es posible en la capa de software implementada en este terminal, permitiendo abstraer la complejidad del hardware, es aquí donde los componentes son los responsables de la ejecución de las aplicaciones, dibujadas en la pantalla del televisor, gestionar los eventos capturados por ellos y supervisar todas las etapas de su ciclo de vida.

Por lo tanto, el Middleware es una capa intermedia, que admite el acceso a las aplicaciones y servicios interactivos siempre que sea de la misma manera, independientemente de la plataforma de hardware o de software donde se están ejecutando. (Galabay & Vivar, 2012)

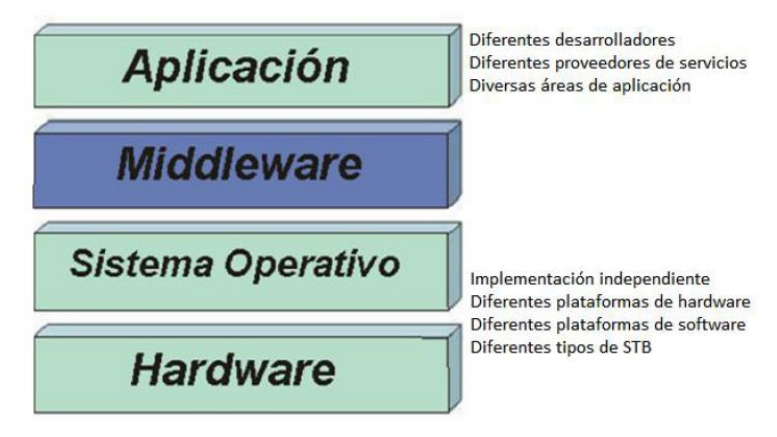

*Figura1. 5 Estructura de un terminal de acceso*

<span id="page-32-1"></span>*Fuente: <http://repositorio.espe.edu.ec/bitstream/21000/10384/1/T-ESPE-048842.pdf>*

#### <span id="page-32-0"></span>**1.9 Middleware Ginga**

Ginga es el nombre del Middleware Abierto del Sistema Nipo-Brasileño de TV Digital (ISDB-T<sub>B</sub>). Ginga está formado por un conjunto de tecnologías estandarizadas e innovaciones brasileñas que lo convierten en la especificación de middleware más avanzada. (Ginga, 2008)

Cuando se trabaja con un sistema complejo, como lo es la TV Digital interactiva, la mejor forma para entenderlo es a través de su arquitectura figura (1.6) que es aquella que muestra de mejor manera los principales elementos de un sistema, expresando claramente sus interacciones y ocultando los detalles menos importantes bajo el punto de vista adoptado

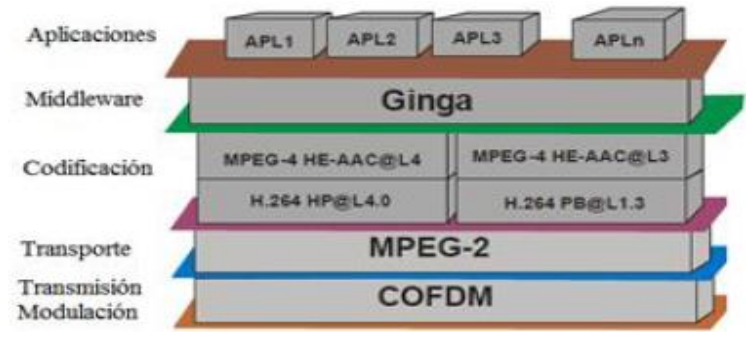

*Figura1. 6 Arquitectura en capaz del estándar SBTVD*

*Fuente: http://tvdginga.wordpress.com/2010/05/20/o-middleware-ginga*

<span id="page-33-1"></span>Ginga es una capa de software intermedio (middleware), entre el hardware/Sistema Operativo y las aplicaciones, que ofrece una serie de facilidades para el desenvolvimiento de contenidos y aplicaciones para TV Digital, permitiendo la posibilidad de poder presentar los contenidos en distintos receptores independientemente de la plataforma de hardware del fabricante y el tipo de receptor (TV, celular, PDAs, etc.).

El middleware abierto Ginga está subdividido en dos subsistemas principales entrelazados, que permiten el desenvolvimiento de aplicaciones siguiendo dos paradigmas de programación diferentes. Dependiendo de las funcionalidades requeridas en cada aplicación, un paradigma será más adecuado que el otro. Estos dos subsistemas son llamados Ginga-J para aplicaciones de procedimiento Java y Ginga-NCL para aplicaciones declarativas NCL. Todas las propuestas del sistema de Televisión Digital especifican middlewares sobre los cuales las aplicaciones de TV Interactiva pueden ser ejecutadas.

# <span id="page-33-0"></span>**1.9.1 ARQUITECTURA DEL MIDDLEWARE GINGA**

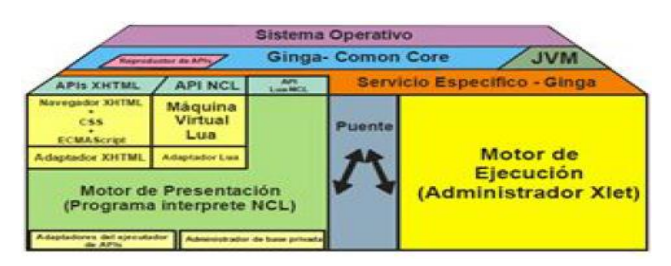

*Figura1. 7 Arquitectura Ginga*

<span id="page-33-2"></span>*Fuente: <http://comunidadgingaec.blogspot.com/2011/06/middleware-ginga.html>*

Ambiente de Programación: En el ámbito de las aplicaciones para la TV Digital, existen 3 posibles clasificaciones para el tipo de ejecución del software:

- **Procedural:** Necesita de una plataforma de ejecución (máquina virtual) y en el caso de middleware Ginga este módulo es denominado Ginga-J. Por utilizar el lenguaje de programación Java, posibilita que el programador sea capaz de establecer todo el flujo de control y ejecución de su programa
- **Declarativo:** Necesita de un Browser y se presenta semejante como una página HTML (HyperText Markup Language) que puede contener scripts y hojas de estilo. En el middleware Ginga, en este módulo se llama Ginga-NCL, utiliza como base de lenguaje NCL, que define como una separación entre la estructura y el contenido. Generalmente las aplicaciones declarativas hacen uso de contenidos en script, que en el caso del NCL hay soporte del lenguaje Lua
- **Híbrido:** Representa la unión de los dos grupos, procedural y declarativo. Esta arquitectura es necesaria pues que las aplicaciones de TV Digital son usualmente desarrolladas utilizando estos dos paradigmas de programación. Sin embargo, estos ambientes de programación no están precisamente disjuntos, o sea uno puede utilizar las facilidades del otro a través de las API contenidas en el middleware. Esta característica posibilita la creación de aplicaciones híbridas que son soportadas por la arquitectura del Ginga

# <span id="page-34-0"></span>**1.9.2 Características de Ginga**

 Desde su concepción, **Ginga** tuvo en consideración la necesidad de la inclusión social/digital y la obligación de compartir el conocimiento de forma libre.

- Es una tecnología que le da al ciudadano todos los medios para que obtenga acceso a la información, educación a distancia y servicios sociales a través de su TV, el medio de comunicación omnipresente en el país.
- Tiene en consideración la importancia de la televisión, presente en la totalidad de los hogares, como un medio complementario para la inclusión social/digital.
- Soporta las llamadas "aplicaciones de inclusión", tales como T-Government, T-Health y T-Learning.
- $\triangleright$  Es una especificación abierta, de fácil aprendizaje y libre de royalties, permitiendo que todos produzcan contenido interactivo, lo que dará un nuevo impulso a las TVs comunitarias y a la producción de contenido por las grandes emisoras. Extensiones de Ginga, sin embargo, se rigen por sus propias directivas. (TDT ECUADOR, 2012)

# <span id="page-35-0"></span>**1.10 LENGUAJE NCL**

NCL es un lenguaje declarativo basado en el modelo conceptual NCM, básicamente una aplicación XML. El lenguaje define claramente cómo los objetos media (elementos de contenido multimedia, es decir, los elemento a mostrar como por ejemplo videos, imágenes, sonidos, etc.) son estructurados y relacionados, en el tiempo y en espacio.

Este lenguaje está compuesto de dos partes principales que son la cabecera (head) y el cuerpo (body). Tabla (2)

<span id="page-35-1"></span>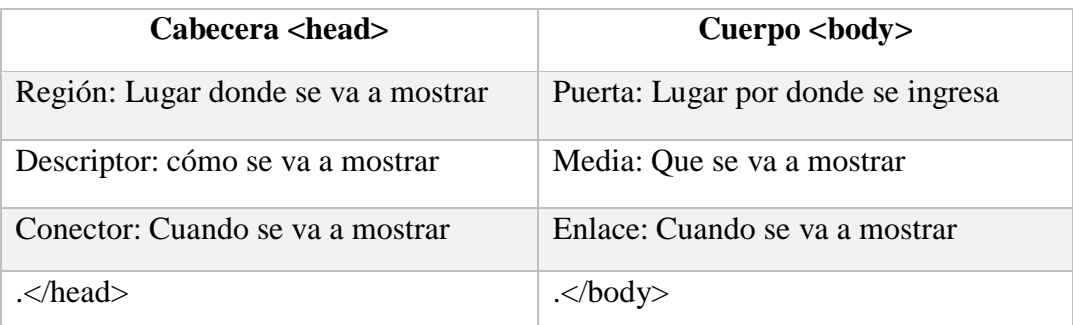

*Tabla 2 Estructura del Lenguaje NCL*
#### **1.10.1 Elemento Cabecera (head)**

En la cabecera se define las reglas, regiones, descriptores y conectores que serán utilizados en el cuerpo para crear la aplicación. Los elementos a utilizar se agrupan en "Bases": donde va, como va y cuando va.

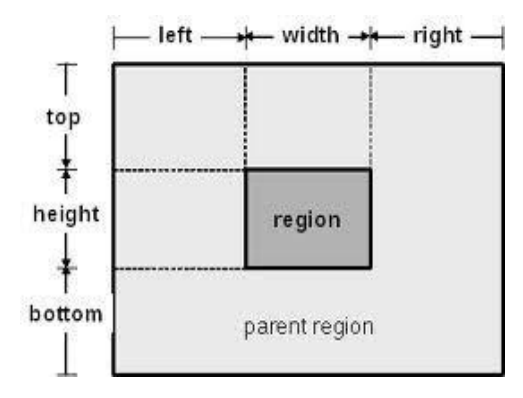

*Figura1. 8 Región Base para NCL*

*Fuente: Manual de Eclipse*

 **Donde va <regionBase>:** Es la base encargada para las especificaciones de regiones. Una región es la descripción de un espacio a utilizar dentro de la pantalla. Esto se les define, al menos, una ID, y sus características especiales: ancho, alto y distancia desde los bordes, ya sea en pixeles o en porcentaje como se indica en la Figura (1.8)

Las regiones se definen por el elemento <región > en el encabezado del documento (entre las etiquetas <head> y </head>), en la sección de la base de la región <regionBase> (entre las etiquetas <regionBase> y </regionBase>), en esta aplicación se empieza declarando los atributos básicos para cada región id (identificador de la región), height (Altura de la región), width (ancho de la región), left, right, top y bottom (posición y dimensionamiento de la región).

 **Como va <descriptorBase>:** Es la base que agrupa los elementos <descriptor> los cuales define los valores iniciales para las propiedades de los elementos <media>. Estos valores iniciales son definidos como

atributos de los elementos los cuales definen si el medio se ve con transparencia, por cierto, tiempo, etc. Tabla (3)

La propiedad clave a definir son las regiones. Para referirse a una región, siempre se debe hacer a través del descriptor asociado. Al menos debe tener definido una ID y la región que describe.

Aunque una región representa el lugar en donde se podría presentar un nodo media, ésta no indica que nodo media será presentado en dicha región, esta asociación se realiza por medio de un descriptor.

La definición de una región debe ser complementada con otra información que indique cómo cada nodo será presentado. Esta descripción de las características de cada nodo se realiza a través de los elementos llamados descriptores. Un descriptor puede detallar parámetros de representación de los nodos, incluyendo a la región donde tendrá lugar la presentación de su volumen, su transparencia, y el tiempo de duración, entre otros.

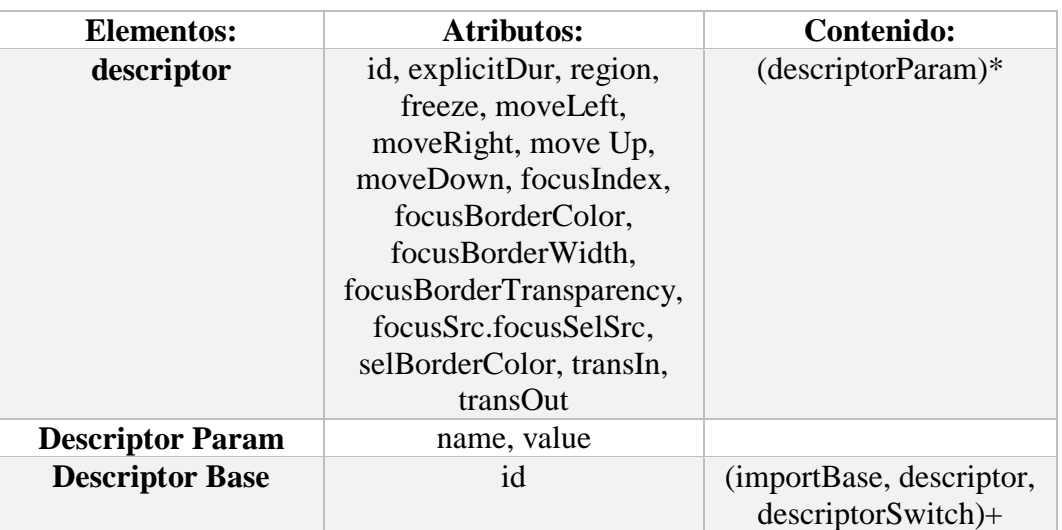

*Tabla 3 Parámetros del Descriptor Base*

*Fuente: Manual Eclipse*

## **1.12.1.1 Conector Base <connectorBase>**

El conector establece las funciones (roles) que los nodos de origen y de destino ejercen en los enlaces que utiliza éste. Todos los conectores se definen en la base de estos, en el elemento <connectorBase> (que posee como único atributo un identificador id), por la etiqueta<causalConnector>. Este elemento establece una relación de causa y efecto, como su nombre indica, a través de papeles de condición y de aplicación. Una función puede ser entendida como una interfaz de conector y que este indica cual partición tendrá un nodo como interfaz

## **Parámetros para definir conectores.**

- $\triangleright$  <connectorParam>: define parámetros cuyos valores deberían ser establecidos por los enlaces que utilizan un conector.
- $\triangleright$  <simpleCondition> y <compoundCondition>: definen las condiciones simples o compuestas de activación de un enlace que utiliza un conector;
- $\triangleright$  <simpleAction> y <compundAction>: definen las acciones simples o compuestas que se realizaran cuando un enlace que utiliza un conector sea activado.
- onBegin: Se activa cuando la presentación de los elementos vinculados a esta función son iniciados
- $\triangleright$  onEnd: Se activa cuando las presentaciones de los elementos vinculados a esta función son terminados.
- onAbort: Se activa cuando las presentaciones de los elementos vinculados a esta función son abortados.
- onPause: Se activa cuando las presentaciones de los elementos vinculados a esta función se detienen.
- onResume: Se activa cuando las presentaciones de los elementos vinculados a esta función retornan después de una pausa.
- $\triangleright$  onSelection: se activa cuando se pulsa una tecla que se especifique durante la presentación con el elemento vinculado a esta función o cuando se ejecuta la tecla ENTER y el elemento se encuentra con el foco, Cuando la condición de "onSelection" es utilizada, es necesario establecer el atri-buto key del elemento <simpleCondition>. Este valor indica que tecla debe ser presionada para que el conector sea activado.
- onBeginAttribution: Se activa inmediatamente antes de un valor a ser un atributo o una propiedad del elemento vinculado a este documento

 onEndAttribution: Se activa inmediatamente después de un valor a ser un atributo o una propiedad del elemento vinculado a este documento

**Condiciones compuestas:** Además de una condición simple, un conector puede definir una condición compuesta, las que están establecidas por la etiqueta <compoundCondition>. Cuando se utiliza, este elemento se debe declarar un atributo del ope-rator que recibe los valores "and" y "or", indicando si todas o por lo menos una condición debe ser satisfecha para que el conector sea activado.

**Acciones simples:** El elemento <simpleAction> define una acción a ser ejecutada cuando el conector es activado y establece a través del atributo role el nombre de la función de acción. Además del nombre del documento, este elemento define por medio del atributo max el número máximo de elementos para poder utilizar este documento. El valor "unbounded" especifica un número máximo ilimitado. Si el atributo max se declara, es necesaria la especificación de otro atributo llamado qualifier, esto establece si la acción será ejecutada en paralelo o secuencialmente, valores de " par " y "seq" respectivamente. NCL también tiene un conjunto de nombres reservados para las funciones de acciones. Los nombres y su significado se muestran a continuación.

- $\triangleright$  start: inicia la presentación del elemento vinculado a esta función.
- $\triangleright$  stop: finaliza la presentación del elemento vinculado a esta función.
- abort: cancela la presentación de los elementos vinculados a esta función.
- $\triangleright$  pause: pausa la presentación de los elementos vinculados a esta función.
- resume: retoma la presentación de los elementos vinculados a esta función.
- $\triangleright$  set: establece un valor o una propiedad de un elemento aso ciado a esta función.

**Acciones compuestas:** Está definida por el elemento <compoundAction>. Una acción compuesta posee otras acciones simples como hijas. Cuando se utiliza éste, se debe definir un atributo operator que recibe los valores de " par " o " seq ", indicando que las funciones deberán ser ejecutadas en paralelo o secuencialmente.

#### **1.10.2 Elemento Cuerpo (body)**

Dentro de la etiqueta cuerpo es donde se define el contenido de la aplicación Ginga. Mientras que la cabecera solo se encarga de terminar el layout. Las propiedades y las relaciones causan-efecto de los elementos de software, es en el cuerpo donde estos son llamados y especificados. Así, en el cuerpo se puede especificar contenidos de media (con <media>), otros elementos <context> anidados, elementos <switch> y relaciones <link>.

**Puertos:** Una vez que se hayan seleccionado los nodos que formaran parte del documento hipermedia, se hace necesario definir cuál será el primer nodo en ser presentado y el orden de ejecución de los demás. Está definición se hace con el elemento llamado puerto, estos definen los no dos que serán presentados cuando un no do de contexto iniciara. Si hay más de un puerto en el contexto cuerpo, se abren todos en paralelo.

Los puertos son necesarios para dar acceso a los nodos (sean de media o de contexto) internos para cualquier contexto y no sólo al cuerpo.

<port>: es un punto de interface de un contexto, que ofrece acceso externo a contenidos internos (no dos internos) de un contexto

## **1.12.2.1 Media </media>**

Los principales elementos del cuerpo son los elementos </media>, que corresponden a aquellos que definen los componentes a exponer en la aplicación. Estos pueden ser imágenes, texto, audio, video, y en general cualquier medio soportado por el emulador o el Set Top Box usado para ejecutar la aplicación Ginga. Se define mediante un ID, al menos, un descriptor y la ruta donde está ubicado el objeto.

En este parte se crea el no do media que compone el documento, esta definición del nodo se la realiza en el Body del documento NCL, ésta debe poseer un identificador Id, el tipo (type) de archivo media que se quiere presentar (puede ser opcional) y se debe indicar que descriptor será utilizado para presentar la imagen que se requiere mostrar. Una observación, en esta definición es que el atributo src debe direccionar la ubicación exacta del archivo multimedia que creara el no do

media, este folder que lo contenga debe estar creado dentro del proyecto Java o en su defecto el archivo debe estar copiado de forma directa en el mismo.

## **1.12.2.2 Link </link>:**

Los elementos link son aquellos que permiten la interactividad y el que suceda, en general, el inicio y termino de los componentes de media.

Aquí se le asigna un rol a un </media> en la relación causa-efecto definida en los conectores en la cabecera.

**Área funcional Linking:** El área funcional Linking define el módulo Linking, responsable de la definición de los eslabones, que utilizan conectores. Un elemento <enlace> puede tener un atributo id, que es identificado dentro del documento y debe tener obligatoriamente un atributo xconnector, que se refiere al URI de un conector hipermedia. La referencia debe tener obligatoriamente el formato alias#connector\_id, o documentURI\_value#connector\_id, para conectores definidos en un documento externo, o simplemente connector\_id, para conectores definidos en el propio documento.

El elemento <link> contiene elementos-hijos denominados <br/> <br/>shind>, que permiten asociar nodos a papeles (roles) del conector. Para hacer esta asociación, un elemento <bind> tiene cuatro atributos básicos. Tabla (4)

- El primero se denomina role, que se utiliza para hacer referencia a un papel del conector
- $\triangleright$  El segundo se denomina component, que se utiliza para identificar el nodo
- $\triangleright$  El tercero es un atributo opcional denominado interfaz, usado para hacer referencia a una interfaz del nodo
- $\triangleright$  El cuarto es un atributo opcional denominado descriptor, usado para hacer referencia a un descriptor a ser asociado con el nudo elementos del módulo Linking, sus atributos y sus elementose

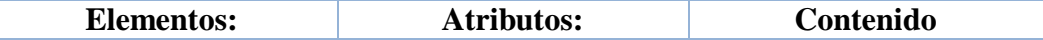

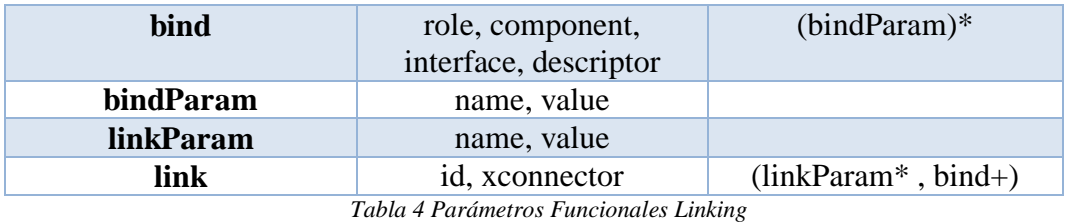

## *Fuente: Manual Eclipse*

**<Link>:** Este elemento se une (a través del elemento <bind>) a una interface de nodo con un rol de conector, definiendo la relación espacio temporal entre los objetos (representados por los elementos <media>, <context>, <br/> <br/> <br/> <br/> <br/>ody> o <switch>).

## **1.11 VillageFlow**

VillageFlow es la última plataforma de software para generación, operación, procesamiento y control de señales para la Transmisión Digital de Televisión (Transport Stream), abierta y flexible para el desarrollo de sistemas de tratamiento de TS.

Internamente *VillageFlow* posee una arquitectura lógica formada por un elemento fundamental llamado espacio o *space* como se muestra en la Figura (1.9), el cual provee un entorno para el montaje de los bloques de configuración o *bricks.* Cada uno de los bloques estructurados es configurado a través de parámetros (Veintimilla, 2012)

Para acceder al entorno de configuración abrimos el navegador de Internet Explorer e ingresar la dirección de **host local 127.0.0.1**

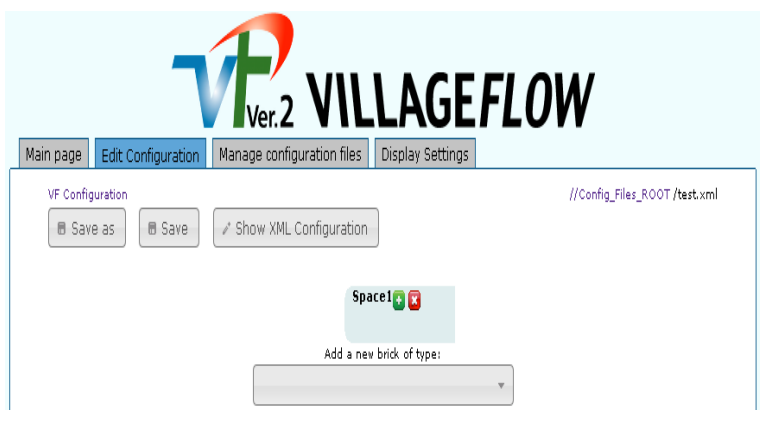

*Figura1. 9 Space de VillageFlow*

*Fuente: Autor* 

Está optimizado para un funcionamiento de 24 horas 7 días en tiempo real y continuo, y es compatible con una amplia gama de adaptadores de entrada/salida (DekTec y otros proveedores de terceros). Básicamente, se puede construir las más económicas, flexibles y funcionales instalaciones de transmisión al tiempo que permite el envío de varias señales de transmisión experimental y servicios complicados.

## **1.11.1 Características de VillageFlow**

- Es de origen japonés, fue concebido para el ISDB-T nativo MPEG2 en el MPEG 4 para argentina, incluyendo los módulos de modulación RF y soporta una amplia gama de adaptadores de entrada y salida.
- Básicamente se lo puede construir de la manera más económica y confiable plataforma escalable para ISDB-Tb, siendo ideal para instalaciones de transmisiones.
- $\triangleright$  Brinda Flexibilidad y posee una alta funcionalidad, al tiempo que permite varias señales de radiodifusión y servicios experimentales difíciles.
- $\triangleright$  Con esta plataforma se puede efectuar demodulación RF, transmisión de datos, generación de EPG, subtitulado, GINGA (Sist Argentino), monitoreo detallado de las señales y siendo apto para todos los estándares de video de TV Digital, TV móvil (1Seg), SD, HD y High-End Encoding HD. Logrando en un solo servidor realizar el Encoding de las señales, el Multiplexado y el REMUX, entregando un BTS de inmejorable calidad.
- $\triangleright$  Servidor DELL o Desktop Dell (de acuerdo a configuraciones)
- Compatible con Windows XP, Win 7 o Linux monitoreo SNMP' TS sobre IP Reproducción de TS grabados en el servidor

## **1.12 Arquitectura VillageFlow**

VillageFlow se compone de varios procesos para realizar la Transmisión Digital de Televisión (Transport Stream), como se indica en la Figura (1.10).

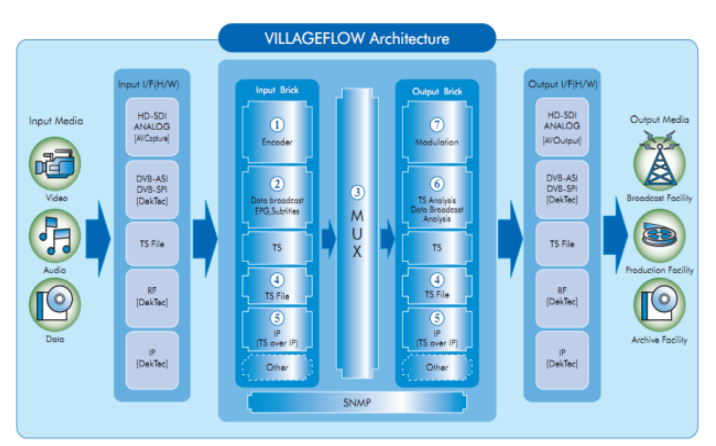

*Figura1. 10 Arquitectura de VillageFlow*

*Fuente: <http://repositorio.espe.edu.ec/bitstream/21000/6482/3/AC-ELE-ESPE-047120.pdf>*

Comienza con medios de entrada como son Video, Audio y Datos, a continuación, estos se dirigen por las tarjetas instaladas en el servidor. A partir de aquí se utiliza el software para realizar la configuración de los diferentes bloques de entrada, multiplexador y bloques de salida para la transmisión, estos datos generados serán enviados por las respectivas tarjetas de salida hacia los diferentes medios de recepción.

Cada uno de los bloques estructurados es configurado a través de parámetros

- **Espacio:** El espacio es el medio ambiente el cual contiene los bloques. Para XML o VF\_GUI.
- **Bloques:** Cada bloque es un elemento de proceso dedicado, asociado a un archivo DLL, que puede alcanzar cualquier entrada, salida o cualquier proceso de datos. Un ladrillo se configura a través de sus parámetros e

interactúa con otros bloques a través de conectores de entrada y salidas. Todos los bloques tienen la siguiente información básica que también son parámetros comunes ("Id","IOType", "Nombre", "Información", "Tipo de interfaz").

 **Parámetros:** Los parámetros se utilizan para configurar los bloques. Todos los parámetros del bloque se identifican por su nombre o Id, y pueden diferir en varios tipos.

## **1.12.1 Bloques de entrada**

Encargados de producir la conversión de una o más señales analógicas del dominio de frecuencia digital (*Blackmagic* HD-SDI), codificando el video, audio y datos por separado como se muestra en la Figura (1.11)

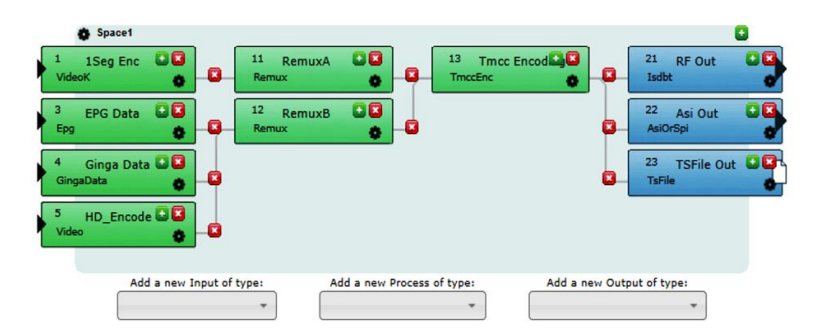

*Figura1. 11 Bloques de Entrada, Proceso y Salida en VF Fuente: Plataforma de VillageFlow* 

## **1.12.2.1 Bloque de entrada de vídeo**

Bloque de entrada encargado de realizar la codificación y asignación de los identificadores PID a cada uno de los elementos del Servicio (HD, SD y ONE SEG) como audio, video, PMT y PCR. Como se puede ver en la figura (1.12)

| Brick 1 : InBk1 : In VideoK  |                 |   | Brick 5: InBk5: In_Video     |                        |   |   |
|------------------------------|-----------------|---|------------------------------|------------------------|---|---|
| <b>Brick Documentation</b>   | Drick as sample |   | <b>Brick Documentation</b>   | <b>Brick as sample</b> |   |   |
| Brick Info:<br>TS:           | 1Seg Enc        |   | Brick Info:<br>TS:           | HD_Encode              |   |   |
| <b>TS Rate:</b>              | 500000          |   | <b>TS Rate:</b>              | 12000000               |   |   |
| <b>TS Packet Size:</b>       | 188             |   | TS Packet Size:              | 188                    |   |   |
| <b>Parameters:</b>           |                 |   |                              |                        |   |   |
| Video Encoding Format        | <b>H264</b>     | ø | Parameters :                 |                        |   |   |
| <b>Audio Encoding Format</b> | <b>AAC</b>      | π | <b>Audio Rate</b>            | 128000                 |   | B |
| PreSet                       | 1seq_sa         | Ω | Ts Id                        | 8                      |   | ۵ |
| Video Input                  | HdSdi           | о | ProgNb                       | 256                    |   | ۵ |
| <b>Video Rate</b>            | 250000          | o | PmtPid                       | 80                     |   | ۵ |
| <b>Audio Rate</b>            | 56000           | ø | PerPid                       | 256                    |   | ۰ |
| Ts Id                        | 8               | ø | VidPid                       | 769                    |   | ø |
| ProgNb                       | 280             | ø | AudPid                       | 513                    |   | ۵ |
| PmtPid                       | 8136            | o | PrefVidAdapt                 | <b>Split</b>           |   | ø |
| PerPid                       | 255             | o |                              |                        |   | ۵ |
| VidPid                       | 768             | ø | Video Input                  | HdSdi                  |   |   |
| AudPid                       | 512             | Ω | <b>Video Convertion</b>      | All                    |   | ø |
| PrefVidAdapt                 | 1HVBE           | ø | Splitld                      | $\mathbf{1}$           |   | ۵ |
| DecklinkVidInFormat          | 13              | Ω | PreSet                       | NTSC_MJ_H264           |   | ۰ |
| <b>VidPort</b>               | $\circ$         | ø | Video Encoding Format        | H <sub>264</sub>       |   | ø |
| <b>AudPort</b>               | $\circ$         | u | <b>Audio Encoding Format</b> | <b>AAC</b>             |   | ø |
| <b>Aspect Ratio</b>          | 16:9            | ۹ | <b>Aspect Ratio</b>          | 16:9                   |   | ۵ |
| Streaming                    | Pushed          | o | Video Format                 | NTSC_MJ                |   | ۵ |
| AudSampleRate                | 48000           | Ξ | AudSampleRate                | 48000                  |   | ø |
| Video Encoding Pass          | Single          | o | <b>Video Rate Control</b>    | <b>CBR</b>             |   | ۰ |
| Video Progressive/Interlace  | Progressive     | o |                              |                        |   |   |
| <b>Video Convertion</b>      | AII             | o | <b>Audio Mpag Version</b>    | MPEG4                  |   | ۵ |
| Audio Mpeg Version           | MPEG4           | п | AudProfile                   | <b>HEAACv2</b>         |   | ۵ |
| ChromaFormat                 | 4:2:0           | G | AudHeader                    | LATM                   |   | ø |
| Add a new parameter:         | v               |   | Add a new parameter:         |                        | ◡ |   |

*Figura1. 12 Parámetros de Bloques de Entrada de Video*

*Fuente: Plataforma VillageFlow*

Este bloque es el encargado de producir la conversión de una o más señales analógicas, del dominio de frecuencia (I/F) a digital, adquiridas mediante elementos de hardware (BlackMagic HD-SDI), codificando el video, audio y datos por separado.

En la plataforma VillageFlow existen varios bloques de entrada que pueden ser utilizados de acuerdo a lo que el usuario requiera hacer en ella. VillageFlow a su vez permite configurar varios tipos de entradas de diversas fuentes como Hardware (entrada HD-SDI, ASI) o software (Archivos AVI, TS, datos Ginga y EPG), permitiendo configurar así varios servicios en una misma señal de TDT con distintos tipos de programación. A continuación, se detalla una lista con los tipos de bloques de entrada que existen en esta plataforma. Tabla (5)

## ARIB-HD-HDSDI In

- ARIB1Seg-AVIfile In
- ARIB1Seg- HDSDI In
- ARIB1Seg-PCscreen In
- > ARIB1Seg-Split In
- AribCaption In
- $\triangleright$  Arib Data In
- $\triangleright$  Asi-Decod4k In
- $\triangleright$  Asi In
- $\triangleright$  DtIp In
- Dvbs2 In
- Epg-1seg In
- Epg-EPG –In
- Epg-JNP In
- Epg In
- Ginga Data In
- IP-Decod4k In
- $\triangleright$  IP In
- TsFile-Decod4k In
- TsFile-TS-Input-from-RAID-D-Drive-TS-Folder In
- > TsFile-TsFile-In In
- > TsFile In

| <b>NOMBRE</b>               | <b>DESCRIPCIÓN</b>                                  | <b>VALOR</b>                                                                                                  |                                                 | <b>POSIBLES</b>                                                                                                    |
|-----------------------------|-----------------------------------------------------|----------------------------------------------------------------------------------------------------|-------------------------------------------------|----------------------------------------------------------------------------------------------------|
|                             |                                                     |                                                                                                    |                                                 |                                                                                                    |
|                             |                                                     | <b>HD/SD</b>                                                                                                  | <b>ONE SEG</b>                                  | <b>VALORES</b>                                                                                                    |
| <b>TsRate</b>               | Tasa de salida de<br>datos del TS [bps].            | >5000000                                                                                                    | 500000-<br>1000000                              | De acuerdo a la<br>calidad del servicio<br>requerido sin ex-<br>ceder el ancho de<br>banda permitido<br>(29958294 bps). |
| <b>TsPacket</b><br>Size     | Tamaño del paquete<br>del TS [bytes].               | 188                                                                                                    | 188                                             | 188 TS, 204 BTS                                                                                                    |
| Video<br>Encoding<br>Format | Formato de codifi-<br>cación del video.             | H264                                                                                                    | H <sub>264</sub>                                | MPEG-2, H.264                                                                                                    |
| Audio<br>Encoding<br>Format | Formato de codifica-<br>ción del audio.             | AAC.                                                                                                    | <b>AAC</b>                                      | AAC, HE AACv1,<br>HE AACv2, ML2                                                                                         |
| <b>PreSet</b>               | Configuración<br>Predeterminada                     | HD 264/<br>NTSC MJ<br>H <sub>264</sub>                                                                        | 1seg sa                                         | 1seg jp, 1seg sa,<br>NTSC MJ H264,<br><b>HD H264</b>                                                                    |
| Audio<br>Rate               | Tasa de bits de audio<br>[bps].                     | 128000                                                                                                    | 56000                                           | Conforme a la cali-<br>dad y muestreo de<br>la señal.                                                                   |
| Video<br>Rate               | Tasa de bits de video<br>[bps].                     | 0                                                                                                    | 250000                                          | <b>HD/SD tiene valor</b><br>0. VF coloca el<br>valor más óptimo.                                                        |
| Ts Id                       | <b>ID del Transport</b><br>Stream                   | 8                                                                                                    | 8                                               | < 65535                                                                                                    |
| ProgNb                      | Número asignado al<br>Programa/Servicio.            | 256/257                                                                                                    | 280                                             | <65535                                                                                                    |
| <b>PmtPid</b>               | PID de la Tabla de<br>Mapeo del Programa.           | 80/81                                                                                                    | 8136                                            | <8191                                                                                                    |
| PerPid                      | PID de la Referencia<br>del Reloj de Progra-<br>ma  | 256/257                                                                                                    | 255                                             | <8191                                                                                                    |
| <b>VidPid</b>               | PID de la señal de<br>video.                        | 769/770                                                                                                    | 768                                             | < 8191                                                                                                    |
| AudPid                      | PID de la señal de<br>audio.                        | 513/514                                                                                                    | 512                                             | <8191                                                                                                    |
| PrefVid<br>Adapt            | Modelo de la tarjeta<br>de adquisición de<br>video. | 1HVBE<br>BlackMagic,<br>Split (duplica<br>la señal de<br>entrada de<br>otro bloque).<br>File (archivo<br>AVI) | 1HVBE<br>(BlackMagic),<br>File (archivo<br>AVI) | 1HVBE, DTA2144,<br>DTU-245, Split, Pc<br>Capture, File.                                                                 |

*Figura1. 13 Parámetros de configuración para bloques de Entrada*

*Fuente: Manual de VillageFlow*

## **1.12.2.2 Bloque de entrada de Interactividad Ginga**

Este bloque de entrada codifica aplicaciones GINGA de lenguaje NCL o JAVA en un TS encapsulado en un carrusel de objetos dando como resultado el flujo de datos MPEG. Para la configuración de este bloque de entrada se crea un archivo XML como en la Figura (1.14), que necesario para establecer el directorio de

donde se tomará los datos de interactividad. Además, se establece los parámetros de configuración en el bloque de entrada GINGA de la interfaz de *VillageFlow*.

```
<?xml version="1.0" encoding="UTF-8"?>
<ObjectCarousel id="1" associationTag="64" moduleVersion="1" >
   <directory path="C:\VillageIsland\VillageFlow\Current\Media\ginga\app1\carousel"/>
</ObjectCarousel>
```
*Figura1. 14 Extensión XML*

| <b>Fuente:</b> Manual VillageFlow |  |
|-----------------------------------|--|
|-----------------------------------|--|

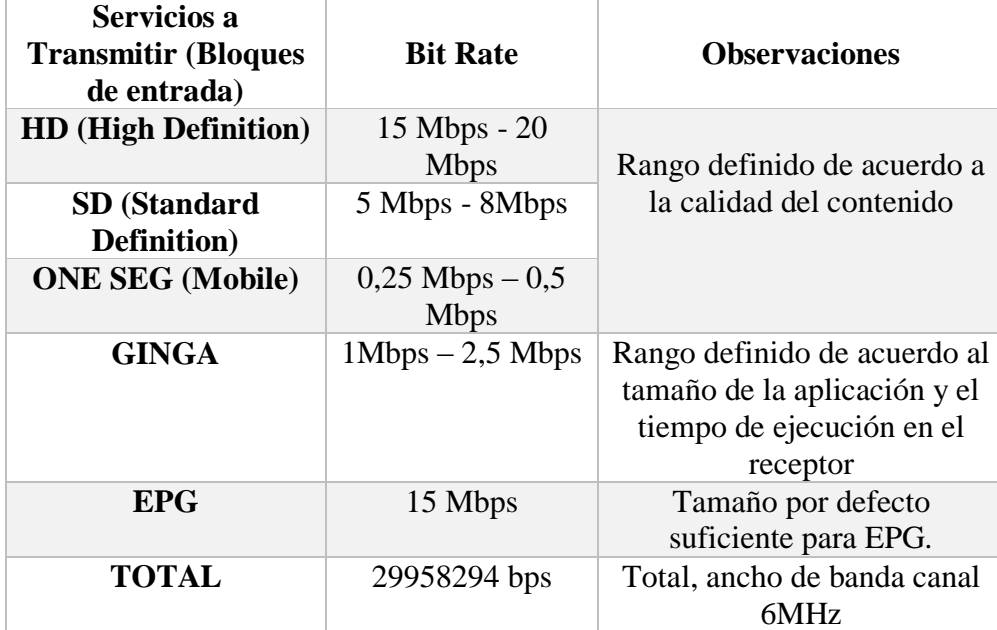

*Tabla 5 Tabla de valores de transmisión del bit rates*

*Fuente: Manual VillageFlow*

## **1.12.2 Bloques de Proceso**

En este bloque se realiza la multiplexación de los contenidos que se obtienen a través de los bloques de entrada como son los ES (Elementary Stream) que es el resultado de la codificación da audio, video y datos. Así como también se realiza la configuración de los parámetros TMCC (Transmission Multiplexing

Configuration Control) en el cual se incluye información de cómo el recepto debe obligatoriamente configurar la demodulación.

Los tipos de bloque de proceso y multiplexación más utilizados son los multiplexores de capa A y B y el codificados TMCC.

Al igual que en el bloque de entrada existen varios tipos de bloques de proceso que deben ser escogidos de acuerdo a la aplicación que se requiera realizar en la plataforma VillageFlow.

- RemuxARIBLayerA
- RemuxARIBLayerB
- > RemuxISDBTbLayerA
- > RemuxISDBTbLayerB
- > RemuxSimple
- > RemuxWithAribSI
- $\triangleright$  RemuxWithDvdFullSI
- > RemuxWithDvdSimpleSI
- $\triangleright$  RemuxWithISDBTbSI
- $\triangleright$  RemuxWithPSIInsertion
- $\triangleright$  TmccEncoder
- $\triangleright$  Transcode AdvEnc
- $\triangleright$  Transcode Transcoding
- $\triangleright$  Transcode
- > TsmfDecoder

## **1.12.2.1 Bloques de proceso Remux**

Este bloque de proceso se encarga de la multiplexación del contenido audio, video y datos de las entradas con las Tablas PSI/SI correspondientes a cada uno de los servicios cuyos parámetros de configuración se muestra en la Figura (1.15).

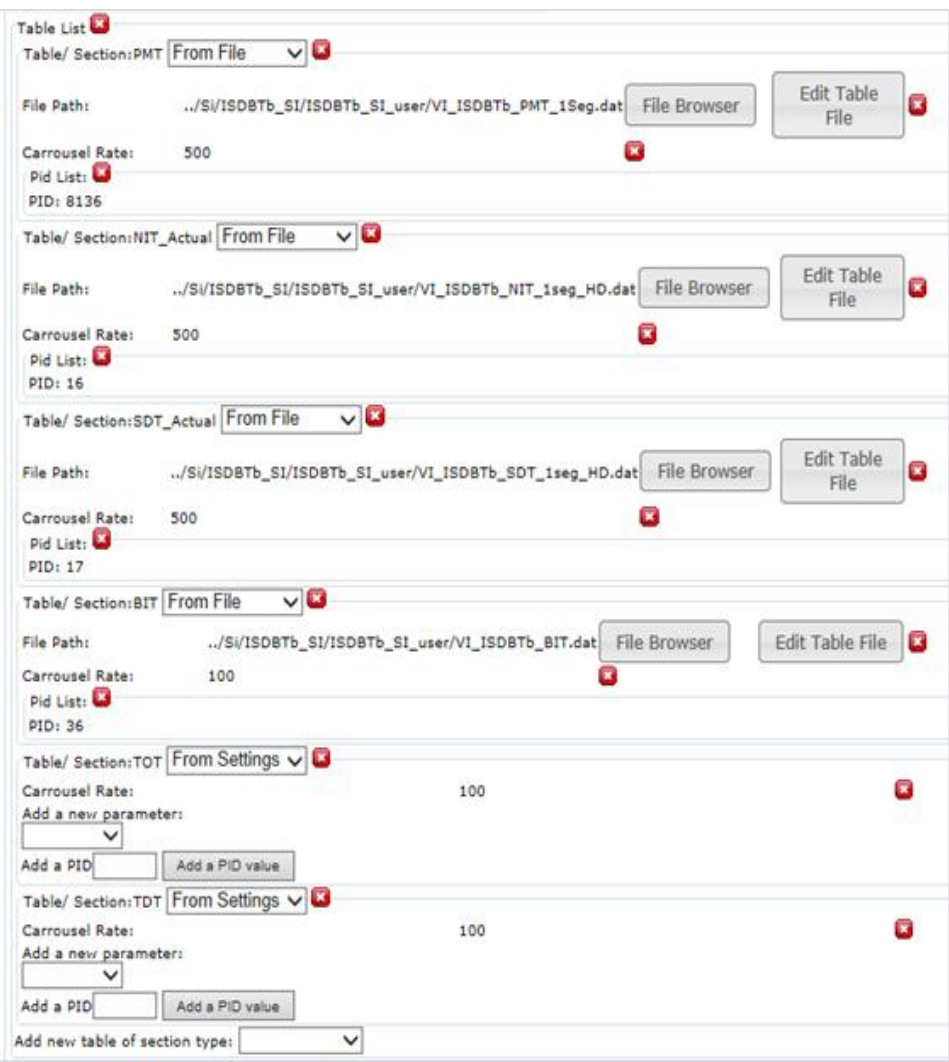

*Figura1. 15Parámetros de Remux*

*Fuente: Plataforma VillageFlow* 

## **1.12.2.2 Bloque de proceso Tmcc Encoder**

El bloque de proceso TMCC (*Transmisión Configuration Control*) realiza el control de transmisión, configuración del segmento del canal y parámetros de transmisión como se indica en la Figura (1.16).

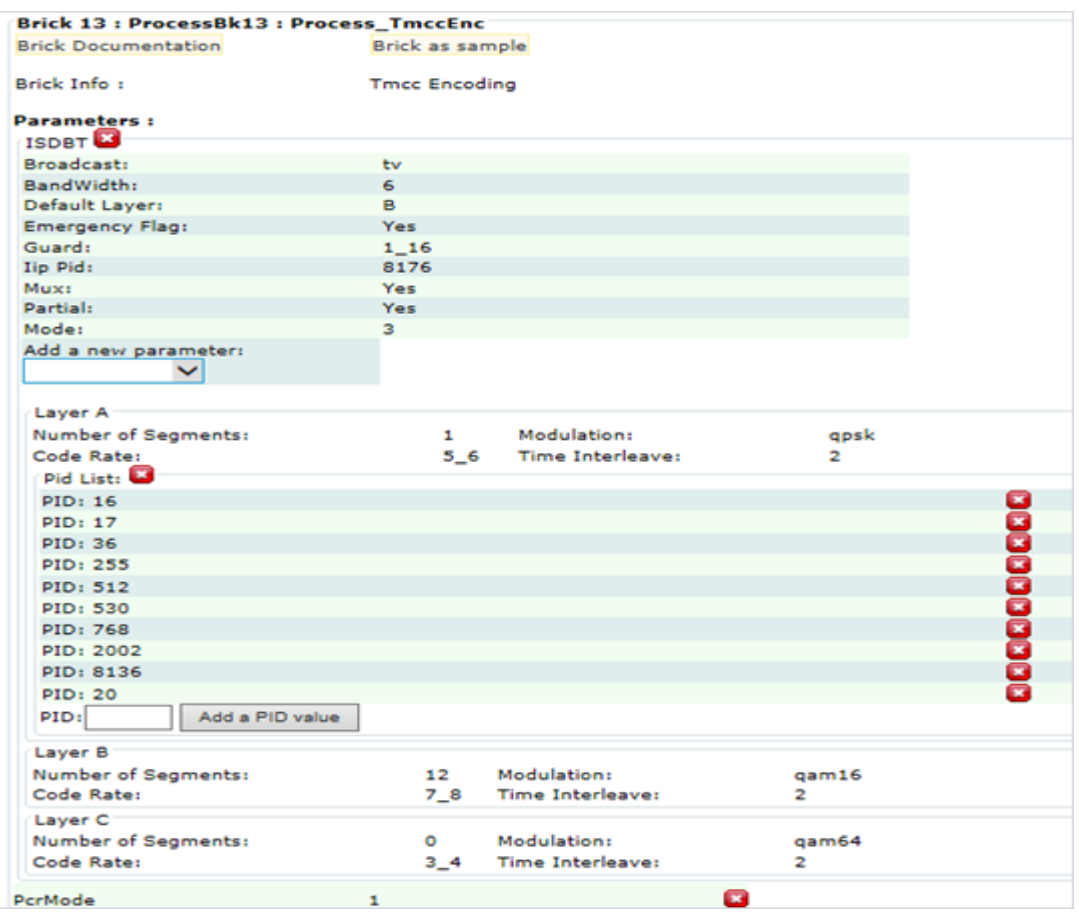

*Figura1. 16 Bloque de proceso TMCC*

*Fuente: Plataforma VillageFlow*

## **1.12.3 BLOQUES DE SALIDA**

VillageFlow permite tener un número de salidas que se implemente según la necesidad del trabajo en paralelo, por lo tanto, en este caso se tiene una salida RF necesaria para trasmitir la señal, una salida ASI para realizar el análisis de la señal y una salida de archivo TS para guardar la señal generada en el servidor. De acuerdo al bloque de salida que se requiera se debe escoger entre las siguientes opciones que brinda la plataforma.

- > ARIBdata Out
- > Asi Out
- Atsc-Dektec-Output-Card Out
- $\triangleright$  Atsc Out
- $\triangleright$  AV Out
- $\triangleright$  DtIp Out
- > Dtmb Out
- $\triangleright$  Dvbs2 Out
- $\triangleright$  Dybt Out
- $\triangleright$  Ip Out
- IpForVideoViewer Out
- $\triangleright$  Isdbs Out
- > Isdbt-Dektec-Output-Card Out
- $\triangleright$  Isdbt Out
- > Monitor Out
- $\triangleright$  Qam Out
- > TsFile-ForContinuousRecording Out
- TsFile-HLS-segmenter Out
- > TsFile-TSFile-Out Out
- $\triangleright$  TsFile Out
- $\triangleright$  ULE Out
- $\triangleright$  Video Out

## **1.12.3.1 Bloque de salida RF ISDB-T**

Este bloque de salida figura (1.17) se establece los parámetros de transmisión con la finalidad de añadir robustez a la señal ante las posibles condiciones que se presenten en el medio.

Se establece también la tasa de datos para un ancho de banda de 6 MHz, el tamaño de los paquetes, el nivel RF a la salida, el canal de salida y su frecuencia.

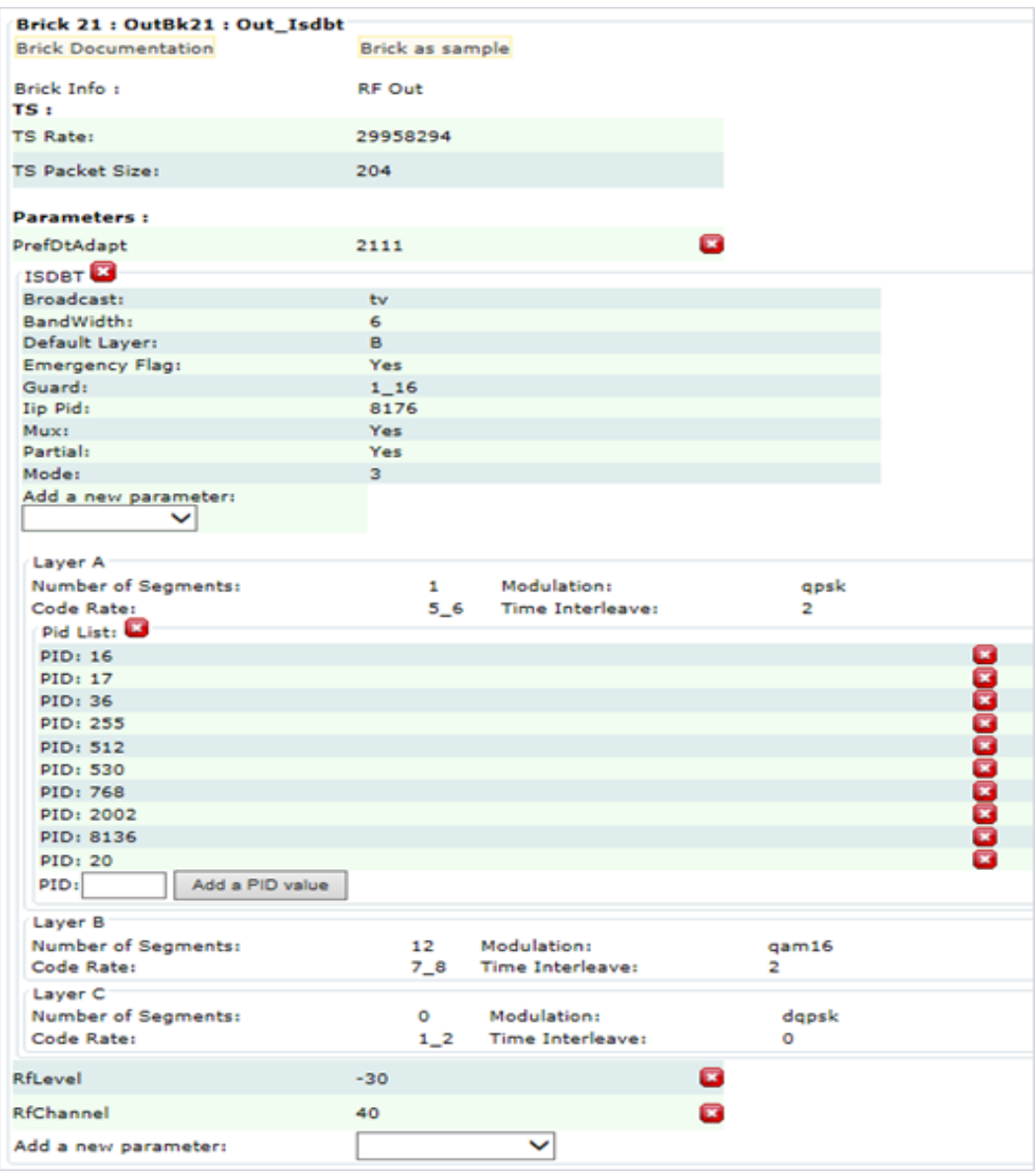

*Figura1. 17 Bloque de salida RF ISDB-T*

*Fuente: Plataforma VillageFlow* 

## **1.12.3.2 Bloque de salida ASI**

Implementa un formato de transmisión de datos ASI Asynchronous Serial Interface.

La señal ASI es el resultado de la compresión de vídeo MPEG2 O MPEG4 lista para su transmisión a cualquier medio físico y posee parámetros configurables como indica la figura (1.18)

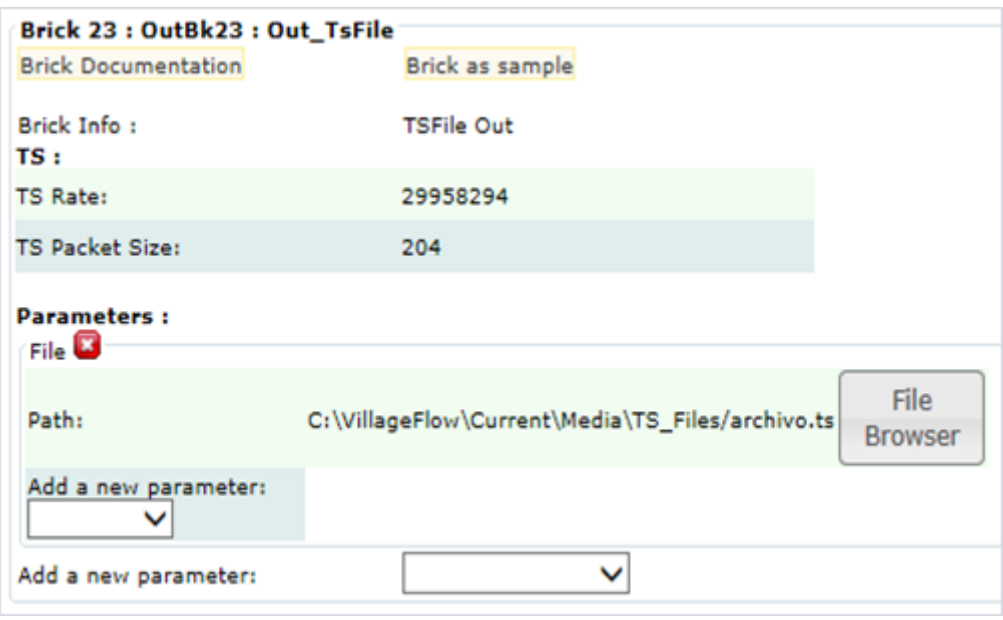

*Figura1. 18 Parámetros de Bloque de salida ASI*

*Fuente: Plataforma VillageFlow* 

## **1.12.4 El carrusel de VillageFlow**

 La TV digital permite implementar cierta interactividad llamada local mediante un sistema de carrusel que consiste en un archivo que se transmite repetidamente y contiene todas las respuestas posibles a las opciones elegibles.

Un carrusel de objetos contiene un árbol de directorios que se divide en una serie de módulos que pueden contener uno o más archivos, cada módulo puede contener varios objetos hasta un tamaño máximo de 64 Kbyte.

Por ejemplo, si el archivo pesa 1500 Kbyte, su tamaño total es de 12288000 bps; a una tasa de transmisión del TS de 2500000 bps, el archivo tarda en transmitirse y ejecutarse en el receptor aproximadamente 4,915 seg. Por lo tanto, si quiere transmitir archivos de interactividad más grandes, se debe aumentar la tasa de transmisión. Ejemplo figura (1.19)

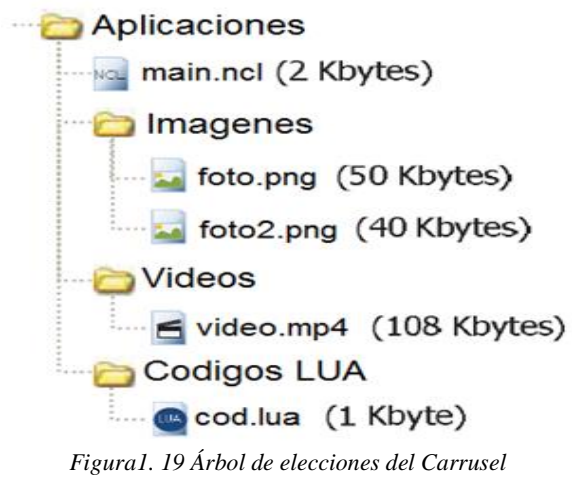

*Fuente: Autor*

#### **1.13 Set Top Box (EiTV)**

EiTV Smart Box es un decodificador con características innovadoras que lo diferencian de los convertidores digitales existentes en el mercado. Además de sintonizar canales digitales de TV que emiten en alta definición, EiTV Smart Box tiene soporte completo para la interactividad en el estándar establecido para el Sistema Brasileño de TV Digital (DTVi) que le da acceso a varias aplicaciones interactivas transmitidas por los radiodifusores. El EiTV Smart Box Figura (1.20) es un decodificador híbrido (ISDB-T y IPTV) adecuado para su uso en soluciones OTT, IPTV y Digital Signage. (EiTV, 2015)

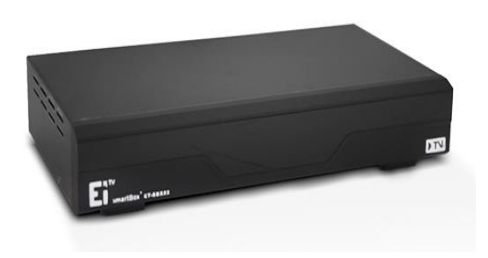

*Figura1. 20 EiTV SmartBox Fuente: <http://www.eitv.com.br/es/produtos/eitv-smartbox/>*

## **1.14 Tarjeta DekTec DTA-115**

Modulador que maneja Multi-estándar como QAM y OFDM, tiene un nivel de salida programable con calidad de señal perfecta. Multi-estándar de propósito general modulador de ensayo en el laboratorio para el desarrollo de equipos de televisión digital, o para la experimentación con nuevos esquemas de modulación RF ver figura (1.21). (DekTec, 2007)

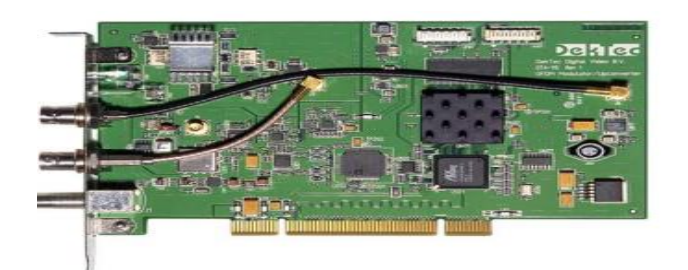

*Figura1. 21 Tarjeta DekTec DTA-115 Fuente: DekTec*

## **1.14.1 Características Técnicas**

- Convertidor elevador de todos los canales 47-862 MHz cubriendo completamente las bandas VHF y UHF.
- Amplificador de salida programable con 0-31.5dB, atenuador en pasos de 0,5 dB.
- La salida de monitor para la conexión directa a la entrada de la antena de un receptor digital.
- Puerto bidireccional DVB-ASI.
- Interfaz de programación (DTAPI) es totalmente compatible con otros adaptadores de salida Video Digital DekTec.
- PCI rev 2.2, de 32 bits, bus 33 o 66 MHz. Tabla (6)

## **1.14.2 Estándar de Modulación**

| Modulación    | Estándar           |
|---------------|--------------------|
| <b>DTMR</b>   | GB 20600-2006      |
| DVB-T / DVB-H | EN 300 744         |
| <b>ISDB-T</b> | ARIB STD - B31     |
| OAM           | $I.83$ Annex A/B/C |

*Tabla 6 Estándar de Modulación*

**Fuente:** Manual de la tarjeta

# **CAPÍTULO II**

## **2. METODOLOGÍA**

#### **2.1 Tipo de estudio**

El análisis de T-Learning que se desea implementar se lo puede considerar como una investigación Aplicada, porque tiene como finalidad configurar la plataforma VillageFlow para generar una buena transmisión de la aplicación Ginga de contenido informativo.

## **2.2 Métodos Técnicas e instrumentos 2.2.1 Métodos**

#### **2.2.1.1 Experimental**

El método utilizado en este proyecto es experimental, puesto que se realizaron pruebas en un ambiente controlado de emisiones de señal TDT con la aplicación Ginga de contenido informativo las mismas que fueron receptadas en un decodificador SMARTBOX y proyectadas en un televisor.

## **2.2.2 Técnicas**

#### **2.2.2.1 Observación**

Esta técnica nos permite recolectar la mayor cantidad de información que nos ayude a resolver nuestro problema, y nos dé la pauta para desarrollar e implementar la aplicación y las pruebas propuestas.

## **2.3 Población muestra**

#### **2.3.1 Población**

La población es cualquier conjunto de elementos de los que se quiere conocer o investigar alguna o algunas de sus características. La población será la transmisión de una señal para TDT con una aplicación Ginga de contenido informativo para desastres naturales.

#### **2.3.2 Muestra**

La muestra que será utilizada para la realización de las pruebas de la configuración de la plataforma VillageFlow son dos aplicaciones Ginga de contenido informativo con diferentes tamaños.

## **2.4 Hipótesis**

La configuración de la plataforma VillageFlow para generación del audio, video e interactividad para T-Learning con el uso del STB SmartBox permitirá mejorar la transmisión de una aplicación Ginga de contenido informativo.

#### **2.5 Operacionalización de variables**

#### **2.5.1 Variable Independiente**

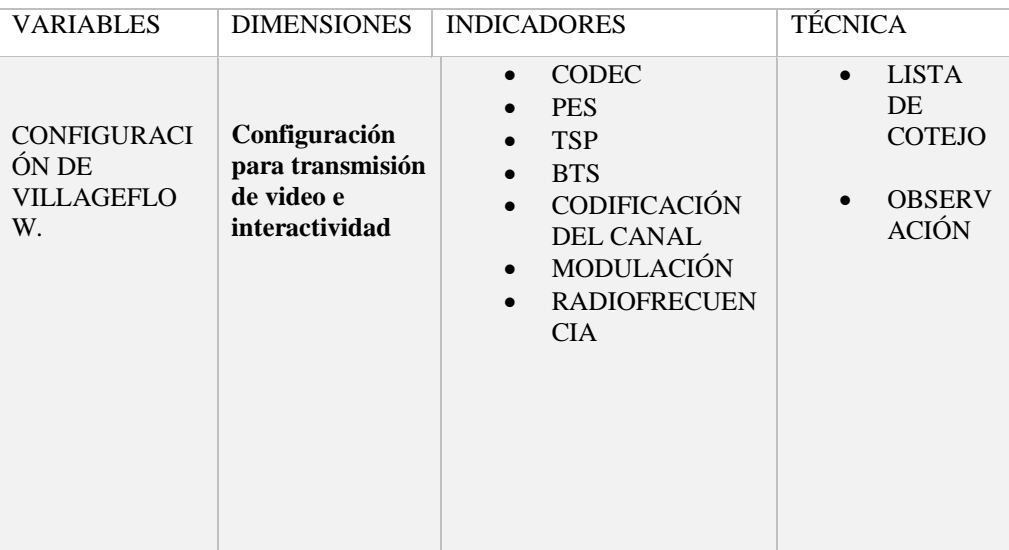

Configuración de VillageFlow. Tabla (7)

*Tabla 7 Variable Independiente Fuente: Autor* 

## **2.5.2 Variable dependiente**

Generación del audio, video e interactividad para T-Learning. Tabla (8)

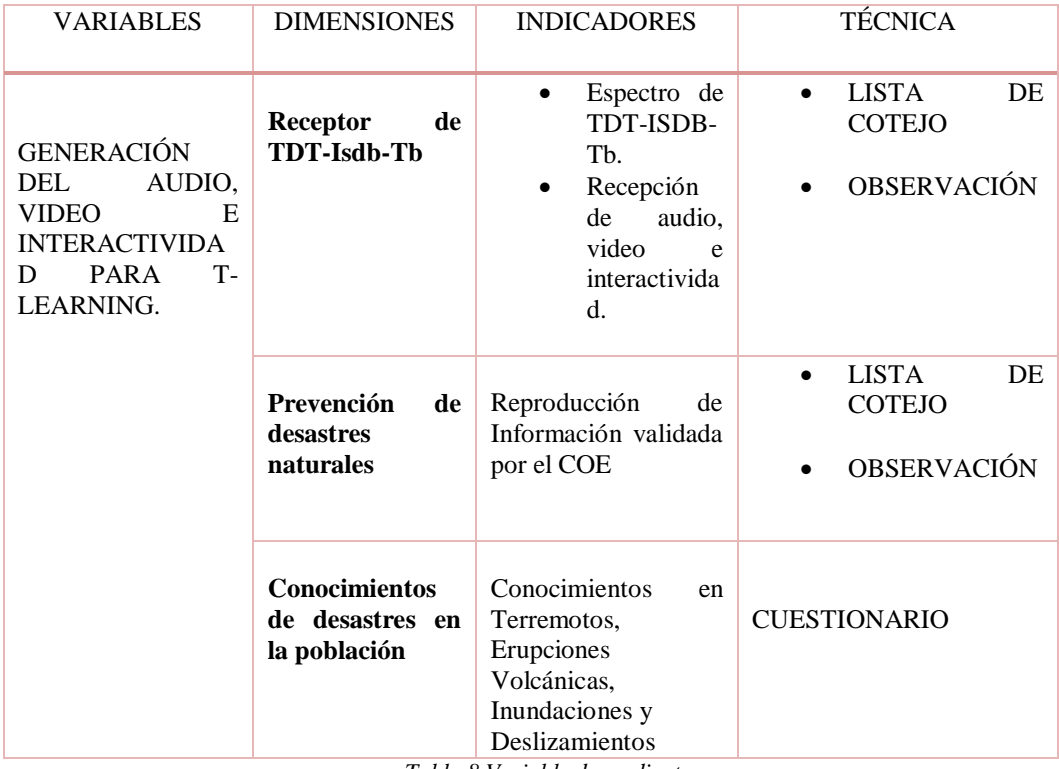

*Tabla 8 Variable dependiente*

*Fuente: Autor* 

#### **2.6 Procedimientos**

Para el desarrollo de este Análisis T-Learning de contenido informativo de prevención de desastres naturales se siguió una serie de pasos y fases que en conjunto llevaran a la realización completa de dicho análisis. Cada fase del desarrollo forma una parte indispensable y desempeña una función dentro del esquema global de la aplicación.

La primera fase para la realización de esta aplicación es la obtención de todos los datos referentes a prevención de desastres naturales en la zona tres del Ecuador por medio de la Secretaría Nacional de Gestión de Riesgos. La cual entregó los datos referentes a prevención de desastres, planes de contingencia y rutas de evacuación en caso de producirse un desastre natural en dicha zona, siendo estas erupciones volcánicas, deslizamientos de tierra, inundaciones y terremotos. Pero enfocándonos principalmente en lo referente a erupciones volcánicas ya que actualmente es el fenómeno natural que más afecta a esta zona.

El siguiente paso a seguir es el estudio del funcionamiento de la plataforma VILLAGEFLOW en todo lo que se refiere a bloques de entrada, procesamiento y salida en lo que respecta a entradas de video, información GINGA procesamiento de la señal de TDT y la salida hacia el Set Top Box.

Ya con los datos informativos de prevención obtenidos y con el conocimiento adquirido acerca del funcionamiento de la plataforma VILLAGEFLOW se procederá a la realización de la aplicación T-Learning con interactividad para prevención de desastres naturales en la zona tres del Ecuador por medio del software GINGA y el lenguaje de programación NCL.

Finalmente, ya con la aplicación realizada se procederá a realizar todas las pruebas respectivas en la plataforma VILLAGE-FLOW, en el Set Top Box y en la televisión, verificando que exista interactividad entre el usuario y la televisión.

#### **2.7 Procesamiento y Análisis**

#### **2.7.1 Obtención de datos informativos de prevención**

Esta información se obtuvo a través de la Secretarán Nacional de Gestión de Riesgos, los cuales facilitaron todos los planes del Comité de Operaciones de Emergencia en todo lo que se refiere a prevención ante desastres naturales como son erupciones volcánicas, deslizamientos de tierra, terremotos e inundaciones, y rutas de evacuación en caso de producirse una erupción en dicha zona.

#### **2.7.2 Aplicación de Ginga en la plataforma VillageFlow**

Para la realización una nueva aplicación en esta plataforma se debe realizar los siguientes pasos teniendo en cuenta la información detallada en el capítulo 1:

#### 1) **Creación de la nueva configuración**

 Acceder a la plataforma VillageFlow, dar clic en "Manage Configuration File" y luego en "Create New Configuration" y se le da nombre a la nueva configuración a realizar. Figura (2.1)

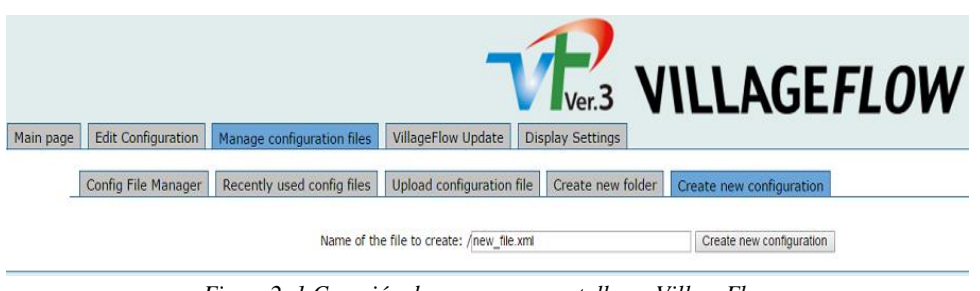

*Figura2. 1 Creación de una nueva pantalla en VillageFlow*

*Fuente: Autor*

 Una vez creada la nueva configuración la buscamos en la lista de configuraciones con el nombre que se le dio y damos clic sobre ella, posteriormente se ubica en la pestaña "Edit Configuration" para poder comenzar a desarrollar la misma. Figura (2.2)

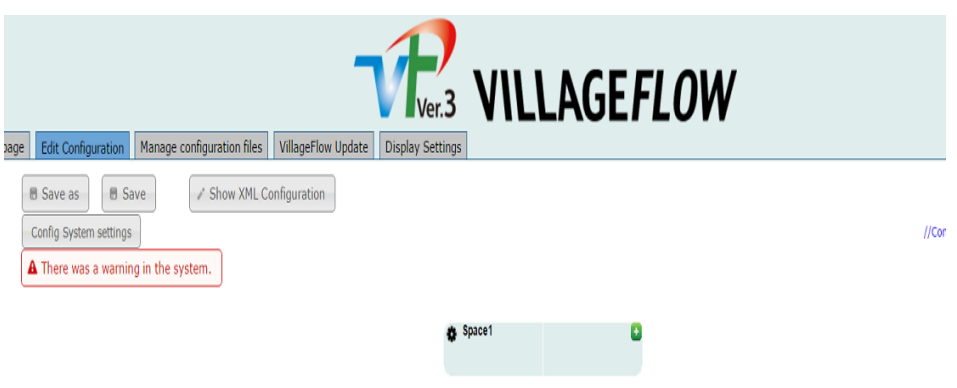

*Figura2. 2 Edición de Configuración de VillageFlow Fuente: Autor*

## **2) Bloques de entrada**

 Para creación de los bloques de entrada se procede a dar clic sobre la pestaña "Add a new Input of type" como se ve en la figura (2.3) y seleccionar los bloques anteriormente ya descritos que son: Ts file in y Ginga data para disponerlos de la siguiente manera figura (2.4):

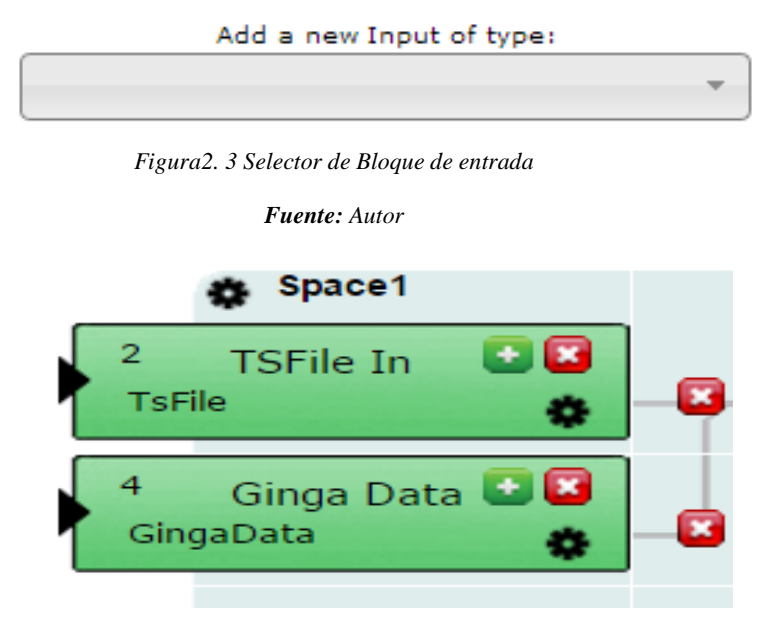

*Figura2. 4 Bloques de Entrada TSFile IN y Ginga Data*

*Fuente: Autor*

## **3) Bloques de proceso**

 Al igual que en los bloques de entrada para la configuración de loa bloque de proceso de debe hacer clic sobre "Add a new Process of type" como indica la figura (2.5), seleccionar los bloques necesarios y disponerlos de la siguiente manera para esta configuración se utiliza Remux y Tmcc Encoder como indica la figura (2.6):

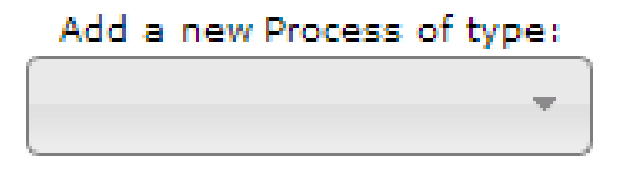

*Figura2. 5 Selector Bloque de Proceso*

*Fuente: Autor*

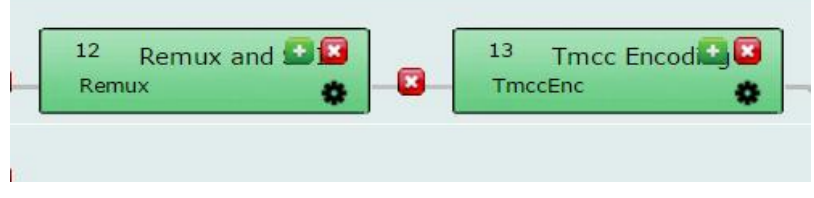

*Figura2. 6 Bloques Remux y Tmcc Encoder*

## **4) Bloques de salida**

 Finalmente, para los bloques de salida se debe seleccionar los necesarios en la pestaña "Add a new Output of type" como se ve en la figura (2.7) y ubicarlos de la siguiente manera visualizados en la figura (2.8):

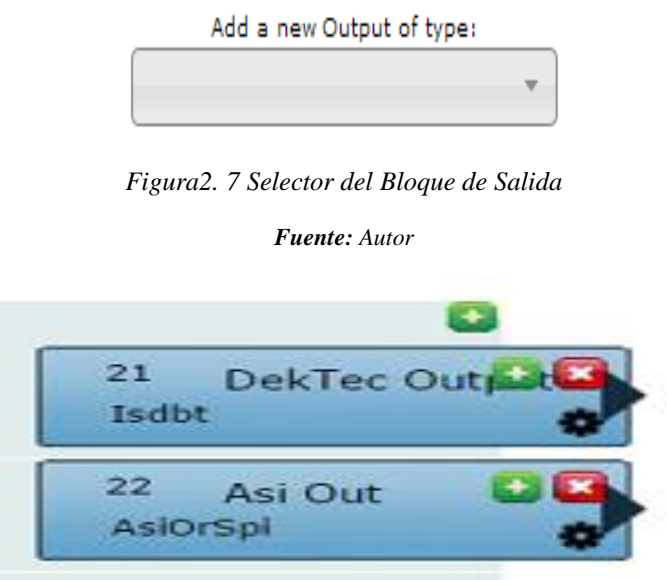

*Figura2. 8 Bloques de salida DekTec y Asi Out*

*Fuente: Autor*

Una vez que ya se tiene todos los bloques necesarios para la aplicación a realizarse se procese a unir los bloques, esto se logra dando clic sobre el bloque que se desea unir y deslizarlo hacia el bloque con el que va conectado. Obteniendo la siguiente configuración como se indica en la figura (2.9).

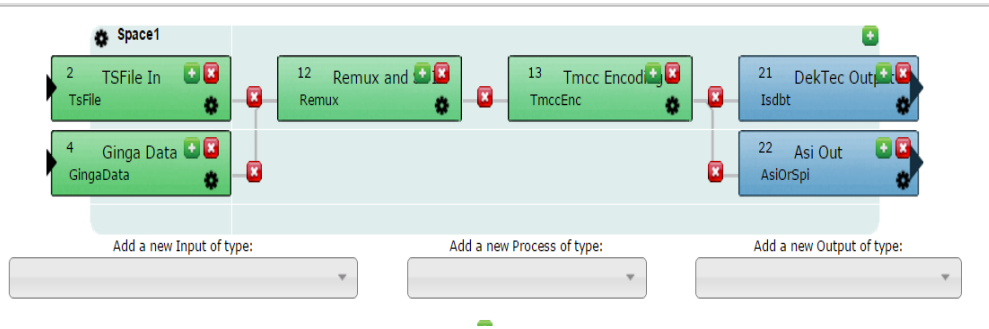

*Figura2. 9 Configuración Final de VillageFlow*

#### **2.7.3 Configuración de la plataforma VillageFlow para la Aplicación**

Para que la aplicación funcione de manera correcta se debe configurar los bloques de entrada, proceso y salida como se detalla a continuación. Para pode configurar cada bloque de debe hacer doble clic sobre el que se quiera editar su configuración.

## **Entrada**

 *Ts File In:* En este bloque se configura transmisión del video, es necesario que este tenga extensión ".ts", también se configura el "TS Rate" y el "TS Packet Size" figura (2.10).

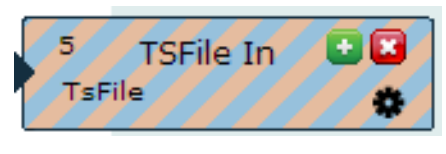

*Figura2. 10 Bloque TSFile In Fuente: Autor*

Los valores TS ubicados en este bloque son valores obtenidos a través de tablas de configuración de Ginga con valores de 1000000 para el TS Rate y 188 para el TS Packet Size.

Para cargar el video necesario se debe hacer clic en "File Browser" y buscarlo en la ubicación en que se encuentre como se indica en la figura (2.11).

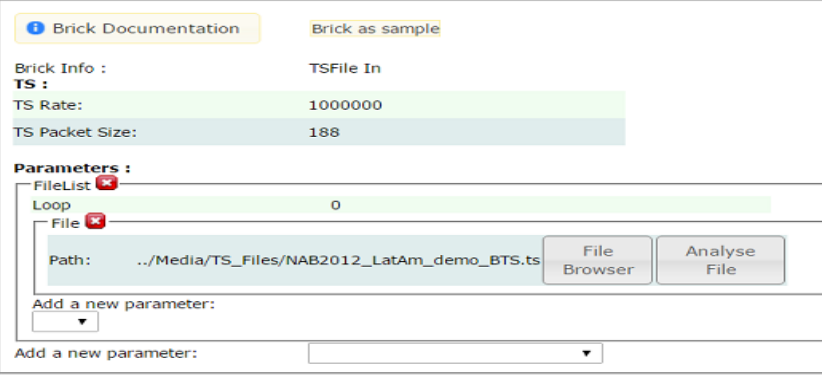

*Figura2. 11 Configuración Interna del TS File In*

 *Ginga Data:* Para el bloque de Ginga figura (2.12), se deben editar tres parámetros que son: "TS Rate, StreamBitrate y archivo XML" y la ubicación del archivo XML que direcciona hacia la aplicación Ginga.

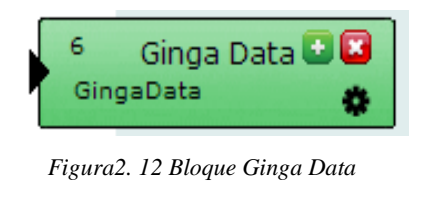

```
Fuente: Autor
```
Dando valores de 2500000 para el TS Rate, 500000 para el StreamBitrate (figura 2.13) con la finalidad de mejorar la transmisión y para ubicar el archivo XML (Figura 2.14) que direccione hacia la aplicación Ginga se debe hacer clic sobre "File Browser" y ubicarla en la PC.

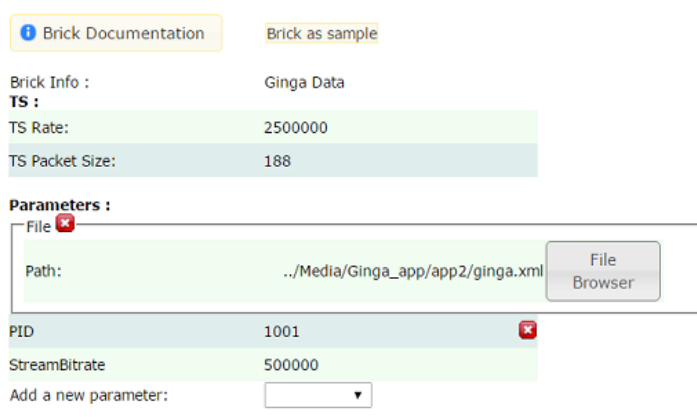

*Figura2. 13 Configuración Interna del Ginga Data*

```
<?xml version="1.0" encoding="UTF-8"?>
- < ObjectCarousel moduleVersion="5" associationTag="64" id="1">
     <directory path="C:/VillageIsland/VillageFlow/Current/Media/Ginga_app/app5/carousel"/>
     <options updateFlag="false" padding="false" compression="false"/>
     <advanced ddbSize="4066"/>
  </ObjectCarousel>
```
*Figura2. 14 Archivo XML*

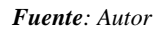

#### **Proceso**

 *Remux:* Este bloque Remux como indica la figura (2.15) es aquel que realiza la multiplexación del contenido en cuanto se refiere a los servicios de HD, SD, y Ginga.

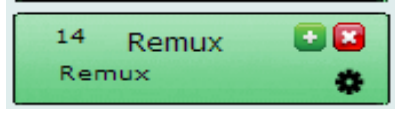

*Figura2. 15 Bloque Remux*

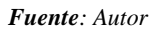

Para lo cual se configuro lo referentes a la información específica de los programas (PSI/SI), los servicios HD, y la identificación del paquete (PID) necesarios como se indica en la figura (2.16)

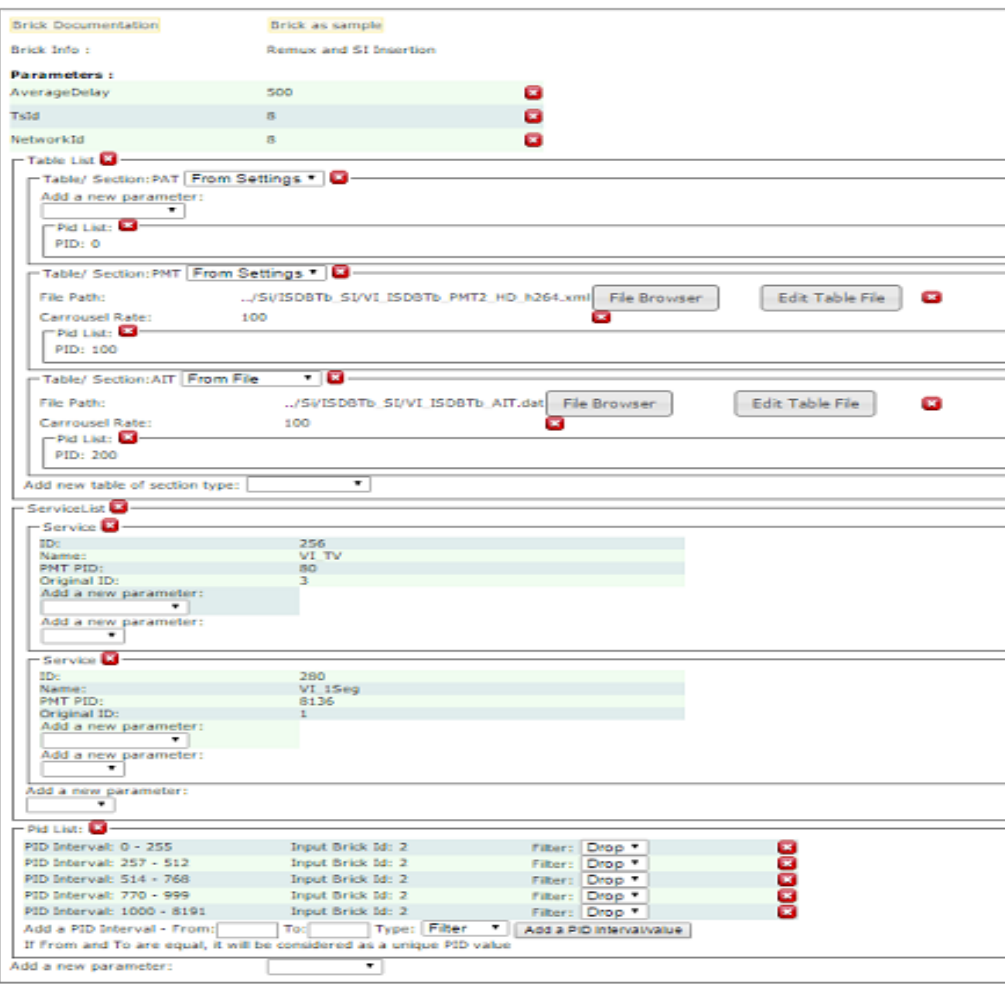

*Figura2. 16 Configuración Interna del Bloque Remux*

 *TMCC Encoder:* Este bloque como indica la figura (2.17) es aquel que nos realiza el control de la transmisión

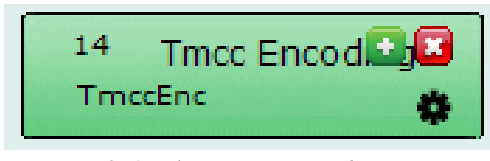

*Figura2. 17 Bloque Tmcc Encoder Fuente: Autor*

 En el servidor VillageFlow para transmitir video en HD se configuró videocodec en H.264, audio AAC y formato MPEG-4 definidos en el estándar ISDB a su vez el canal de guarda 1\_16 para evitar pérdidas y el modo de transmisión como se muestra en la figura (2.18)

| <b>Brick Documentation</b> | Brick as sample      |                      |                |
|----------------------------|----------------------|----------------------|----------------|
| Brick Info:                | <b>Tmcc Encoding</b> |                      |                |
| <b>Parameters:</b>         |                      |                      |                |
| $-$ ISDBT $\Box$           |                      |                      |                |
| Broadcast:                 | tv                   |                      |                |
| <b>Emergency Flag:</b>     | <b>No</b>            |                      |                |
| Guard:                     | $1_{.8}$             |                      |                |
| Iip Pid:                   | 8176                 |                      |                |
| MITY:                      | Yes                  |                      |                |
| Partial:                   | Yes                  |                      |                |
| Mode:                      | 3                    |                      |                |
| Add a new parameter:       |                      |                      |                |
|                            |                      |                      |                |
|                            |                      |                      |                |
| -Laver A-                  |                      |                      |                |
| Number of Segments:        | 1                    | Modulation:          | qpsk           |
| Code Rate:                 |                      | 2 3 Time Interleave: | $\overline{a}$ |
| Layer B-                   |                      |                      |                |
| Number of Segments:        |                      | 12 Modulation:       | gam64          |
| Code Rate:                 |                      | 3 4 Time Interleave: | 2              |
| -Laver C-                  |                      |                      |                |
| Number of Segments:        | 0                    | Modulation:          | gam64          |
| Code Rate:                 |                      | 3_4 Time Interleave: | $\mathfrak{p}$ |
|                            |                      |                      |                |

*Figura2. 18 Configuración Interna del Tmmc Encoder*

*Fuente: Autor*

## **Salida**

 *DekTec Out:* Este bloque figura (2.19), nos permite realizar la comunicación entre el servidor VillageFlow y el Set Top Box el mismo que envía la información hacia el televisor.

La Tarjeta Dektec puede envía la información hacia el Set Top Box por medio de cable coaxial o también inalámbricamente (RF).

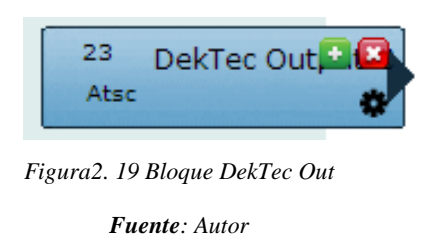

En el Bloque de la tarjeta solo debe ser editado el parámetro de "TS Packet Size" con el valor de 204 para transmisión de TDT. Figura (2.20)

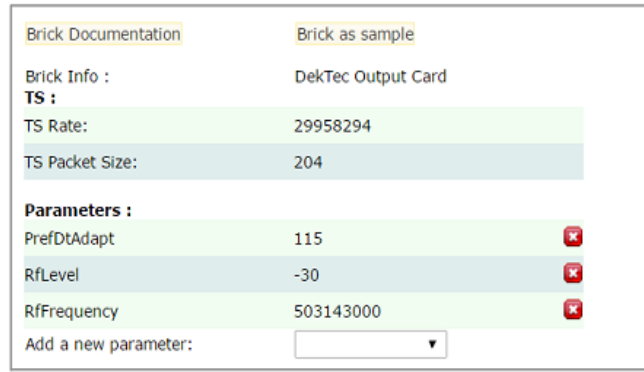

*Figura2. 20 Configuración Interna del Bloque Dicte Out*

*Fuente: Autor*

 *Asi Out:* Este bloque como indica la figura (2.21) tiene la capacidad de llevar uno a más programas SD, HD o Audio ya comprimidos a diferencia de los formatos sin comprimir SD-SDI o HD-SDI

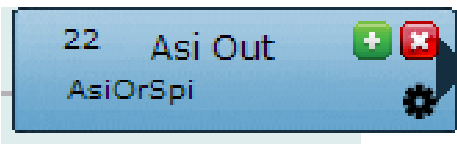

*Figura2. 21 Bloque Asi Out Fuente: Autor*

En este bloque al igual que en el anterior para transmisión de TDT solo sebe editarse el "TS Packet Size" con el valor de 204. Figura (2.22)

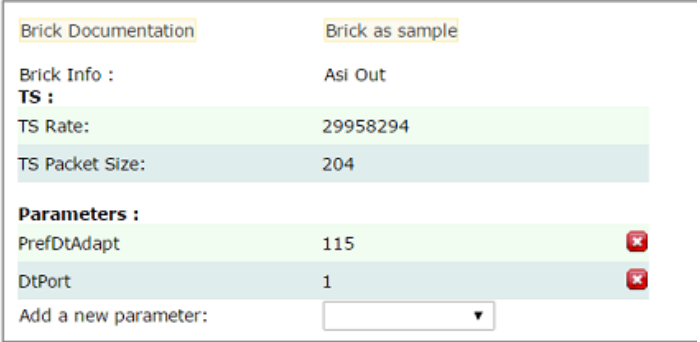

*Figura2. 22 Configuración Interna del Bloque Asi Out*

*Fuente: Autor*

## **2.7.3.1 Resumen de las principales Configuraciones de VillageFlow**

**Bloque de entrada**: El principal bloque que se configuró es el Encoder el cual nos permite establecer el formato de audio y video, la resolución HD bajo estándar ISDB-Tb con los valores como se ve en la tabla (9)

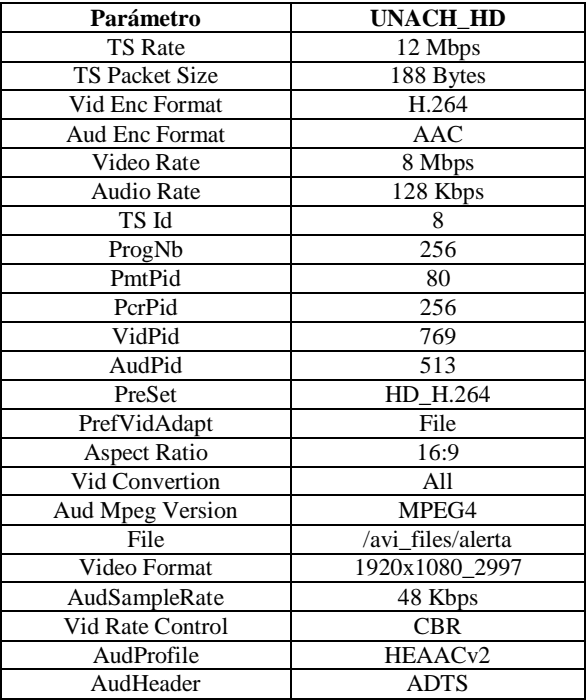

*Tabla 9 Parámetros de configuración para señal TDT*

*Fuente: Autor*

**Bloque de Proceso:** El bloque a configurar fue el Remux y el TMCC encoding ambos con la información de las tablas específica de los programas (PSI).
Como lo es la tabla (10) que es Network Information Table (NIT) la cual determina el tipo de servicio, el modo de transmisión, el canal de guarda y la frecuencia de transmisión

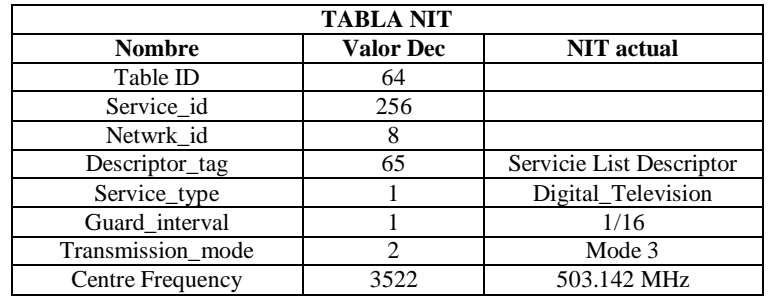

*Tabla 10 Datos configurados en la NIT*

#### *Fuente: Autor*

 $\triangleright$  Application Information (AIT) permite la transmisión de la información y control sobre las aplicaciones Ginga, ver la Tabla (11).

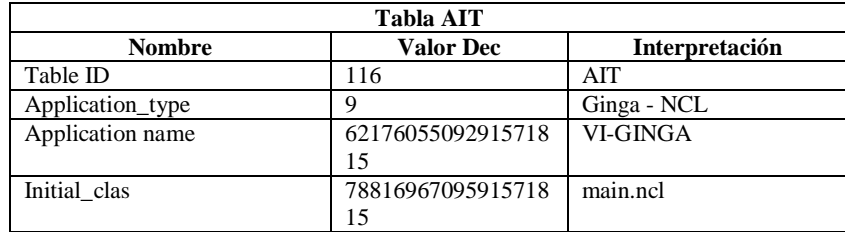

*Tabla 11 Datos configurados en la AIT*

*Fuente: Autor*

 Service Description Table (SDT) se configuró el servicio de video en HD además parámetros como el identificador del canal (UNACH\_HD) para el receptor SMART BOX. Ver tabla (12)

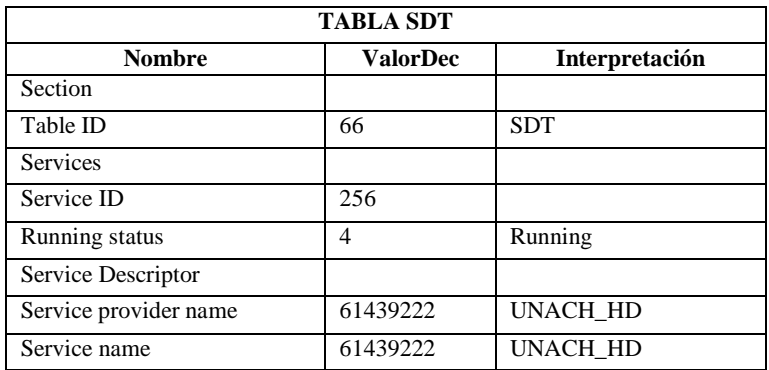

*Tabla 12 Datos configurados en la SDT*

*Fuente: Autor*

 **TMCC Encoding:** En el componente TMCC Encoding se configura las modulaciones, time interleave y números de segmentos. Como se visualiza en la tabla (13)

|                       |                    | <b>TMCC Encoding</b> |              |                   |  |  |  |
|-----------------------|--------------------|----------------------|--------------|-------------------|--|--|--|
| <b>Broadcast</b>      |                    | tv                   |              |                   |  |  |  |
| Bandwidth             |                    | 6                    |              |                   |  |  |  |
| Defaul Layer          |                    | В                    |              |                   |  |  |  |
| <b>Emergency Flag</b> |                    | No                   |              |                   |  |  |  |
| Guard                 |                    | 1 16                 |              |                   |  |  |  |
| Mux                   |                    | Yes                  |              |                   |  |  |  |
| Partial               |                    | Yes                  |              |                   |  |  |  |
| Mode                  |                    |                      | 3            |                   |  |  |  |
| Modulation            | Number<br>Segments | of                   | Code<br>Rate | Time<br>Intervale |  |  |  |
| qpsk                  | 1                  |                      | $2_{3}$      | 2                 |  |  |  |
| qam64                 | 12                 |                      | $3-4$        | $\overline{c}$    |  |  |  |
| qam16                 | 0                  |                      | 76           | 2                 |  |  |  |

*Tabla 13 Datos configurados en TMCC Encoding*

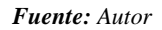

**Bloque de Salida: En** el bloque de salida se configura dos componentes que son DekTec Output Card y TS File OutBrick, que se utilizan para transmisión de la señal TDT. Se configura la tarjeta de salida DekTec con los siguientes parámetros (Tabla 14), en el componente TS.

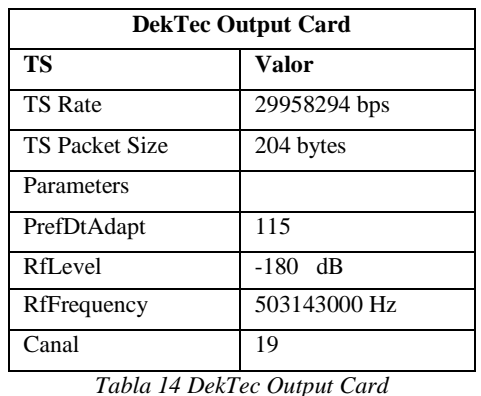

# **DekTec Output Card**

*Fuente: Autor*

 **TS File OutBrick:** TS File OutBrick permite direccionar la ubicación en donde se grabará el archivo TS con todas las configuraciones (Tabla 15).

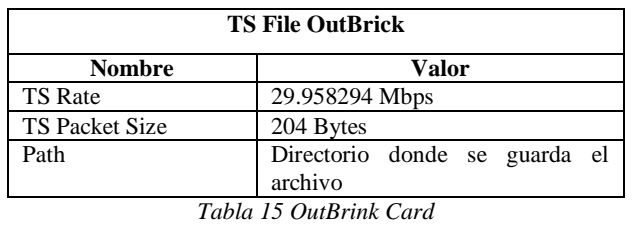

*Fuente: Autor*

#### **2.7.4 Aplicación T-Learning**

Es una aplicación para Televisión Digital Terrestre que cuenta con interactividad y por medio de la cual se generará el Aprendizaje Televisivo la misma que será cargada en la plataforma VillageFlow para ser transmitida en señal de TDT.

Para la realización de esta aplicación fue necesaria la utilización de tres softwares que son Adobe Photoshop, Eclipse Galileo y un emulador de Ginga.

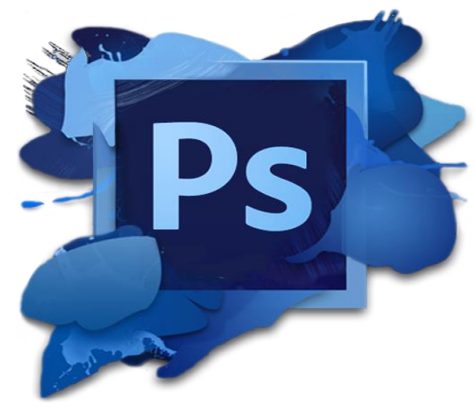

#### **2.7.5 Adobe Photoshop**

*Figura2. 23 Software Adobe Photoshop Fuente: Photoshop*

Este software permitió realizar la edición de todas las imágenes que se fueron necesarias para la realización de la aplicación Ginga. Figura (2.23)

Todas las imágenes utilizadas en la aplicación Ginga son en formato Png ya que el video de TDT sigue corriendo mientas que la aplicación está en uso por lo tanto es necesario tener un tipo de transparencia y no acupe toda la pantalla del televisor.

# **2.7.5.1 Proceso de edición de una imagen en formato Jpg a formato Png.**

1. Seleccionar la imagen que se requiere cambiar de formato y cargar en el software. Figura (2.24)

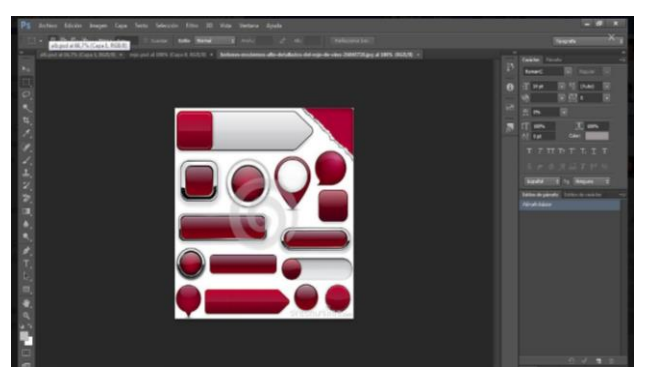

*Figura2. 24 Edición de imagen en Photoshop*

*Fuente: Autor*

2. Seleccionar la herramienta Varita Mágica. Figura (2.25)

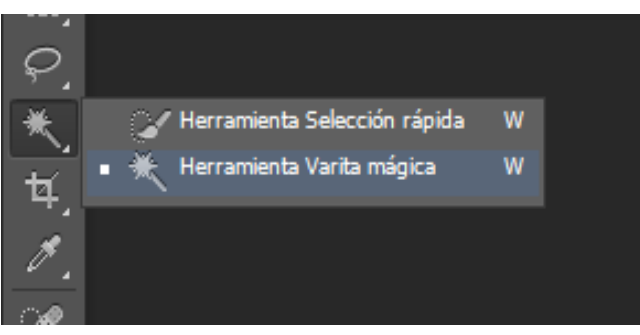

*Figura2. 25 Herramienta Varita Mágica*

*Fuente: Autor*

3. Hacer clic en la imagen en el lugar que se desee recortar y presionar suprimir en el caso que la imagen esté bloqueada se debe desbloquear la capa para que la imagen pueda ser editada. Figura (2.26)

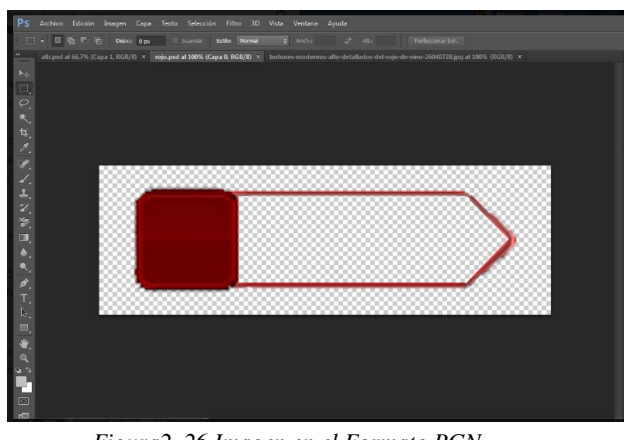

*Figura2. 26 Imagen en el Formato PGN Fuente: Autor*

4. Seleccionar el color o el diseño que se desea para la imagen dando doble clic en la parte inferior derecha donde este la capa. Figura (2.27)

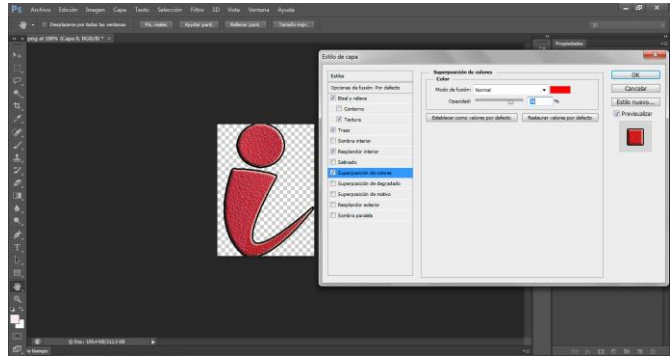

*Figura2. 27 Edición de características de una imagen*

*Fuente: Autor*

5. Finalmente, realizados todos los cambios que se requieran se procede a guardar la imagen con extensión PNG. (Figura 2.28)

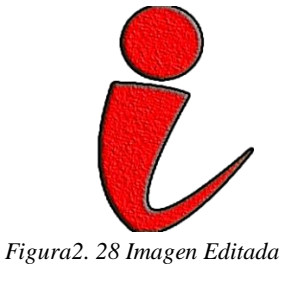

#### **2.7.6 Eclipse Galileo**

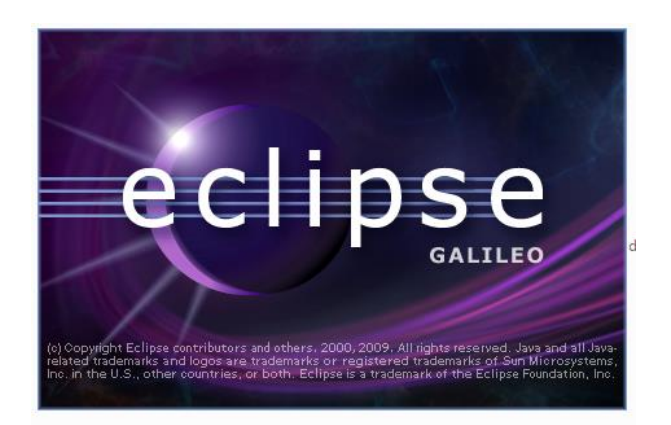

*Figura2. 29 Software Eclipse Fuente: Eclipse*

Es un entorno de desarrollo integrado, de código abierto y multiplataforma. Es una potente y completa plataforma de programación, desarrollo y compilación de elementos tan variados como sitios web, programas en C++ o aplicaciones Java. No es más que un entorno de desarrollo integrado (IDE) en el que se encontrara todas las herramientas y funciones necesarias para el trabajo que se desee realizar. El software Eclipse utiliza el lenguaje de programación NCL que es aquel que se utiliza para realizar las aplicaciones interactivas en Ginga lo cual es necesario para realizar esta aplicación. Figura (2.29)

#### **2.7.6.1 Pasos para crear un nuevo proyecto en Eclipse Galileo**

Para crear un nuevo proyecto en el software Eclipse se deben seguir los siguientes pasos:

1. Ejecutar el software.

2. En la parte superior izquierda dar clic en File, seleccionar New y luego Project. Figura (2.30)

|             |                  | Java - main/main.ncl - Eclipse SDK   |  |     |        |                    |     |                                                                                                    |            |
|-------------|------------------|--------------------------------------|--|-----|--------|--------------------|-----|----------------------------------------------------------------------------------------------------|------------|
| <b>File</b> | Edit             | Navigate Search Project              |  | Run | Window | Help               |     |                                                                                                    |            |
|             | New              |                                      |  |     |        | $Alt + Shift + N$  | 垡   | Java Project                                                                                                    |            |
|             | Open File        |                                      |  |     |        |                    | ГÂ  | Project                                                                                                    |            |
|             | Close            |                                      |  |     |        | $Ctrl + W$         | 畔   | Package                                                                                                    |            |
|             | <b>Close All</b> |                                      |  |     |        | Ctrl+Shift+W       | ഭ   | Class                                                                                                    |            |
| H           | Save             |                                      |  |     |        | $Ctrl + S$         | 68  | Interface                                                                                                    |            |
| ⊞           | Save As          |                                      |  |     |        |                    | ß   | Enum                                                                                                    |            |
| e           | Save All         |                                      |  |     |        | $Ctrl + Shift + S$ | ൞   | Annotation                                                                                                    |            |
|             | Revert           |                                      |  |     |        |                    | 殿   | <b>Source Folder</b>                                                                                                    |            |
|             |                  |                                      |  |     |        |                    | łs. | Java Working Set                                                                                                    |            |
|             | Move             |                                      |  |     |        |                    | ∩9  | Folder                                                                                                    |            |
|             | Rename           |                                      |  |     |        |                    | Г٩  | File                                                                                                    |            |
| ଛି ।        | Refresh          |                                      |  |     |        | F <sub>5</sub>     | 曾   | <b>Untitled Text File</b>                                                                                                    |            |
|             |                  | <b>Convert Line Delimiters To</b>    |  |     |        | Þ                  | 旨   | <b>JUnit Test Case</b>                                                                                                    |            |
| è           | Print            |                                      |  |     |        | $Ctrl + P$         | ٣Â  | Other                                                                                                    | $Ctrl + N$ |
|             |                  | Switch Workspace                     |  |     |        | Þ                  |     | <region <="" id="men4c" left='&lt;/td&gt;&lt;td&gt;&lt;/td&gt;&lt;/tr&gt;&lt;tr&gt;&lt;td&gt;&lt;/td&gt;&lt;td&gt;Restart&lt;/td&gt;&lt;td&gt;&lt;/td&gt;&lt;td&gt;&lt;/td&gt;&lt;td&gt;&lt;/td&gt;&lt;td&gt;&lt;/td&gt;&lt;td&gt;&lt;/td&gt;&lt;td&gt;&lt;/td&gt;&lt;td&gt;&lt;region id="temac" left=' td=""><td></td></region>                                                |            |
| உங          | Import           |                                      |  |     |        |                    |     | <region <="" id="exitc" left='&lt;br&gt;&lt;region id="men6c" left=' td=""><td></td></region>                                                                                                    |            |
| M           | Export           |                                      |  |     |        |                    |     | <region <br="" id="men7c" left='&lt;/td&gt;&lt;td&gt;&lt;/td&gt;&lt;/tr&gt;&lt;tr&gt;&lt;td&gt;&lt;/td&gt;&lt;td&gt;Properties&lt;/td&gt;&lt;td&gt;&lt;/td&gt;&lt;td&gt;&lt;/td&gt;&lt;td&gt;&lt;/td&gt;&lt;td&gt;&lt;/td&gt;&lt;td&gt;Alt+Enter&lt;/td&gt;&lt;td&gt;&lt;/td&gt;&lt;td&gt;&lt;region id="men8c" left='>&lt;region id="men9c" left='&lt;/td&gt;<td></td></region> |            |
|             |                  |                                      |  |     |        |                    |     | credion id="atrasc" left:                                                                                                    |            |
|             |                  | 1 main.ncl [Users/user/Documents/U/] |  |     |        |                    |     |                                                                                                    |            |
|             |                  | 2 ConnectorBase.ncl [Users/user/]    |  |     |        |                    |     |                                                                                                    |            |
|             |                  | 3 main.ncl [Users/user/Documents/U/] |  |     |        |                    |     | adoc & Declaration E Console XX                                                                                                    |            |
|             |                  | 4 main.ncl [Users/user/Documents/U/] |  |     |        |                    |     | at this time.                                                                                                    |            |
|             | Exit             |                                      |  |     |        |                    |     |                                                                                                    |            |

*Figura2. 30 Creación de nuevo Proyecto en Eclipse*

*Fuente: Autor*

3. Seleccionar NCL Project.

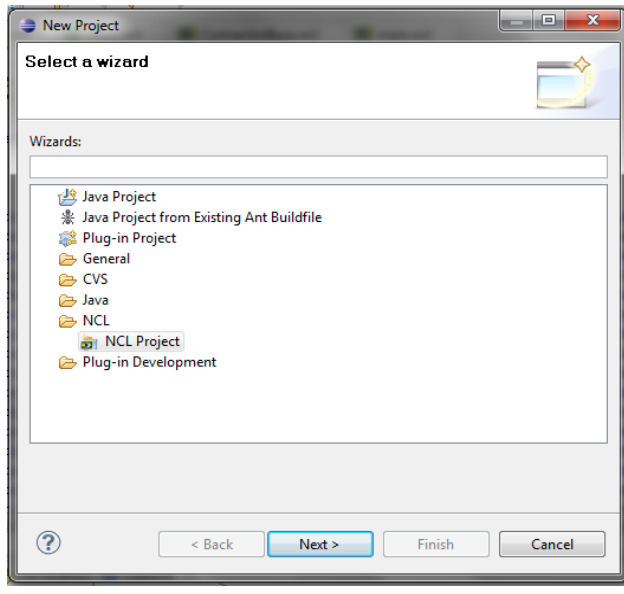

*Figura2. 31 NCL Project*

*Fuente: Autor* 

4. Elegir el nombre del proyecto y la ubicación en donde se va a guardar. Figura (2.32)

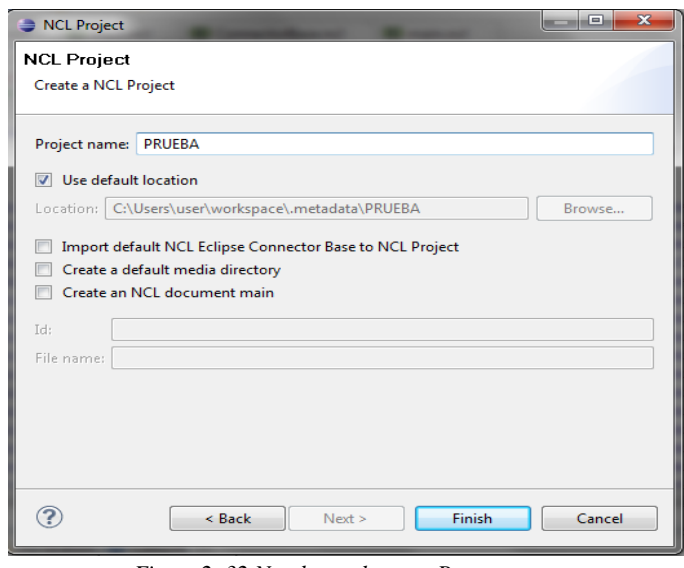

*Figura2. 32 Nombrar al nuevo Proyecto*

*Fuente: Autor*

5. Una vez creando el proyecto lo ubicamos en la parte superior izquierda, hacer clic derecho sobre él, seleccionar New y dar clic en Other. Figura (2.34)

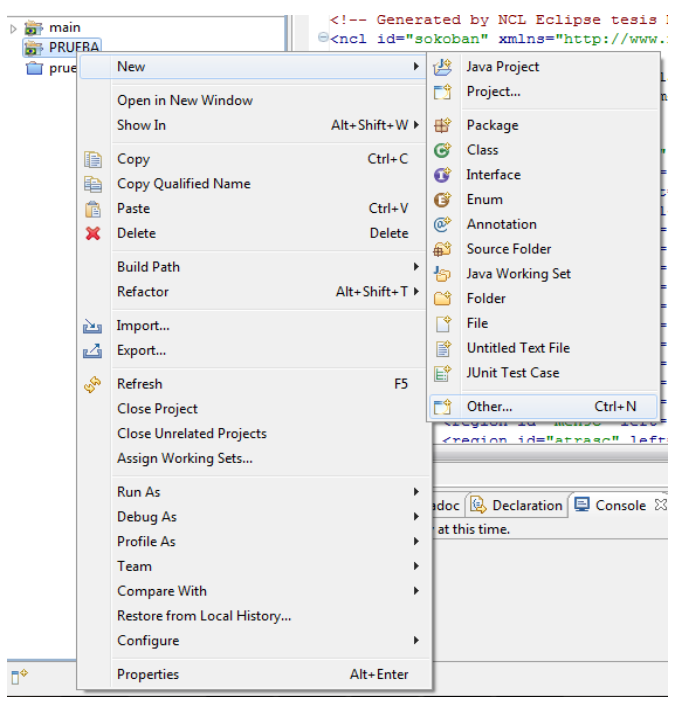

*Figura2. 33 Ubicación del nuevo Proyecto*

*Fuente: Autor*

6. Seleccionar NCL Document.

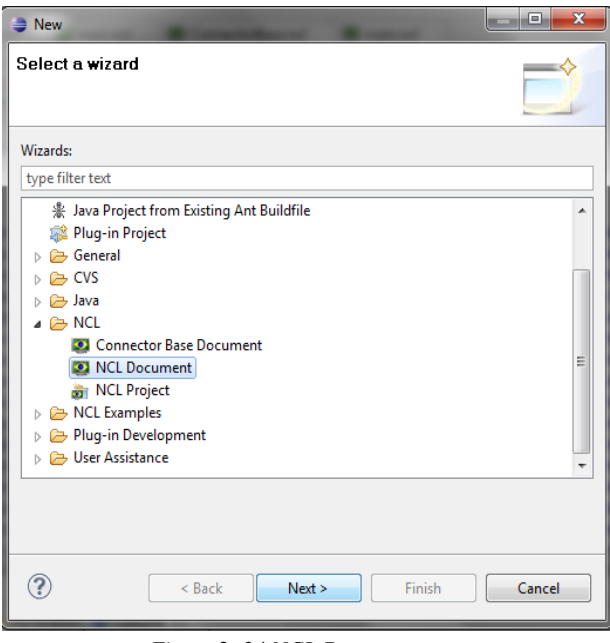

*Figura2. 34 NCL Document.*

*Fuente: Autor*

7. Elegir el nombre de la carpeta que contiene la aplicación y el nombre de la misma con extensión ". ncl". Figura (2.35)

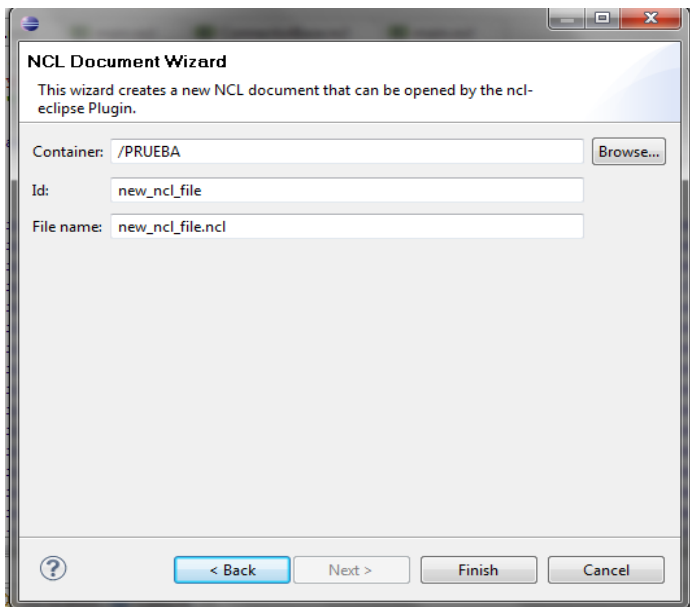

*Figura2. 35 Nombrar al nuevo Documento*

*Fuente: Autor*

8. Finalmente se procede a realizar la programación de la aplicación, figura (2.37)

```
?xml version="1.0" encoding="ISO-8859-1"?>
<!-- Generated by NCL Eclipse -->
<ncl id="new ncl file" xmlns="http://www.ncl.org.br/NCL3.0/EDTVProfile">
    <head>
    </head>
    <body>
    \langle/body>
\langle/ncl>
```
*Figura2. 36 Finalización del nuevo documento creado*

*Fuente: Autor*

#### **2.7.7 Programación en lenguaje NCL**

#### **2.7.7.1 Elemento Cabeza (head)**

 **Declaración de la región base**: En esta aplicación se empieza declarando los atributos básicos para cada región como son: id (identificador de la región), height (Altura de la región), width (ancho de la región), left, right, top y bottom (posición y dimensionamiento de la región).

```
 <head>
           <regionBase> ; 
\leregion id="infc" left="85%" top="85%" height="10%" width="10%" zIndex="1" />
\leqregion id="rojoc" left="10%" top="17%" height="10%" width="7%" zIndex="1" />
\leqregion id="verdec" left="10%" top="35%" height="10%" width="7%" zIndex="1" />
\leregion id="amarilloc" left="10%" top="53%" height="10%" width="7%" zIndex="1" /
\leregion id="azulc" left="10%" top="70%" height="10%" width="7%" zIndex="1" />
\leregion id="men1c" left="17%" top="15%" height="13%" width="25%" zIndex="1" />
\leqregion id="men2c" left="20%" top="34%" height="12%" width="23%" zIndex="1" />
 <region id="men3c" left="20%" top="52%" height="13%" width="25%"
```
</regionBase>

 **Declaración del descriptor base:** Después de especificar las regiones, se debe definir el descriptor que determine como la imagen será presentada en la pantalla. En esta aplicación el descriptor será utilizado solamente para asociar una media a una región.

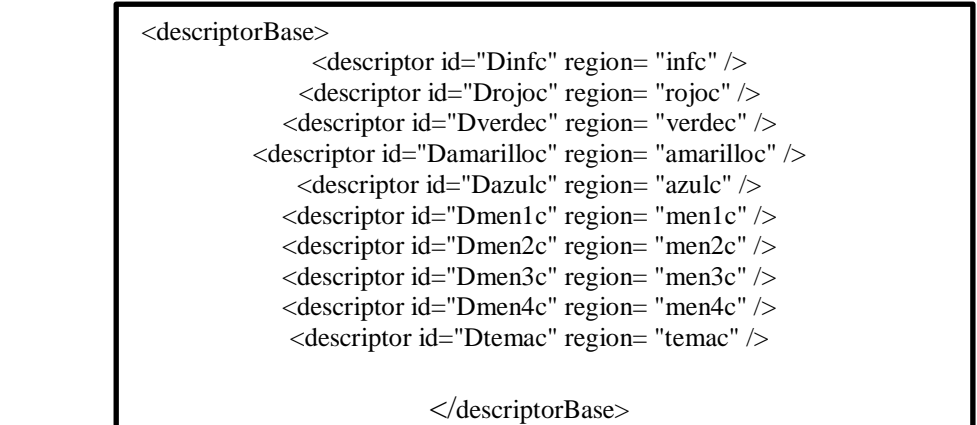

 **Conector Base <connectorBase>:** Todos los conectores se definen en la base de estos, en el elemento <connectorBase> (que posee como único atributo un identificador id), por la etiqueta<causalConnector>. Este elemento establece una relación de causa y efecto, como su nombre indica, a través de papeles de condición y de aplicación.

Los botones utilizados y declarados en la sección de Links para la aplicación Ginga se muestran en la figura (2.37)

| Valores para la<br>propiedad key: | Correspondencia con<br>botones del control remoto: |       |  |
|-----------------------------------|----------------------------------------------------|-------|--|
| <b>RED</b>                        | FI.                                                |       |  |
| GREEN                             | F <sub>2</sub>                                     |       |  |
| <b>YELLOW</b>                     | F3                                                 |       |  |
| <b>BLUE</b>                       | F4                                                 |       |  |
| MENU                              | F5                                                 | monu  |  |
| INFO                              | F6                                                 | infu- |  |
| <b>ENTER</b>                      |                                                    | OK    |  |
| <b>CURSOR LEFT</b>                |                                                    |       |  |
| <b>CURSOR UP</b>                  |                                                    |       |  |
| <b>CURSOR RIGHT</b>               |                                                    |       |  |
| <b>CURSOR DOWN</b>                |                                                    |       |  |

*Figura2. 37 Botones para Interactividad*

*Fuente: Manual de Eclipse*

#### **Declaración de Conectores:**

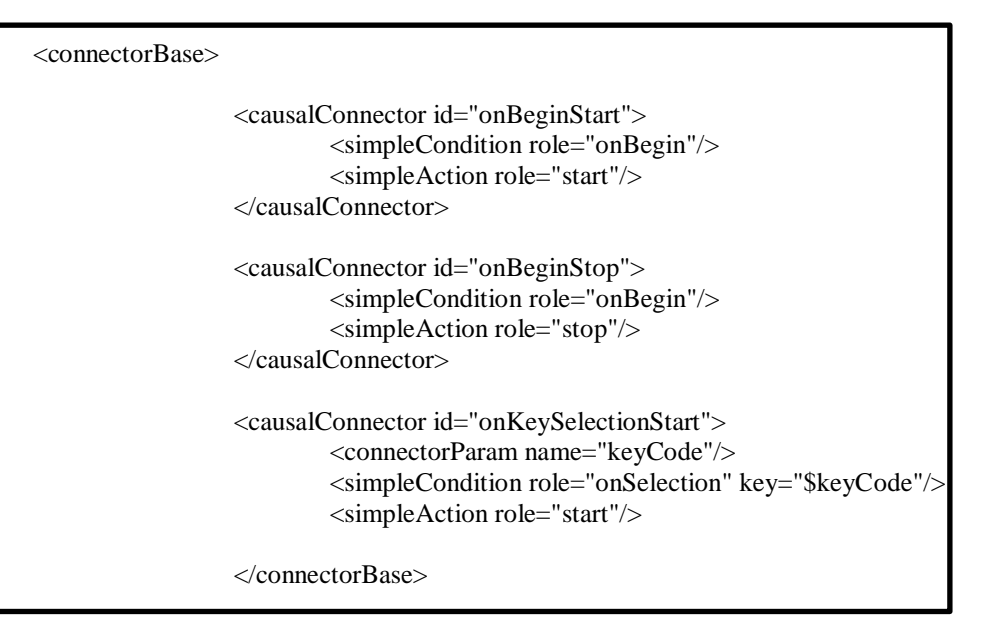

#### **2.7.7.2 Elemento Cuerpo (body)**

**Declaración de puertos <port>:** Es un punto de interface de un contexto, que ofrece acceso externo a contenidos internos (no dos internos) de un contexto.

```
\leqport id="pEntry" component="Minfc" />
```

```
<media id="foco" type="application/x-ginga-settings">
<property name="service.currentKeyMaster" value="1"/>
```
 **Declaración de medias </media>:** Algunas de las medias que se utilizan en la aplicación Ginga se muestran a continuación siguiendo las directrices que se detallan en el capítulo 1:

```
 </media>
         <media id="Minfc" descriptor="Dinfc" src="imagen/inf.png" />
         <media id="Mrojoc" descriptor="Drojoc" src="imagen/rojo.png" />
 <media id="Mverdec" descriptor="Dverdec" src="imagen/verde.png" />
 <media id="Mamarilloc" descriptor="Damarilloc" src="imagen/amarillo.png" />
         <media id="Mazulc" descriptor="Dazulc" src="imagen/azul.png" />
         <media id="Mmen1c" descriptor="Dmen1c" src="imagen/men1.png" />
         <media id="Mtemac" descriptor="Dtemac" src="imagen/tema.png" />
         <media id="Mexitc" descriptor="Dexitc" src="imagen/exit.png" />
         <media id="Mmen6c" descriptor="Dmen6c" src="imagen/men6.png" />
         <media id="Mmen7c" descriptor="Dmen7c" src="imagen/men7.png" />
```
**Example 2 Declaración de links </link>:** Este elemento se une a una interface de nodo con un rol de conector, definiendo la relación espacio temporal entre los objetos

```
<link xconnector="onKeySelectionStartNStopN">
<bind role="onSelection" component="Minfc">
<bindParam name="keyCode" value="ENTER"/>
</bind>
<bind role="stop" component="Minfc"/>
        <bind role="start" component="Mrojoc" />
        <bind role="start" component="Mverdec" />
        <bind role="start" component="Mmen2c" />
        <bind role="start" component="Mmen3c" />
        <bind role="start" component="Mmen4c" />
        <bind role="start" component="Mtemac" />
        <bind role="start" component="Mexitc" />
</link>
```
### **2.7.8 Emulador de Ginga**

El "Ginga NCL emulador" es una herramienta que nos permite visualizar nuestra aplicación NCL en la PC. El emulador de Ginga actúa como un Set Top Box virtual el cual permite emular las aplicaciones interactivas que se verán mostradas posteriormente de forma real. Figura (2.38)

#### **2.7.8.1 Instalación del emulador Ginga NCL:**

1. Descargar la versión más actual del emulador Ginga de la web.

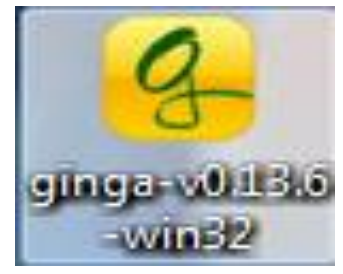

*Figura2. 38 Icono del Emulador Ginga*

*Fuente: Autor*

- 2. Ejecutar el instalador.
- 3. Se acepta los términos y condiciones. Figura (2.39)

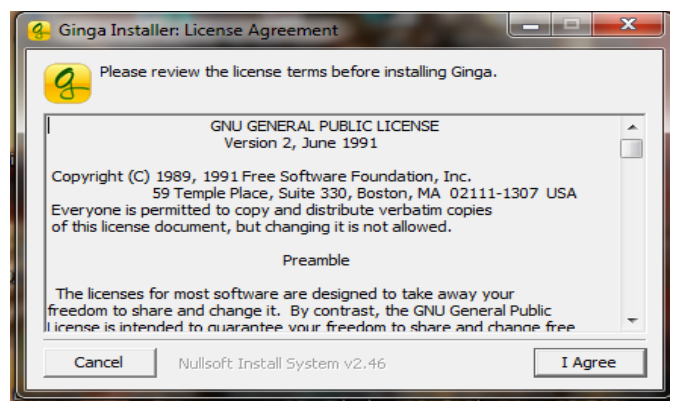

*Figura2. 39 Instalación del Emulador Ginga*

*Fuente: Autor*

4. Seleccionar la instalación completa (Full)

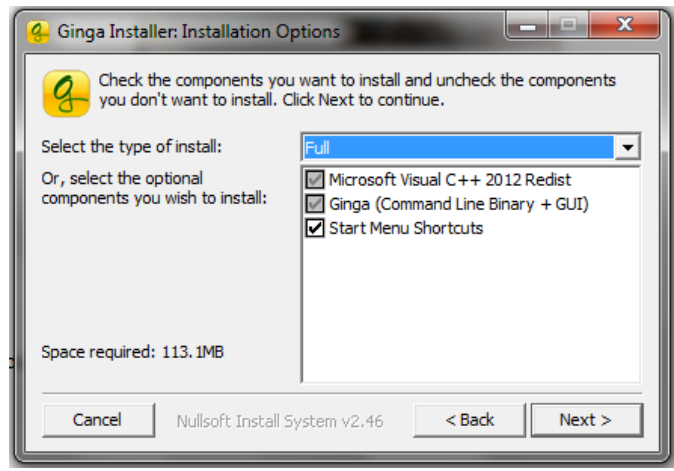

*Figura2. 40 Selección de componentes para el emulador*

*Fuente: Autor*

5. Se direcciona hacia una carpeta de instalación en el disco local C.

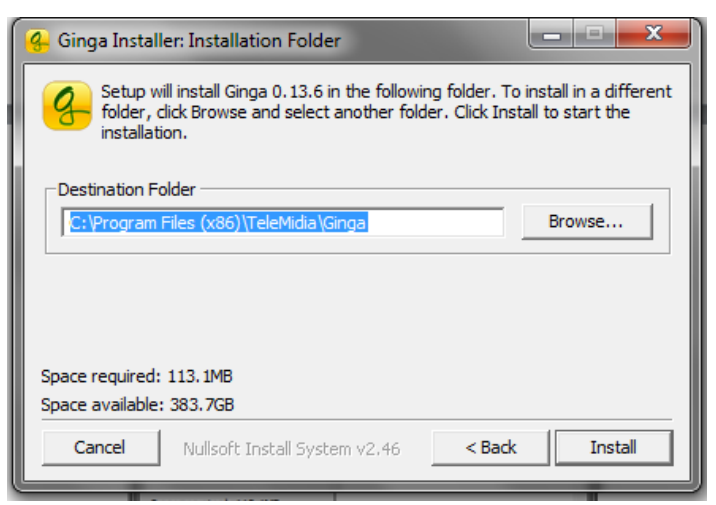

*Figura2. 41 Ubicación del emulador en la PC*

*Fuente: Autor*

6. Finalmente se procede a la instalación del software.

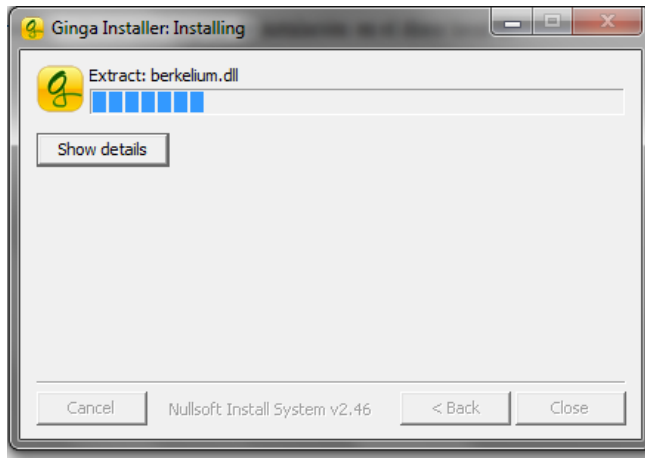

*Figura2. 42 Inicio de la Instalación del Emulador Ginga*

*Fuente: Autor*

Una vez ya instalado el software Ginga se puede realizar la emulación de la aplicación que se realiza con el software Eclipse Galileo.

## **2.7.9 Desarrollo de la aplicación T-Learning de contenido informativo de prevención de desastres naturales.**

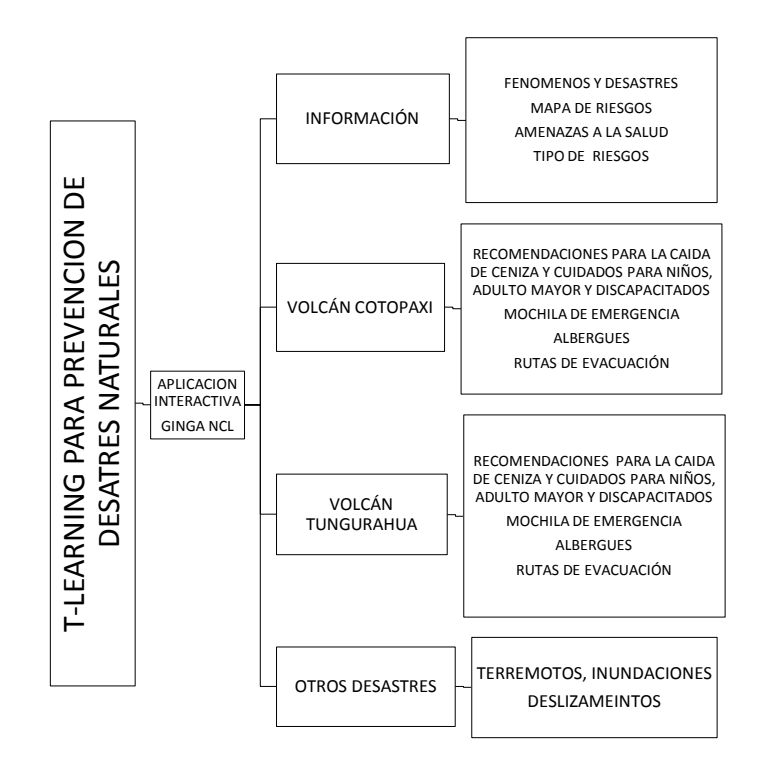

*Figura2. 43 Esquema del contenido Informativo T-Learning*

*Fuente: Autor*

Para la realización de esta aplicación es necesario unir los tres softwares de los que se habló anteriormente.

1. Selección de la información necesaria para la aplicación

2. Selección y edición de imágenes en Photoshop que se utilizarán en la aplicación T-Learning.

A continuación, se muestra un ejemplo de una imagen Figura (2.44) sin editar y editada que será utilizada dentro de la aplicación:

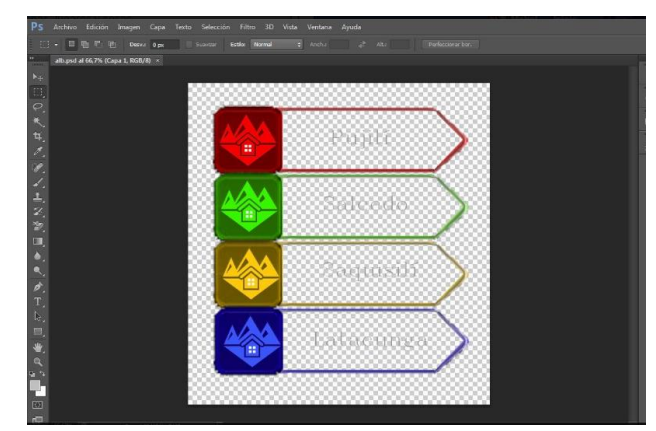

*Figura2. 44 Ejemplo de imagen editada utilizada en la App.*

*Fuente: Autor*

3. Programación de los ambientes gráficos en el software Eclipse con leguaje NCL.

Programación de ambientes gráficos de la aplicación:

Programación de ambientes gráficos de la aplicación:

```
<!-- Generated by NCL Eclipse tesis MP -->
<ncl id="sokoban" xmlns="http://www.ncl.org.br/NCL3.0/EDTVProfile">
       <head>
```
<regionBase> ; se declaran las regiones donde se mostrará la imagen ; zIndex numera capas de imagenes. La superior tiene un Nº mayor

```
\leqregion id="infc" left="85%" top="85%" height="10%" width="10%" zIndex="1" />
\leqregion id="rojoc" left="10%" top="17%" height="10%" width="7%" zIndex="1" />
 <region id="verdec" left="10%" top="35%" height="10%" width="7%" zIndex="1" />
 \leqregion id="amarilc" left="10%" top="53%" height="10%" width="7%" zIndex="1" />
 \leqregion id="azulc" left="10%" top="70%" height="10%" width="7%" zIndex="1" />
\leregion id="men1c" left="17%" top="15%" height="13%" width="25%" zIndex="1" />
```
 $\leq$ region id="men2c" left="20%" top="34%" height="12%" width="23%" zIndex="1" />  $\le$ region id="men3c" left="20%" top="52%" height="13%" width="25%" zIndex="1" />  $\leq$ region id="men4c" left="19%" top="69%" height="13%" width="25%" zIndex="1" />  $\leq$ region id="temac" left="60%" top="15%" height="70%" width="30%" zIndex="1" />  $\leq$ region id="exitc" left="47%" top="85%" height="10%" width="10%" zIndex="1" />

 $\langle$ regionBase>

<descriptorBase> ;

```
\leq descriptor id="Dinfc" region= "infc" \geq<descriptor id="Drojoc" region= "rojoc" />
<descriptor id="Dverdec" region= "verdec" />
<descriptor id="Damarilloc" region= "amarilloc" />
<descriptor id="Dazulc" region= "azulc" />
<descriptor id="Dmen1c" region= "men1c" />
<descriptor id="Dmen2c" region= "men2c" />
<descriptor id="Dmen3c" region= "men3c" />
<descriptor id="Dmen4c" region= "men4c" />
<descriptor id="Dtemac" region= "temac" />
<descriptor id="Dexitc" region= "exitc" />
```
</descriptorBase>

 $\leq$ port id="pEntry" component="Minfc" />

<media id="foco" type="application/x-ginga-settings"> <property name="service.currentKeyMaster" value="1"/>

</media>

<media id="Minfc" descriptor="Dinfc" src="imagen/inf.png" /> <media id="Mrojoc" descriptor="Drojoc" src="imagen/rojo.png" /> <media id="Mverdec" descriptor="Dverdec" src="imagen/verde.png" /> <media id="Mamarilloc" descriptor="Damarilloc" src="imagen/amarillo.png" /> <media id="Mazulc" descriptor="Dazulc" src="imagen/azul.png" />  $\leq$ media id="Mmen1c" descriptor="Dmen1c" src="imagen/men1.png" /> <media id="Mmen2c" descriptor="Dmen2c" src="imagen/men2.png" /> <media id="Mmen3c" descriptor="Dmen3c" src="imagen/men3.png" /> <media id="Mmen4c" descriptor="Dmen4c" src="imagen/men4.png" /> <media id="Mtemac" descriptor="Dtemac" src="imagen/tema.png" /> <media id="Mexitc" descriptor="Dexitc" src="imagen/exit.png" />

> <!-- Link para PC --> <!-- PRINCIPAL -->

<link xconnector="onKeySelectionStartNStopN"> <bind role="onSelection" component="Minfc"> <bindParam name="keyCode" value="ENTER"/> </bind>

 <bind role="stop" component="Minfc"/> <bind role="start" component="Mrojoc" /> <bind role="start" component="Mverdec" /> <bind role="start" component="Mamarilloc" /> <bind role="start" component="Mazulc" /> <bind role="start" component="Mmen1c" /> <bind role="start" component="Mmen2c" />

```
<bind role="start" component="Mmen3c" />
                         <bind role="start" component="Mmen4c" />
                         <bind role="start" component="Mtemac" />
                         <bind role="start" component="Mexitc" />
             </link>
                <link xconnector="onKeySelectionStartNStopN">
           <bind role="onSelection" component="Minfc">
           <bindParam name="keyCode" value="OK"/>
            </bind>
           <bind role="stop" component="Minfc"/>
                        <bind role="start" component="Mrojoc" />
                        <bind role="start" component="Mverdec" />
                        <bind role="start" component="Mamarilloc" />
<bind role="start" component="Mazulc" />
<bind role="start" component="Mmen2c" />
                         <bind role="start" component="Mmen3c" />
                        <bind role="start" component="Mmen4c" />
                         <bind role="start" component="Mtemac" />
                         <bind role="start" component="Mexitc" />
              </link>
```

```
<link xconnector="onKeySelectionStartNStopN">
    <bind role="onSelection" component="Mtemac">
     <bindParam name="keyCode" value="BACK"/>
 </bind>
               <bind role="stop" component="Mrojoc" />
               <bind role="stop" component="Mverdec" />
```

```
<bind role="stop" component="Mamarilloc" />
<bind role="stop" component="Mazulc" />
<bind role="stop" component="Mmen1c" />
<bind role="stop" component="Mmen2c" />
<bind role="stop" component="Mmen3c" />
<bind role="stop" component="Mmen4c" />
<bind role="stop" component="Mtemac" />
<bind role="stop" component="Mexitc" />
\frac{1}{2} \frac{1}{2} \frac{1}{2} \frac{1}{2} \frac{1}{2} \frac{1}{2} \frac{1}{2} \frac{1}{2} \frac{1}{2} \frac{1}{2} \frac{1}{2} \frac{1}{2} \frac{1}{2} \frac{1}{2} \frac{1}{2} \frac{1}{2} \frac{1}{2} \frac{1}{2} \frac{1}{2} \frac{1}{2} \frac{1}{2} \frac{1}{2}
```
</link>

<!-- INFORMACION -->

<link xconnector="onKeySelectionStartNStopN"> <bind role="onSelection" component="Mtemac"> <bindParam name="keyCode" value="RED"/> </bind>

```
<bind role="start" component="Mrojoc" />
<bind role="start" component="Mverdec" />
<bind role="start" component="Mamarilloc" />
<bind role="start" component="Mazulc" />
<bind role="stop" component="Mmen1c" />
<bind role="stop" component="Mmen2c" />
<bind role="stop" component="Mmen3c" />
<bind role="stop" component="Mmen4c" />
<bind role="stop" component="Mtemac" />
<bind role="stop" component="Mexitc" />
<bind role="stop" component="Minfc" />
<bind role="start" component="Mmen6c" />
<bind role="start" component="Mmen7c" />
```

```
<bind role="start" component="Mmen8c" />
<bind role="start" component="Mmen9c" />
<bind role="start" component="Matrasc" />
```
</link>

```
<link xconnector="onKeySelectionStartNStopN">
 <bind role="onSelection" component="Mmen6c">
 <bindParam name="keyCode" value="BACK"/>
 </bind>
```

```
<bind role="start" component="Mrojoc" />
<bind role="start" component="Mverdec" />
<bind role="start" component="Mamarilloc" />
<bind role="start" component="Mazulc" />
<bind role="start" component="Mmen1c" />
<bind role="start" component="Mmen2c" />
<bind role="start" component="Mmen3c" />
<bind role="start" component="Mmen4c" />
<bind role="start" component="Mtemac" />
<bind role="start" component="Mexitc" />
<bind role="stop" component="Mmen6c" />
<bind role="stop" component="Mmen7c" />
<bind role="stop" component="Mmen8c" />
<bind role="stop" component="Mmen9c" />
<bind role="stop" component="Matrasc" />
```
 $\langle$ link $\rangle$ 

#### <!-- FENOMENOS Y DESASTRES NATURALES -->

<link xconnector="onKeySelectionStartNStopN"> <bind role="onSelection" component="Mmen6c"> <bindParam name="keyCode" value="RED"/> </bind>

> <bind role="stop" component="Mrojoc" /> <bind role="stop" component="Mverdec" /> <bind role="stop" component="Mamarilloc" /> <bind role="stop" component="Mazulc" /> <bind role="stop" component="Mmen6c" /> <bind role="stop" component="Mmen7c" /> <bind role="stop" component="Mmen8c" /> <bind role="stop" component="Mmen9c" /> <bind role="start" component="Matrasc" /> <bind role

<link xconnector="onKeySelectionStartNStopN"> <bind role="onSelection" component="Mfenc"> <bindParam name="keyCode" value="CURSOR\_RIGHT"/> </bind>

> <bind role="start" component="Matrasc" /> <bind role="stop" component="Mfenc" /> <bind role="start" component="Mdesc" /> <bind role="start" component="Misqc" /> <bind role="stop" component="Mderc" />

```
 </link>
```

```
<link xconnector="onKeySelectionStartNStopN">
        <bind role="onSelection" component="Mdesc">
       <bindParam name="keyCode" value="CURSOR_LEFT"/>
      </bind> 
                <bind role="start" component="Matrasc" />
                <bind role="start" component="Mfenc" />
<bind role="stop" component="Mdesc" />
                <bind role="stop" component="Misqc" />
      <bind role="onSelection" component="Mfenc">
      <bindParam name="keyCode" value="BACK"/>
      </bind>
                <bind role="start" component="Mrojoc" />
                <bind role="start" component="Mverdec" />
                <bind role="start" component="Mamarilloc" />
                <bind role="start" component="Mazulc" />
                <bind role="start" component="Mmen6c" />
                <bind role="start" component="Mmen7c" />
                <bind role="start" component="Mmen8c" />
                <bind role="start" component="Mmen9c" />
                <bind role="start" component="Matrasc" />
                <bind role="stop" component="Mfenc" />
                <bind role="stop" component="Mderc" />
     \langlelink\rangle <link xconnector="onKeySelectionStartNStopN">
      <bind role="onSelection" component="Mdesc">
      <bindParam name="keyCode" value="BACK"/>
<bind role="start" component="Mrojoc" />
                <bind role="start" component="Mverdec" />
bind role="start" component="Mamarilloc" />
                        <bind role="start" component="Mazulc" />
                         <bind role="start" component="Mmen6c" />
                        <bind role="start" component="Mmen7c" />
                        <bind role="start" component="Mmen8c" />
                        <bind role="start" component="Mmen9c" />
                        <bind role="start" component="Matrasc" />
                        <bind role="stop" component="Mdesc" />
                         <bind role="stop" component="Misqc" />
                             </link>
```
4. Simulación en la PC de la aplicación en el Emulador de Ginga para visualizar lo programado

Ambientes gráficos de la aplicación figuras (2.45-2.46-2.47-2.480-2.49):

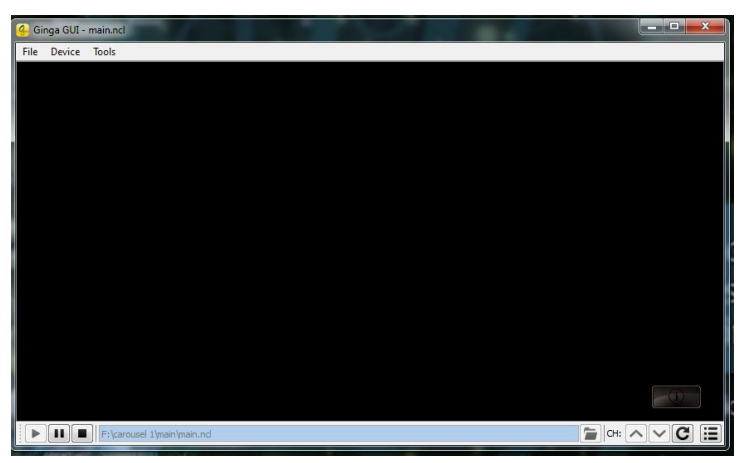

*Figura2. 45 Pantalla de Inicio de la App vista desde el simulador*

*Fuente: Autor*

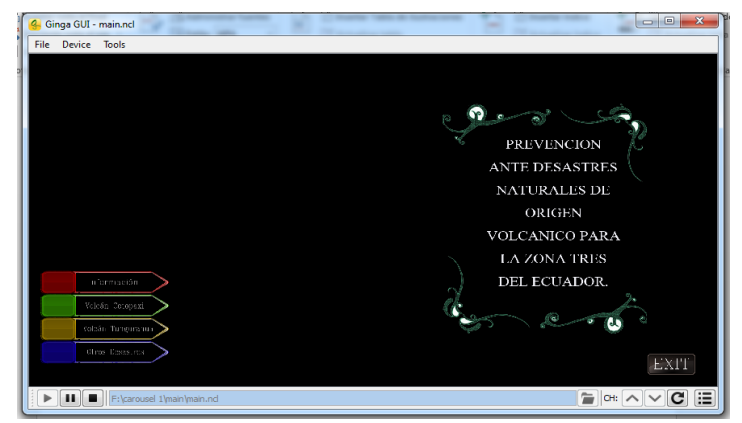

*Figura2. 46 Ambiente grafico de la App*

*Fuente: Autor*

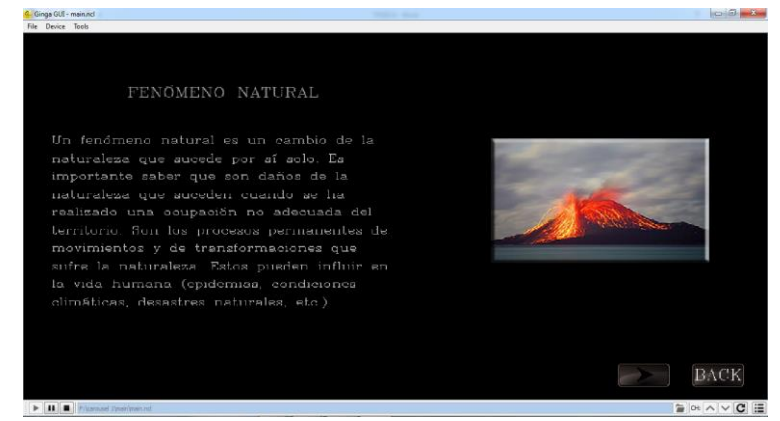

*Figura2. 47 Ambiente grafico de la App*

*Fuente: Autor*

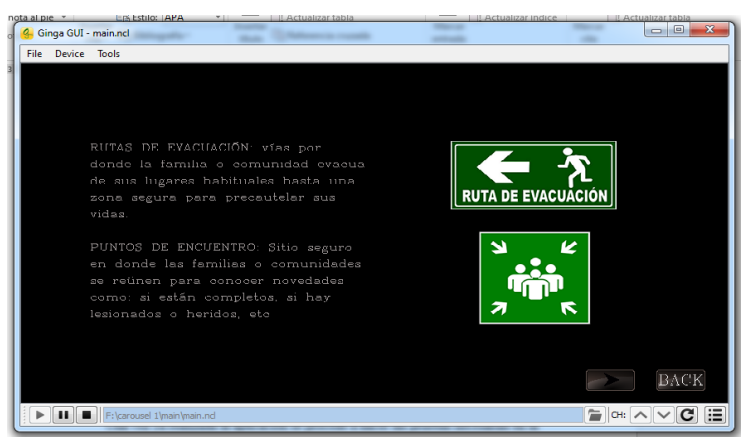

*Figura2. 48 Ambiente Grafico de la App*

*Fuente: Autor*

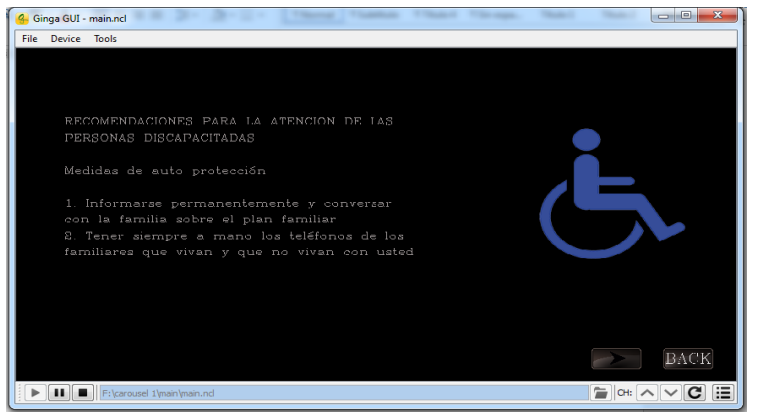

*Figura2. 49 Ambiente Grafico de la App*

#### *Fuente: Autor*

Una vez ya realizada la aplicación se procede a hacer las pruebas necesarias en la plataforma VillageFlow.

#### **2.8 Planteamiento de la hipótesis estadística**

**Hipótesis nula (Ho):** La configuración de la plataforma VillageFlow para generación del audio, video e interactividad para T-Learning con el uso del STB SmartBox no permitirá mejorar la transmisión de una aplicación Ginga de contenido informativo.

**Hipótesis alternativa (Hl):** La configuración de la plataforma VillageFlow para generación del audio, video e interactividad para T-Learning con el uso del STB SmartBox permitirá mejorar la transmisión de una aplicación Ginga de contenido informativo.

#### **2.8.1 Establecimiento del nivel de significancia.**

Las pruebas se realizaron con un 95% de confiabilidad, es decir, se trabajó con un nivel de significancia de α=0.05.

#### **2.8.2 Determinación del valor estadístico de prueba.**

Si el valor de CHI-CUADRADO es menor o igual que el CHI-CUADRADO critico entonces se acepta la hipótesis nula, caso contrario se la rechaza.  $X^2 \leq$  Valor Crítico

Para aceptar o rechazar esta hipótesis se tomaron en cuenta 2 escenarios, un escenario A, realizando pruebas de trasmisión con la Configuración por default de la Plataforma VillageFlow, escenario B, realizando pruebas de trasmisión con la Configuración final de la Plataforma VillageFlow. Para estas pruebas se tomaron en cuenta dos aplicaciones Ginga de contenido informativo con diferentes tamaños.

Pruebas con la primera aplicación Ginga:

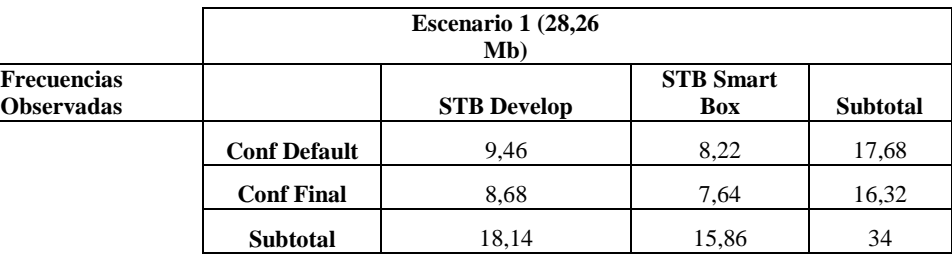

*Tabla 16 Resultados obtenidos con el primer escenario*

*Fuente: Autor*

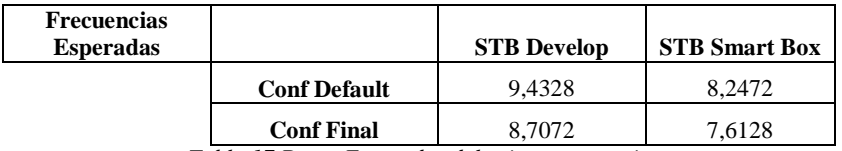

*Tabla 17 Datos Esperados del primer escenario*

*Fuente: Autor*

Pruebas con la segunda aplicación Ginga:

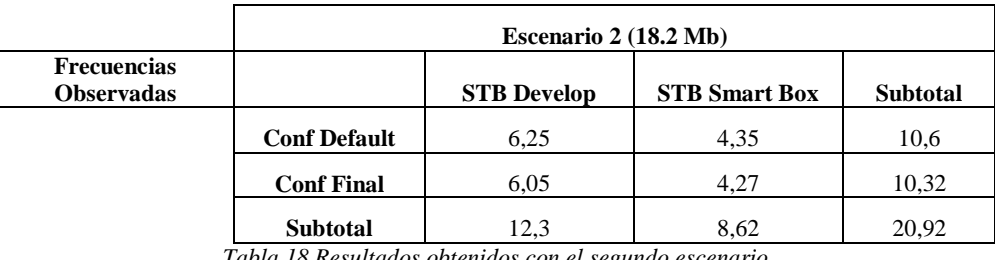

*Tabla 18 Resultados obtenidos con el segundo escenario*

*Fuente: Autor*

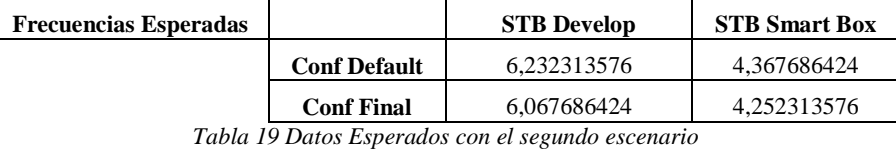

*Fuente: Autor*

La tabla (19) muestra los valores obtenidos para nuestra comprobación de hipótesis a través del método CHI-CUADRADO

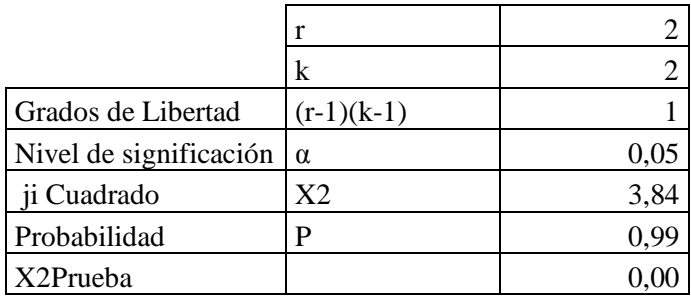

*Tabla 20 Tabla de datos para el CHI-CUADRADO*

*Fuente: Autor*

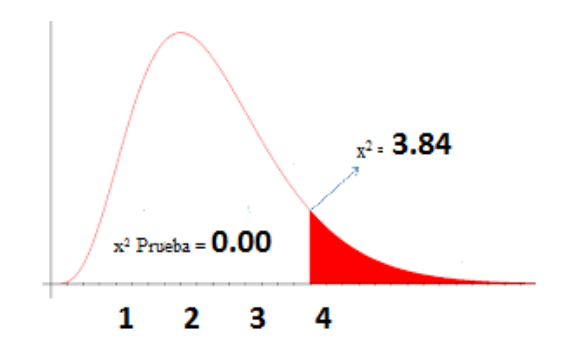

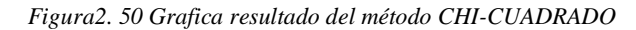

*Fuente: Autor*

En la figura (2.50) se muestra la prueba chi-cuadrado, requiere la comparación del Valor Crítico (X²tabla) con X²(X²prueba).

De acuerdo con el resultado se obtiene que X²es mayor que el valor crítico lo cual lleva a rechazar la hipótesis nula y aceptar la hipótesis alternativa, es decir:

**"Hl:** La configuración de la plataforma VillageFlow para generación del audio, video e interactividad para T-Learning con el uso del STB SmartBox permitirá mejorar la transmisión de una aplicación Ginga de contenido informativo.

# **CAPÍTULO III 3. ANÁLISIS Y RESULTADOS**

Las pruebas de la configuración de la plataforma VillageFlow se realizaron en dos escenarios obteniendo los siguientes resultados:

#### **Escenario 1:**

La aplicación Ginga de contenido Informativo con un peso de 28.6 Mb fue cargada en dos configuraciones diferentes de la plataforma VillageFlow una con los parámetros por Default y la otra desarrollada para este proyecto siendo transmitidas a los STB DeveloperBox y SmartBox.

La aplicación tiene un mayor tiempo de carga utilizando la configuración por default Figura (3.1), y el STB DeveloperBox al contrario el tiempo de carga se reduce al momento de utilizar la configuración de la plataforma desarrollada para este proyecto Figura (3.2) y usando el STB SmartBox.

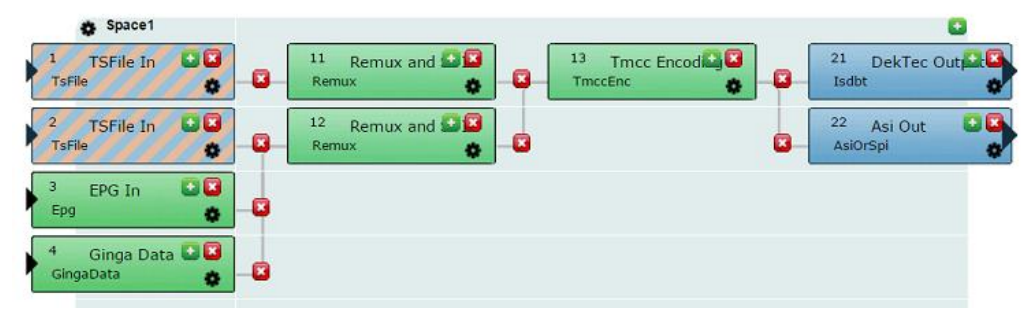

*Figura3. 1 Configuración por Default de la plataforma VillageFlow*

*Fuente: Autor*

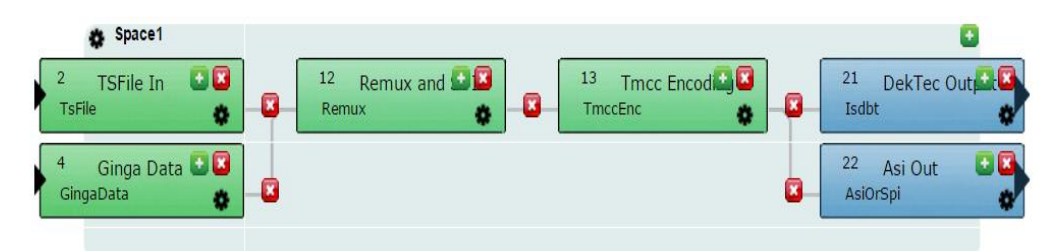

*Figura3. 2 Configuración desarrollada en la plataforma de VillageFlow*

*Fuente: Autor*

#### **Escenario 2:**

La aplicación Ginga de contenido Informativo con un peso de 18.2 Mb fue cargada en dos configuraciones de igual manera que en el escenario 1 y los resultados en general son los mismos pero los tiempos de carga son menores que en el anterior escenario.

La definición de las imágenes tiene una mejor calidad y la ejecución de la aplicación mejora con el uso del STB SmartBox como se muestra en las Figuras (3.3 y 3.4)

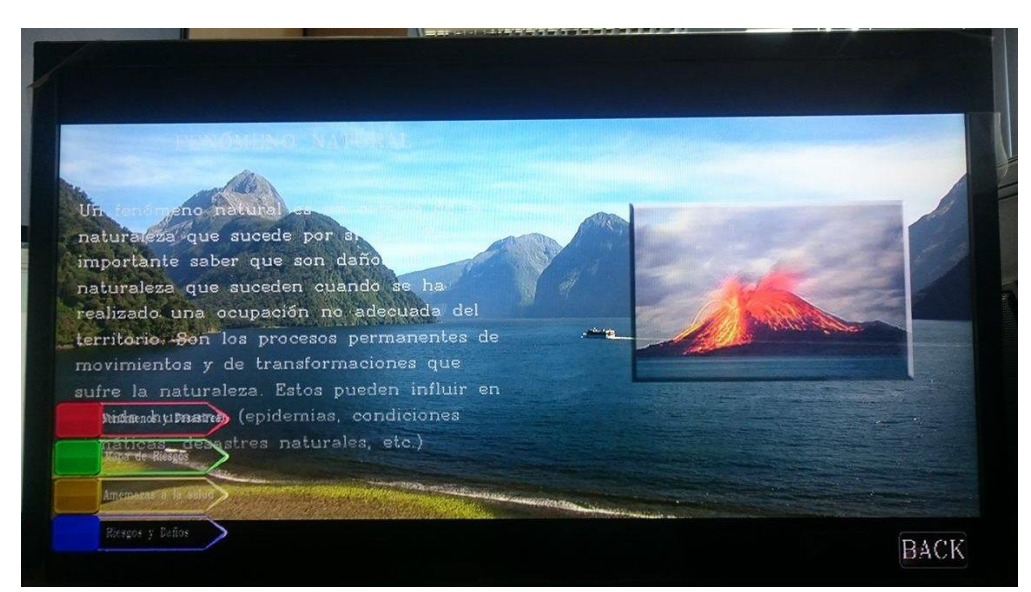

*Figura3. 3 App Ginga probada con STB EiTv DeveloperBox*

*Fuente: Autor*

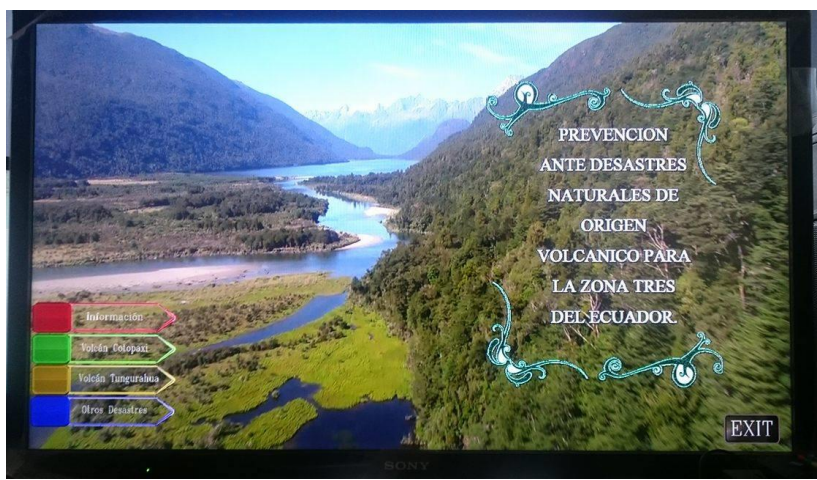

*Figura3. 4 App Ginga probada con STB EiTv SmartBox*

*Fuente: Autor*

En lo que respecta a la transmisión de señal de televisión digital terrestre se realizaron pruebas con un analizador de espectros Figura (3.5) obteniendo los siguientes resultados:

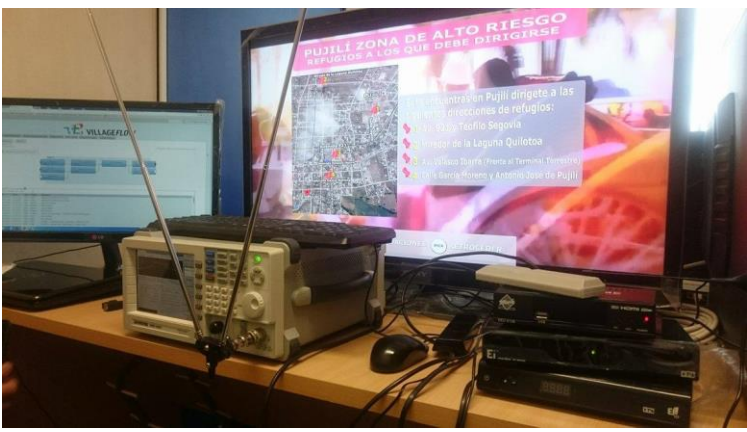

*Figura3. 5 Pruebas con el Analizador de Espectros*

*Fuente: Autor*

 La señal de TDT se transmite en el canal 19 con frecuencia de 503 MHz. Figura (3.6)

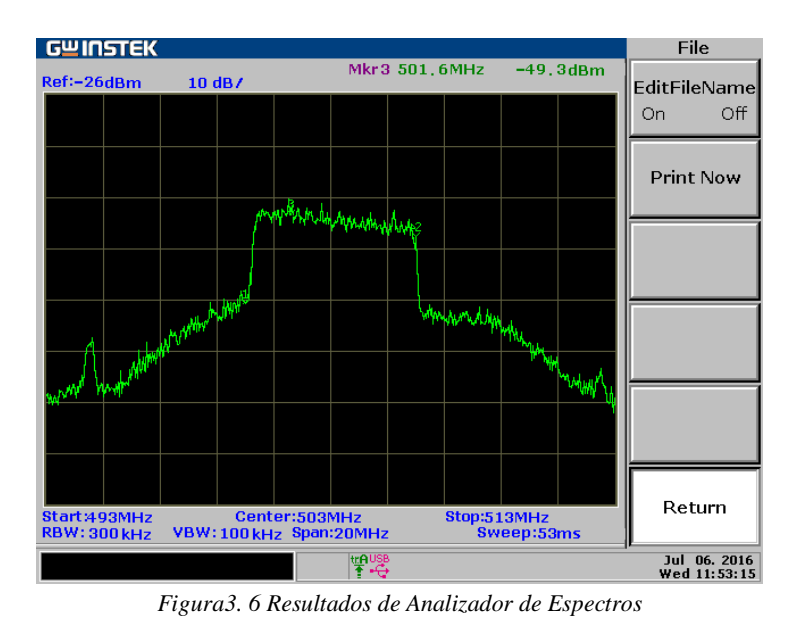

*Fuente: Autor*

 La señal tiene un ancho de banda de 6 MHz con una potencia de -50.8 dBm. Figura (3.7)

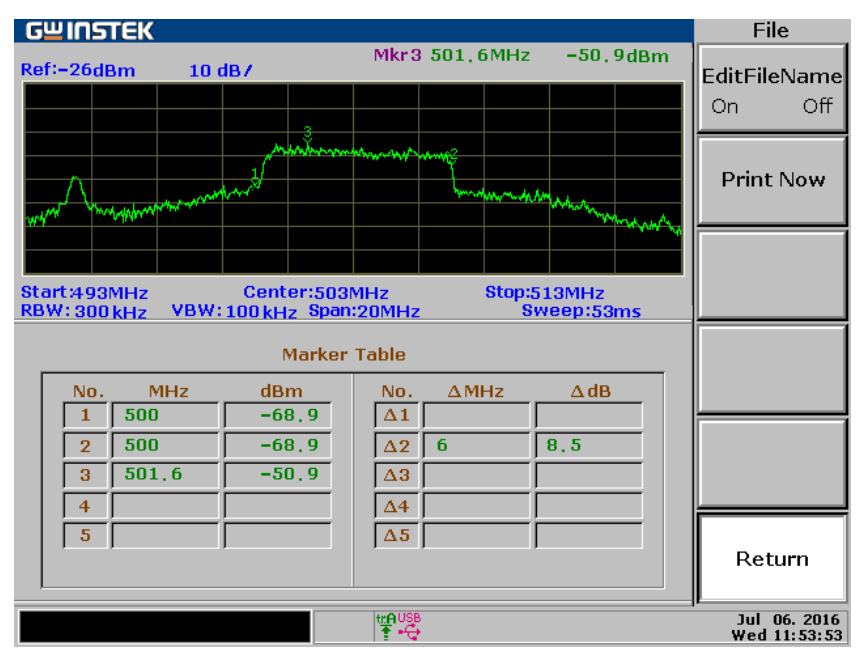

*Figura3. 7 Datos obtenidos del Analizador de Espectro*

*Fuente: Autor*

# **CAPÍTULO IV**

# **4. DISCUSIÓN**

Muchas personas que viven en la zona tres del Ecuador no cuentan con los conocimientos necesarios sobre qué hacer ante un desastre natural como la erupción de un volcán, inundaciones, terremotos y deslizamientos que son los desastres naturales estimados por el COE para esta zona.

Existen varios medios de aprendizaje, como el E-Learning, B-Learning, T-Learning, entre otros, para este análisis se va a implementar un sistema de aprendizaje televisivo (T-Learning) por medio del cual se desea ayudar a las personas de la zona tres del Ecuador a que mejoren sus cenicientos en prevención de desastres naturales.

En la actualidad existen varios países que transmiten Televisión Digital Terrestre (TDT), los cuales ya cuentan con interactividad entre el televidente y el televisor como es el caso de Brasil que cuenta con aplicaciones interactivas Ginga dentro de su programación habitual, a diferencia de nuestro país que recién en el 2017 se implantará TDT en sus ciudades más grandes en población, por esta razón se debe estar preparados y actualizados para cuando esto suceda.

Ecuador por ser un país que se encuentra en el cinturón de fuego del Pacifico es muy propenso a sufrir desastres naturales como lo son terremotos, deslizamientos de tierras y erupciones volcánica por lo que es necesario tener sistemas de prevención para saber que hacer antes durante y después ante el suceso de estos desastres

Existen organismos en el Ecuador encargados de brindar información acerca de que hacer durante el momento de producirse este tipo de eventos, dicha información se la puede encontrar en internet, pero al ser una muy extensa y no muy concreta por tal razón nació la idea de crear una aplicación para televisión

digital terrestre por medio de la plataforma de VillageFlow para la prevención de desastres naturales.

Se podría decir que en este país el 99% de los habitantes cuentan con un televisor en sus hogares, y que cuando se de lo que es el apagón analógico esta aplicación sería muy accesible para los mismos.

# **CAPÍTULO V**

### **5. CONCLUSIONES Y RECOMENDACIONES**

#### **5.1 Conclusiones**

- $\triangleright$  Al momento de recolectar la información acerca de los desastres naturales emitida por lo organismos correspondientes no se encontró toda la información necesaria como es el caso de las rutas de evacuación ante una erupción volcánica y lo que se debe hacer ante otros tipos de desastres naturales que no sean de origen volcánico, información que tuvo que ser investigada de otras fuentes.
- $\triangleright$  Se desarrolló este tipo de aplicación con el afán de que la televisión no solo sea un medio de entrenamiento sino también un medio de educación para el usuario que él pueda interactuar de una forma entretenida y a su vez se esté informando de que hacer antes el suceso de un desastre natural
- Se analizó el funcionamiento de la plataforma VillageFlow con la finalidad de originar interactividad para poder generar aprendizaje televisivo (T-Learning) acerca de desastres naturales para el televidente
- La plataforma VillageFlow es un software muy completo en el cual permite realizar no solamente aplicaciones de interactividad sino también aplicaciones de one seg, ip tv, entre otras la cual puede ser utilizada para otro tipo de investigaciones
- $\triangleright$  Se aprovechó de las potencialidades de televisión digital terrestre ISDB-Tb con el propósito de diseño de un sistema de prevención en caso de desastres naturales, es por eso que se generó T-Learning a través de una aplicación Ginga con la información de planificación de respuesta y contingencia en caso de desastres. Toda la información utilizada en el

contenido de la aplicación fue desarrollada bajo las directrices de las autoridades locales como la Secretaría de Gestión de Riesgos del Ecuador

#### **5.2 Recomendaciones**

Luego de haber realizado las conclusiones de la investigación se proponen las siguientes recomendaciones:

- Es necesario ampliar la información sobre cómo actuar en caso de producirse un desastre natural en el Ecuador debido a que la información existente es muy limitada y está más enfocada a lo que respecta a erupciones volcánicas.
- Al momento de realizar aplicaciones en la plataforma de VillageFlow es necesario seguir todos los pasos que se detalla en este documento, ya que si algún archivo no cuenta con el nombre o extensiones correctas presentaran fallas al momento de su ejecución
- Para mayor beneficios de los estudiantes es recomendable que la plataforma de VillageFlow se encuentre ubicada en un laboratorio de la carrera de Ingeniería Electrónica y Telecomunicaciones, ya que sería una buena herramienta de aprendizaje para los estudiantes en lo que respecta a Televisión Digital Terrestre
- Es recomendable que los equipos como el VillageFlow y el Set To Box estén en constante actualización puesto que esta tecnología, está en constante cambios y día a día se crea nuevos equipos que permite mejorar las aplicaciones de TDT

# **CAPÍTULO VI**

## **6. PROPUESTA**

#### **6.2. Título de la Propuesta**

Desarrollo una aplicación T-Learning utilizando la plataforma VillageFlow con software Ginga para la prevención de desastres naturales en la zona tres del Ecuador

#### **6.2. Introducción**

Muchas personas que viven en la zona tres del Ecuador no cuentan con los conocimientos necesarios sobre qué hacer ante un desastre natural como la erupción de un volcán, inundaciones, terremotos y deslizamientos que son los desastres naturales estimados por el COE para esta zona.

Por ese motivo se desea realizar una aplicación para TDT (T-Learning) con la finalidad de generar interactividad entre el televidente y el televisor y obtener un aprendizaje televisivo en el cual la persona que se encuentre utilizando esta aplicación pueda adquirir conocimientos acerca de prevención ante desastres naturales.

### **6.3. Objetivos**

### **6.3.1. Objetivo General**

 Desarrollar una aplicación T-Learning utilizando la plataforma VillageFlow con software Ginga para la prevención de desastres naturales en la zona tres del Ecuador

#### **6.3.2. Objetivos Específicos**

Analizar la estructura y el funcionamiento de la plataforma VillageFlow.

- Configurar la plataforma VillageFlow para el desarrollo de aplicativos con Ginga.
- Analizar el software Ginga para desarrollar aplicativos T-Learning
- Documentar el proceso de configuración tanto de la plataforma VillageFlow, como del Software Ginga.
- $\triangleright$  Realizar pruebas con el aplicativo T-Learning desarrollado.

#### **6.4. Fundamentación Científico – Técnica**

Esta aplicación está desarrollada en lenguaje NCL con el Software Eclipse la cual utilizando la plataforma VillageFlow se transmite con el estándar ISDB-TB hacia el Set Top Box el cual transmite la señal de televisión Digital Terrestre hacia el Televisor.

La plataforma VillageFlow Utiliza una Tarjeta Dektec con el estándar ISDB-TB para transmitir la información de la aplicación Ginga hacia el Set Top Box.

El Set Tops Box que se utiliza para la transmisión de esta aplicación es un SmartBox de la compañía Ei-TV el cual tiene la capacidad de soportar aplicaciones interactivas Ginga las cuales son controladas con el control remoto del mismo.

#### **6.5. Descripción de la Propuesta**

Para el desarrollo de la aplicación T-Learning primero se procede a obtener todos los datos necesarios como la información correspondiente y las imágenes necesarias para su realización con la finalidad de poder lograr una aplicación de aprendizaje televisivo interactivo que le enseñe al televidente que hacer en caso de producirse un desastre natural en la zona tres de Ecuador o en cualquier lugar en donde pueda producirse uno de estos desastres.

Una vez con todos los datos obtenida toda la información para la aplicación se procede a realizar la programación en leguaje NCL con el software Eclipse (Galileo) es decir se procede a realizar la programación de Regiones, Descriptores, Conectores, Medias y Links que son necesarios para realizar la aplicación Ginga.

Una vez que se tiene la programación se realizan prueba en un computador con un emulador de Ginga para poder corregir cualquier error que pudo haberse cometido al realizar la misma.

En lo que respecta a la plataforma VillageFlow primero se debe realizar las configuraciones de los bloques de Entrada, Proceso y Salida. En los bloques de entrada se configura todo lo que corresponde al ingreso de Audio, Video y la información Ginga a trasmitirse, los bloques de proceso abarcan todo lo que corresponde a Remux y Encoder TMCC los cuales procesan toda la información a trasmitirse y finalmente los bloques de salida que son los que envía la información hacia el Set Top Box.

La plataforma VillageFlow utiliza la tarjeta DekTec DTA-115 la cual es un Emulador Multi-Estándar con soporte QAM, OFDM y VSB basada en modulaciones estándares, la misma que transmite la información en estándar ISDB-TB hacia el Set Top Box.

Una vez con la programación de la aplicación y la configuración de la Plataforma VillageFlow listas se procede a cargar la aplicación Ginga en la Plataforma la misma que trasmitirá la señal hacia el STB por y la cual podrá ser vista en un Televisor y controlada por medio del control remoto del STB.

El Set Top Box que se utiliza para esta aplicación es un SmartBox de la compañía brasileña EiTV que es un decodificador híbrido (ISDB-T y IPTV) adecuado para su uso en soluciones OTT, IPTV y Digital Signage, el cual cuenta con soporte para aplicaciones Ginga que es una característica indispensable para esta aplicación.

#### **6.6. Diseño Organizacional**
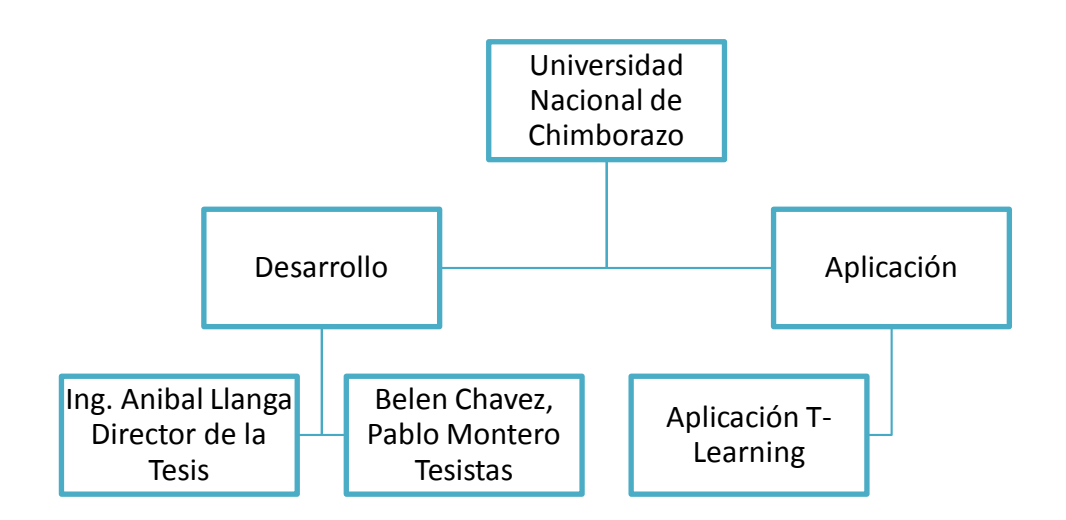

## **6.7. Monitoreo y Evaluación de la Propuesta**

El monitoreo y evaluación de la propuesta se realizará a través de pruebas con otro tipo de aplicaciones interactivas para prevención de desastres naturales en la plataforma VillageFlow con la finalidad de realizar pruebas de trasmisión de información y como mejorar la misma. También se realizarán pruebas de otras aplicaciones que generen un aprendizaje televisivo (T-Learning) por medio de la interactividad entre el usuario y el Televisor.

Además, dentro del monitoreo que se realice, se propondrá la realización de aplicaciones de aprendizaje interactivas (T-Learning) para las demás zonas del Ecuador enfocadas a los desastres naturales que puedan producirse en ellas.

# **7. BIBLIOGRAFÍA**

- Arce, I. (2014). *Estudio del estándar de televisión digital interactiva HbbTV e implementación de aplicación final.* Pamplona. CCM. (2008). Obtenido de http://es.ccm.net/contents/721-formato-mpeg DAVID, J. (2015). *ANALISIS Y DESARROLLO DE UNA APLICACION INTERACTIVA PARA TELEVISION DIGITAL MEDIANTE EL USO DEL API JAVA TV.* SANGOLQUI. DekTec. (3 de 2007). *bjpace.com.cn*. Obtenido de bjpace.com.cn: http://www.bjpace.com.cn/DEKTEC/english/DTA-115.pdf DIAZ, F., & MARRONE, L. (2009). *METODOS AGILES PARA DESARROLLO DE JUEGOS EDUCATIVOS CON SOFTWARE LIBRE EN TV DIGITAL.* Buenos Aires: LINTI. Dibeg. (Mayo de 2009). Obtenido de http://www.dibeg.org/news/2009/0905Paraguay\_ISDB-T\_seminar/session3.pdf EiTV. (2015). *EiTV productos*. Obtenido de EiTV productos: http://www.eitv.com.br/es/produtos/eitv-smartbox/ Galabay, P., & Vivar, F. (2012). *Manejo de software Ginga para el desarrollo de aplicaciones interactivas para television digital, basado en el estandar Brasileño ISDB-Tb.* Cuenca. Ginga. (2008). *Ginga.org*. Obtenido de Ginga.org: http://www.ginga.org.br/es Hernández, S. (2010). *Implementar la publicación de camaras IP mediante la utilización de un Firewall instalado y configurado en Linux.* Quito. Intematica. (Marzo de 2010). Obtenido de
- http://www.intematica.es/2010/03/transport-stream-flujo-de-transporte/ REYES , A., & JIMENEZ, J. (2013). *EL t-learning y la creacion de sus*
- *contenidos.* Cancun : LACCEI.
- Salavert, A. (2009). *Formatos de video digital.*
- SOARES, L. F. (2009). *Herramientas para la creacion de aplicaciones NCL para middleware Ginga TDT.* Rio de Janeiro.
- TDT ECUADOR. (10 de 2012). *Telecomunicaciones .gob.ec*. Obtenido de Telecomunicaciones .gob.ec: http://www.telecomunicaciones.gob.ec/wpcontent/uploads/downloads/2012/10/plan-de-desarrollo-de-capacidadesen-tdt-2012.pdf
- UN HABITAT. (2008). *Fao.org*. Obtenido de Fao.org: http://www.fao.org/docrep/013/i1255b/i1255b02.pdf
- Veintimilla, R. (2012). *Desarrollo de la Ingeniería Básica y detalles del servidor IPTV del departamento de Eléctrica y Electrónica.* Quito.

# **8. ANEXOS**

## **Anexo1: Características del Set Top Box**

- HDTV: TV digital de alta definición para ISDB –T
- Formatos de vídeo: MPEG- 2 MP @ ML / H.264 AVC HP@L4.0
- Formatos de audio: MPEG -1/2 capa I / II, HE- AAC
- GNU/Linux/OS
- $\triangleright$  EITV Zapper + Middleware Ginga
- Chipset: STiH205/H207
- $\triangleright$  Salida de RF: loop through
- Rango de frecuencia: UHF 470-806 MHz (canales 14 a 69)
- $\triangleright$  Full seg 5.7Mhz, One seg 0.43Mhz
- $\geq$  Sensibilidad: 75dBm nivel de entrada mínimo
- $\triangleright$  RAM 512MB DDR3
- $\triangleright$  Flash 128MB NAND
- $\triangleright$  Salida HDTV
- $\triangleright$  Salida modulada de RF (canal 3/4)
- Vídeo de la salida de componente (YPbPr)
- $\triangleright$  RCA (VIDEO / R-AUDIO- L)
- $\geq 2$  puertos USB
- $\geq 1$  puerto Ethernet: RJ45 10/ 100 base
- Guía electrónica de TV (EPG)
- Parental Control protegido con la contraseña
- Tecnología Closed Caption (subtítulos)
- $\triangleright$  Interactividad (DTVi Ginga)
- $\triangleright$  Permite la actualización de software y la reproducción de archivos multimedia a través de los puertos USB
- Conexión a una red a través del puerto Ethernet
- Fuente de alimentación externa de 12 V de alimentación: AC 100 240V ~ 50/60Hz

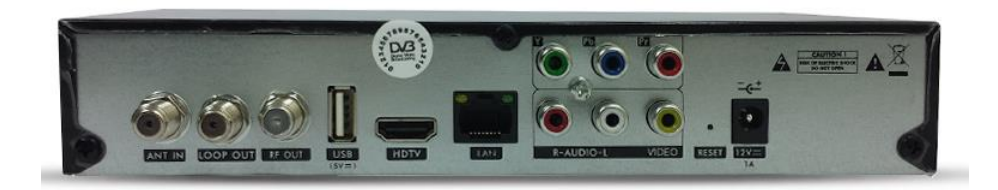

## **CARACTERÍSTICAS ADICIONALES**

Este producto también está dirigido a los desarrolladores de aplicaciones Ginga (DVI) compatibles con la norma declarativa (Ginga-NCL/Lua) e imperativo (Ginga-J / JavaDTV) que se especificaron para el Sistema Brasileño de TV Digital (SBTVD).

El producto permite que los desarrolladores de aplicaciones ejecuten sus aplicaciones sin la necesidad que los mismos sean transmitidos en la señal del canal de televisión digital. Por lo tanto, el desarrollador puede testar localmente su aplicación, antes de proporcionar el aplicativo para ser transmitido por la cadena de televisión.

EITV SmartBox es indicado para uso en las estaciones de televisión, empresas que desarrollan aplicaciones, agencias de publicidad, universidades, institutos de investigación y desarrollo y también por parte de cualquier persona o empresa interesada en desarrollar aplicaciones para la televisión digital.

## **Funciones**:

- $\triangleright$  Carga de aplicaciones DTVi Ginga por el aire, de Internet o red local, o USB;
- Soporte simultáneo a los canales de ISDB-T y IPTV (a través de UDP y RTP);
- Aplicación gráfica (GUI) vía Web Server para instalación y configuración de aplicaciones Ginga (DTVi) y canales de IPTV;
- Exhibición del LOG de la aplicación en la interfaz web para la depuración de aplicaciones Ginga

## **Anexo 2: Datasheet Tarjeta DekTec DTA-115**

# **PDTA-115**

# **Multi-Standard Modulator** with VHF/UHF Upconverter

# DekTec

- D DTMB, DVB-T/H, ISDB-T, QAM-A/B/C
- **D** Programmable Output Level
- **D** Bi-directional DVB-ASI Port

### **FEATURES**

- · Multi-standard modulator with support for most QAM- and OFDM-based modulation standards
- · Supports all constellations and modulation modes for each supported stanclosed
- Al-channel upconverter 47 .. 862MHz covering full VHF and UHF band
- Output amplifier with programmable 0.31.5dB attenuator in 0.5dB steps
- · Monitor output for direct connection to the antenna input of a digital receiver
- · Bi-directional DVB-ASI port
- · Programming interface (DTAPI) is fully compatible with other Deklec digitalvideo output adapters
- . PCI rev 2.2, 32 bit, 33 or 66 MHz bus

#### **KEY ATTRIBUTES**

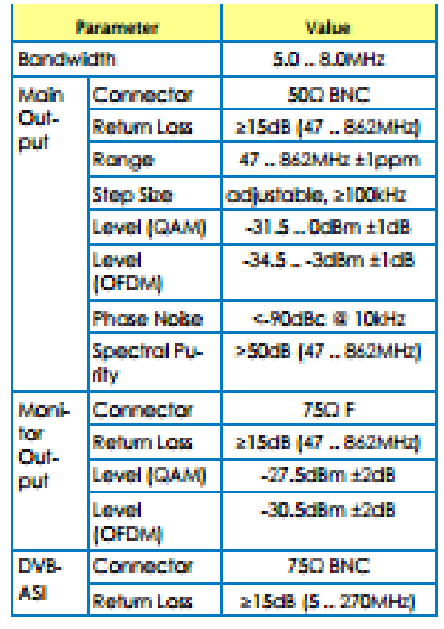

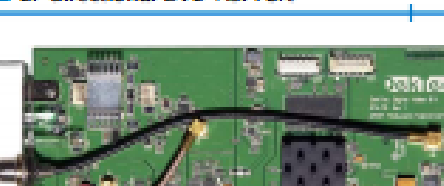

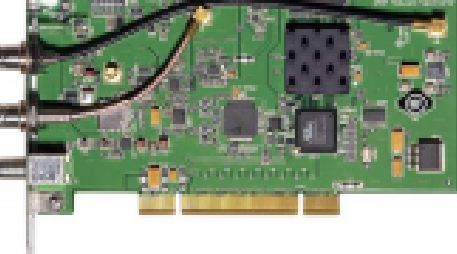

## **APPLICATIONS**

- 1. RF test generator
- 2. Modulator replacement
- 3. RF output for your (OEM) application

#### **MODULATION STANDARDS**

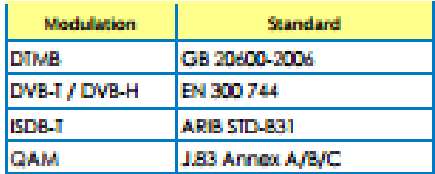

### **ORDERING INFORMATION**

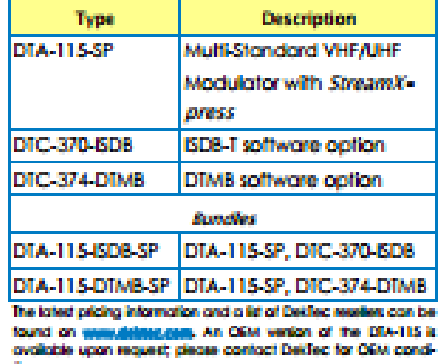

@ 2007 DekTec Digital Video BV mi of kies

www.dektec.com

DTA-115 Product Leafie **March 2007** 

# **Anexo3: Pruebas con el STB EiTv DeveloperBox**

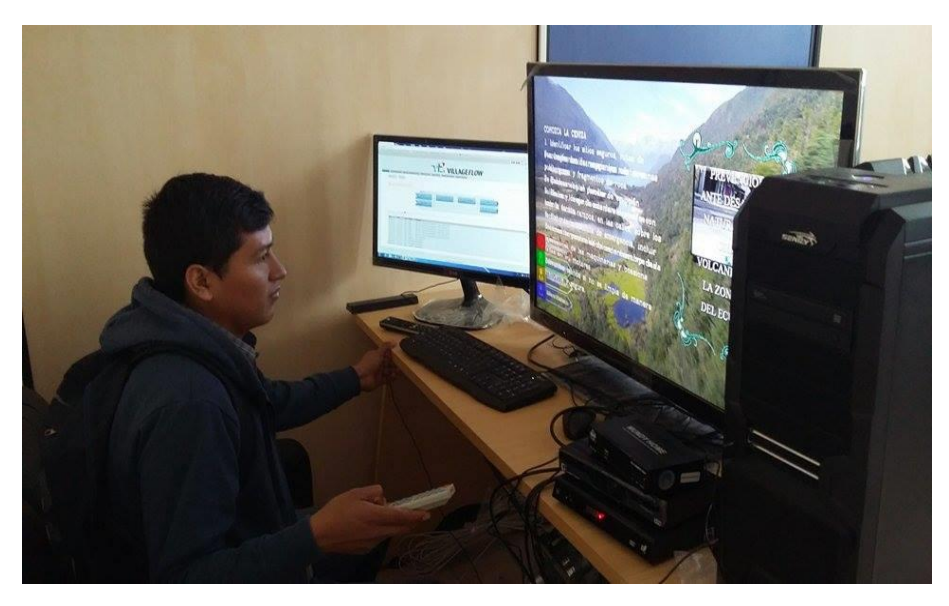

Prueba de aplicación

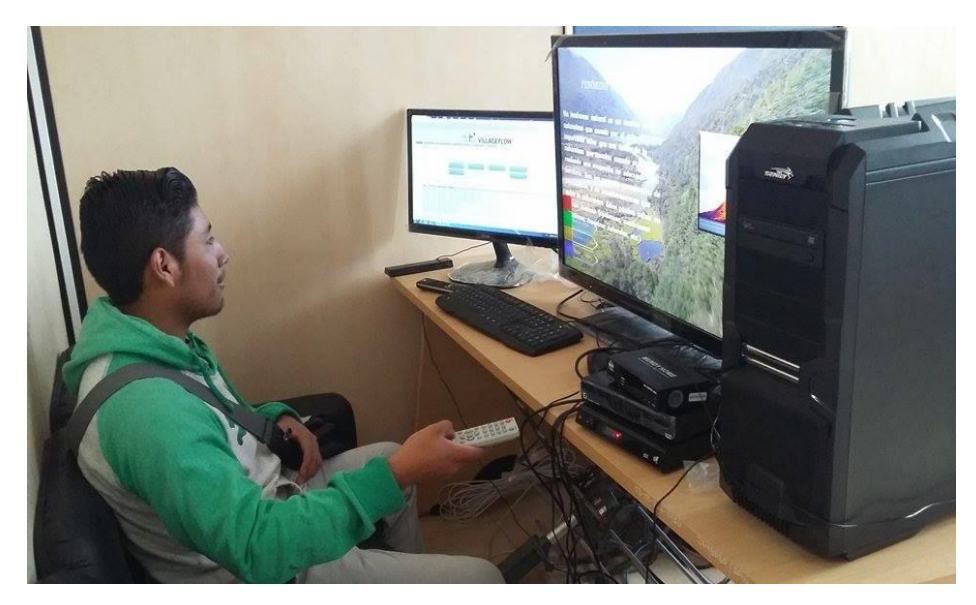

Prueba de aplicación

# **Anexo4: Pruebas con el STB EiTv SmartBox**

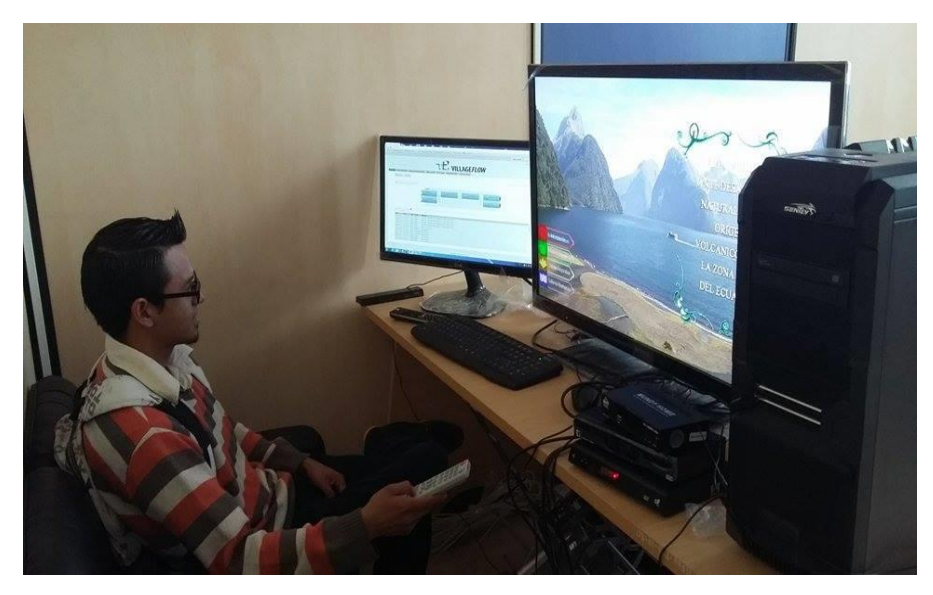

Prueba de aplicación

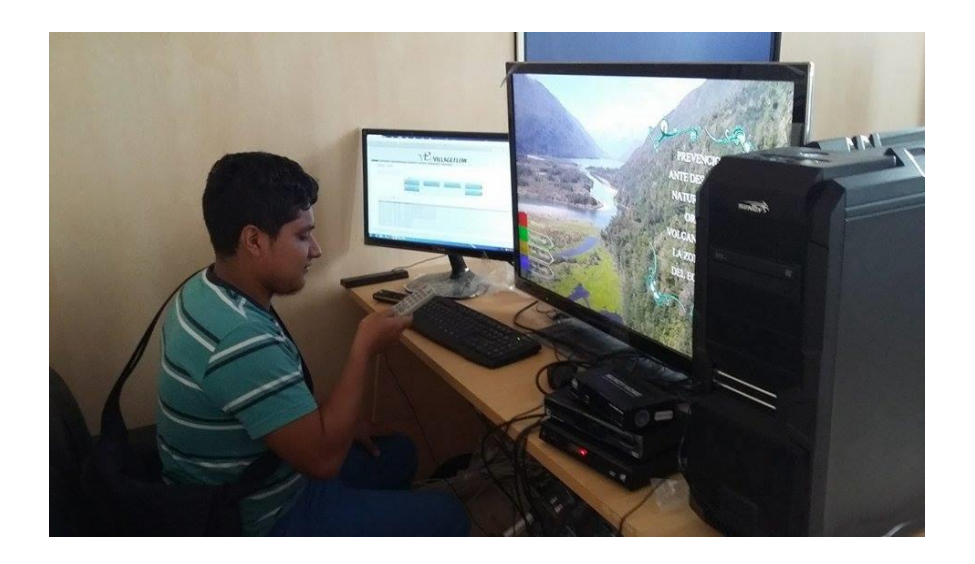

Prueba de aplicación

# **Anexo5: Factura de Adquisición del STB SmartBox**

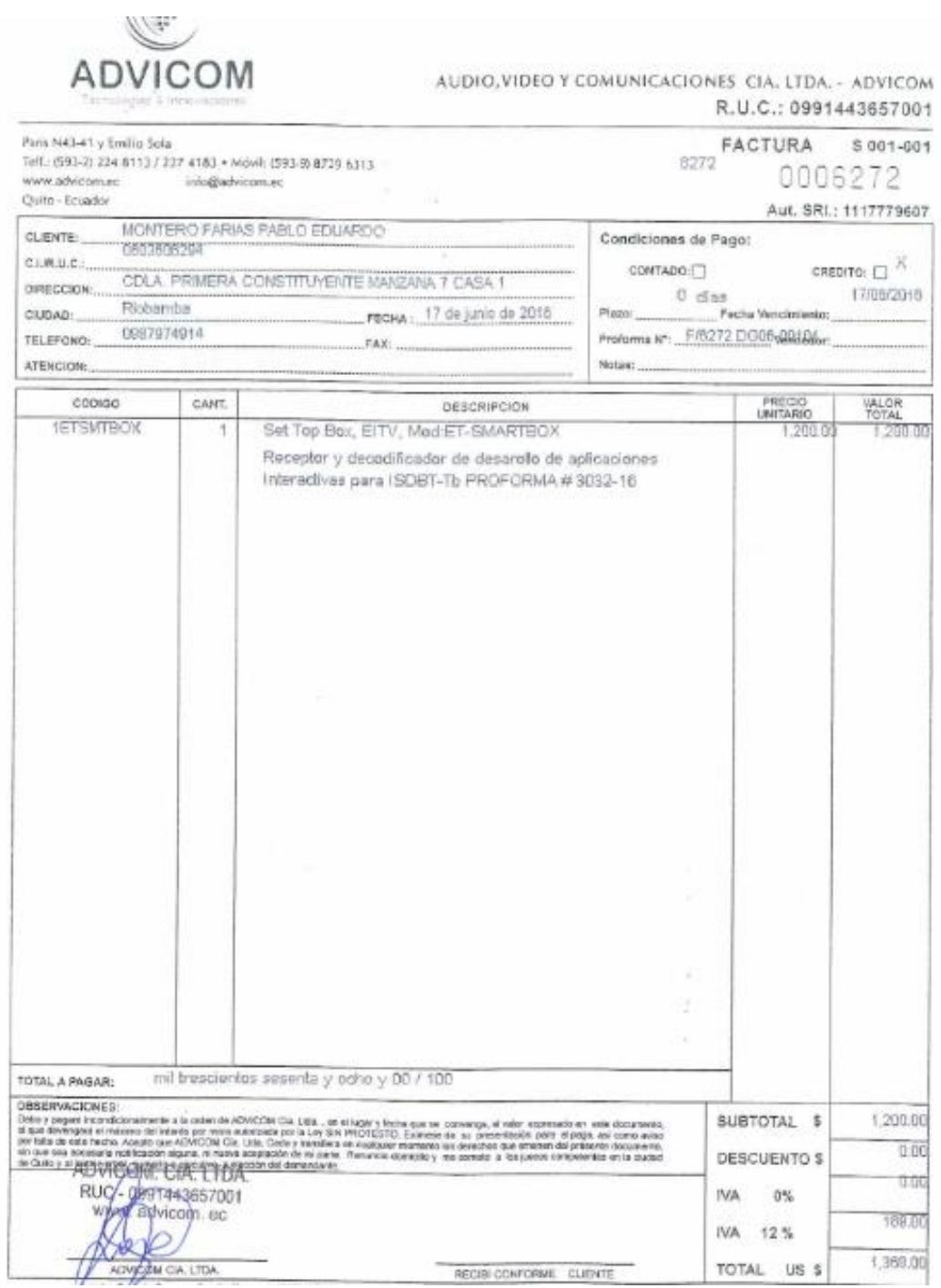